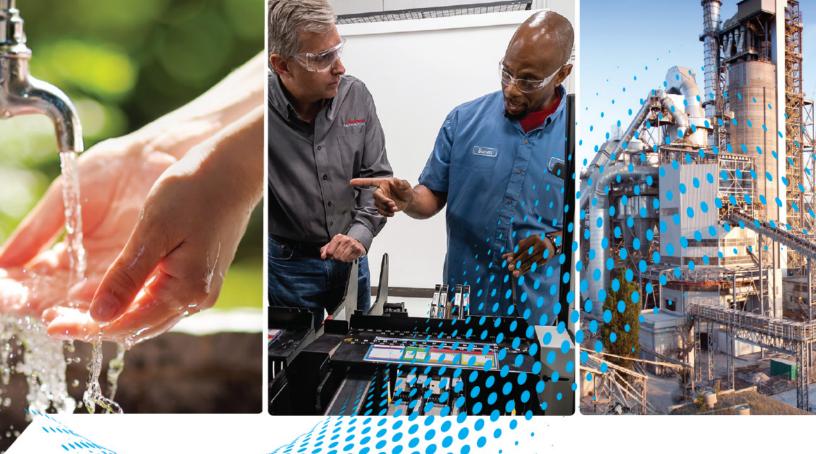

# ASEM On-Machine 6300MA Monitors and On-Machine 6300PA Panel PCs

Catalog Numbers 6300MA and 6300PA

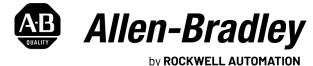

**User Manual** 

**Original Instructions** 

## **Important User Information**

Read this document and the documents listed in the additional resources section about installation, configuration, and operation of this equipment before you install, configure, operate, or maintain this product. Users are required to familiarize themselves with installation and wiring instructions in addition to requirements of all applicable codes, laws, and standards.

Activities including installation, adjustments, putting into service, use, assembly, disassembly, and maintenance are required to be carried out by suitably trained personnel in accordance with applicable code of practice.

If this equipment is used in a manner not specified by the manufacturer, the protection provided by the equipment may be impaired.

In no event will Rockwell Automation, Inc. be responsible or liable for indirect or consequential damages resulting from the use or application of this equipment.

The examples and diagrams in this manual are included solely for illustrative purposes. Because of the many variables and requirements associated with any particular installation, Rockwell Automation, Inc. cannot assume responsibility or liability for actual use based on the examples and diagrams.

No patent liability is assumed by Rockwell Automation, Inc. with respect to use of information, circuits, equipment, or software described in this manual.

Reproduction of the contents of this manual, in whole or in part, without written permission of Rockwell Automation, Inc., is prohibited.

Throughout this manual, when necessary, we use notes to make you aware of safety considerations.

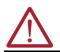

**WARNING:** Identifies information about practices or circumstances that can cause an explosion in a hazardous environment, which may lead to personal injury or death, property damage, or economic loss.

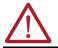

**ATTENTION:** Identifies information about practices or circumstances that can lead to personal injury or death, property damage, or economic loss. Attentions help you identify a hazard, avoid a hazard, and recognize the consequence.

**IMPORTANT** Identifies information that is critical for successful application and understanding of the product.

These labels may also be on or inside the equipment to provide specific precautions.

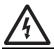

SHOCK HAZARD: Labels may be on or inside the equipment, for example, a drive or motor, to alert people that dangerous voltage may be present.

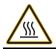

**BURN HAZARD:** Labels may be on or inside the equipment, for example, a drive or motor, to alert people that surfaces may reach dangerous temperatures.

**ARC FLASH HAZARD:** Labels may be on or inside the equipment, for example, a motor control center, to alert people to potential Arc Flash. Arc Flash will cause severe injury or death. Wear proper Personal Protective Equipment (PPE). Follow ALL Regulatory requirements for safe work practices and for Personal Protective Equipment (PPE).

The following icon may appear in the text of this document.

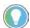

Identifies information that is useful and can help to make a process easier to do or easier to understand.

۵

#### Preface Terminology. Dow

| Terminology                                  | . 0 |
|----------------------------------------------|-----|
| Download Firmware, AOP, EDS, and Other Files | . 9 |
| Additional Resources                         | . 9 |

#### **Overview**

#### Installation

## **Accessory Installation**

| LED Status Indicators                  | 14 |
|----------------------------------------|----|
| Chapter 2                              |    |
| Environment Requirements               | 15 |
| Power Requirements                     |    |
| Isolated Power Supply                  |    |
| Mounting Requirements                  | 16 |
| Unpack the Product                     | 16 |
| Required Tools                         | 16 |
| Prepare for Installation               | 17 |
| Installation                           | 17 |
| Attach Accessories (optional)          | 17 |
| Connect DC Power.                      | 17 |
| Attach the DC Power Connector Assembly | 18 |
| Attach Peripheral Cables               |    |
| Mount the On-Machine Product           | 19 |
| Reattach the Cover                     | 20 |
| Complete the Installation              | 20 |

### **Chapter 3**

**Chapter 1** 

| Prepare for Accessory Installation |    |
|------------------------------------|----|
| Remove the Cover                   |    |
| Reinstall Cover                    | 22 |
| Handles and Keyboard Support Tray  | 22 |
| Approximate Dimensions             | 22 |
| Unpack the Accessory               |    |
| Required Tools                     |    |
| Remove the Existing Hardware       |    |
| Install the Accessory              | 25 |

| Adapter Plates                      |    |
|-------------------------------------|----|
| Approximate Dimensions              | 26 |
| Required Tools                      | 27 |
| Install the Adapter Plate           | 27 |
| CFast SSD Card                      | 27 |
| Remove the Existing CFast SSD Card  | 27 |
| Install the Existing CFast SSD Card | 28 |

## **Replace or Install an Element**

**Replace or Install an Emergency** 

Install the Radio Frequency

**Identification Device** 

Stop Button

## Chapter 4

| Hard-wired Versions                        |  |
|--------------------------------------------|--|
| Element Positions                          |  |
| Terminal Blocks                            |  |
| Required Tools                             |  |
| Prepare for Removal/Installation           |  |
| Replace an Element                         |  |
| Remove the Existing Element                |  |
| Install the Replacement Element            |  |
| Add an Element                             |  |
| Complete the Replacement/Installation      |  |
| Add a Label                                |  |
| Add a Label to the Label Holder            |  |
| Add a Custom Label to a Custom Push Button |  |

## **Chapter 5**

| Unpack the E-stop Kit                 |    |
|---------------------------------------|----|
| Required Tools                        |    |
| Prepare for Removal/Installation      | 39 |
| Disconnect DC Power                   | 39 |
| Remove the Rear Cover                 | 40 |
| Remove the Button Area Cover          |    |
| Remove the SIL-3 E-stop Kit           |    |
| Install the E-Stop Kit.               |    |
| Connect the Terminal Block            |    |
| Complete the Replacement/Installation | 43 |
| Verify Functionality                  | 44 |
| Required Tools                        | 44 |
| Test According to Configuration       | 45 |

## Chapter 6

| Introduction                                        |      |
|-----------------------------------------------------|------|
| Unpack the Product                                  | . 4/ |
| Attach the RFID Tag Programming Unit                | . 47 |
| Connect the RFID Tag Programming Unit               | . 47 |
| Set Up the Software Application                     | . 48 |
| Dynamic Link Library Function Library               | . 48 |
| Driver for RFID Device                              | . 48 |
| Driver for RFID TAG Programming Unit (13.56 MHz HF) | . 50 |
| Framework .NET 4.6.1 Installation                   | . 50 |

|                                       | Use the ASEM RFID Configurator                                                                                                    | ۲U   |
|---------------------------------------|----------------------------------------------------------------------------------------------------|------|
|                                       | Configuration.                                                                                                    |      |
|                                       | Structures                                                                                                    |      |
|                                       | ISO 14443A Mifare Ultralight (13.56 MHz)                                                                                                    |      |
|                                       | •                                                                                                    |      |
|                                       | ISO 14443A Mifare Classic (13.56 MHz)                                                                                                    |      |
|                                       | RFID LF 125 kHz Reader                                                                                                    |      |
|                                       | EM3405/T5557/Q5 (125 kHz).                                                                                                    |      |
|                                       | HITAG1 (125 kHz).                                                                                                    |      |
|                                       | HITAG S256 / HITAG S2048 (125 kHz)                                                                                                    |      |
|                                       | RFID Diagnostic                                                                                                    |      |
|                                       | Additional Information                                                                                                    |      |
|                                       | Mifare Classic Tag Management         Imagement         Image |      |
|                                       | SECTOR TRAILER Policy Bits and DATA Block                                                                                                    |      |
|                                       | Safety Attribute Setting for Reading and Writing Mifare Classic Tag                                                                                                    | . 73 |
|                                       | Formatting a Tag                                                                                                    | . 76 |
|                                       | Reading a Sector Trailer                                                                                                    | . 76 |
|                                       | Example: Render a Tag Unusable through Change Policies                                                                                                    | . 77 |
|                                       | Chapter 7                                                                                                    |      |
| <b>Operate an On-Machine Panel PC</b> | Operating System Updates                                                                                                    | 81   |
|                                       | Servicing Stack Updates and Latest Cumulative Updates                                                                                                    |      |
|                                       | Configure for Automatic Windows Updates                                                                                                    |      |
|                                       | Use Windows Defender                                                                                                    |      |
|                                       | Unified Extensible Firmware Interface Boot                                                                                                    |      |
|                                       |                                                                                                    |      |
|                                       |                                                                                                    |      |
|                                       | Enable the UWF Feature                                                                                                    |      |
|                                       | Use the UWF Manager                                                                                                    |      |
|                                       | UWF Memory Usage                                                                                                    |      |
|                                       | Write Filter.                                                                                                    |      |
|                                       | Correct Long Sequence Writes                                                                                                    |      |
|                                       | Define Exclusions                                                                                                    |      |
|                                       | Partition Shrinking                                                                                                    |      |
|                                       | Microsoft OneDrive                                                                                                    |      |
|                                       | Enable ThinManager                                                                                                    | . 89 |
|                                       | Chapter 8                                                                                                    |      |
| Maintenance                           | Shut Down                                                                                                    | . 93 |
|                                       | Care and Cleaning                                                                                                    | . 93 |
|                                       | LCD Display                                                                                                    |      |
|                                       | Exterior Surfaces                                                                                                    |      |
|                                       | Prepare for Maintenance                                                                                                    |      |
|                                       | Release the Arm                                                                                                    |      |
|                                       | Remove the Cover                                                                                                    |      |
|                                       | CFast SSD Card                                                                                                    |      |
|                                       |                                                                                                    |      |

Emergency Stop Button95Replace the Battery95Replace an Encoder Knob96

| Complete Maintenance                     | . 96 |
|------------------------------------------|------|
| Reinstall Peripheral Cables and DC Power | . 96 |
| Reattach the Arm                         | . 96 |
| Reinstall Cover                          | . 96 |

## Troubleshooting

## Safety — Emergency Stop Button SIL-3 [Rel. A]

## **Technical Specifications**

## Appendix A

| Light Emitting Diode Status Indicators | 97 |
|----------------------------------------|----|
| E-stop Button                          | 98 |
| Thin Film Transistor Display           | 98 |

## **Appendix B**

| ••                                                 |     |
|----------------------------------------------------|-----|
| Acronyms and Symbols                               |     |
| Terms and Definitions                              | 100 |
| Safety Related Equipment Definition                | 101 |
| SIL3 Certified Configurations                      | 101 |
| Emergency Function                                 | 102 |
| Fault Diagnosis                                    | 102 |
| Fault Diagnosis with Dry Contacts                  | 102 |
| Failure Modes, Effects, and Diagnostic Analysis    | 103 |
| Systematic Capability                              | 103 |
| Architectural Constraints                          | 104 |
| Failure Detecting and Speed                        | 104 |
| Mechanical Constraints                             | 104 |
| Rear Panel Connector                               | 105 |
| Important Notes                                    | 105 |
| Overall SIL Result                                 | 105 |
| Proof Test                                         | 106 |
| Maintenance, Repair, Decommissioning, and Disposal | 106 |
| Maintenance and Repair                             | 106 |
| Item Modification and Retrofit Management          | 106 |
| Decommissioning and Disposal                       | 106 |
|                                                    |     |

## Appendix C

| On-Machine Products         | 107 |
|-----------------------------|-----|
| Certifications              | 107 |
| Components                  | 107 |
| Gasket                      | 109 |
| Liquid Crystal Display      | 109 |
| Labels                      |     |
| Power Supply                | 111 |
| 6300MA On-Machine Monitors  | 111 |
| Catalog Number Explanation  | 111 |
| 6300PA On-Machine Panel PCs | 113 |
| Catalog Number Explanation  | 113 |
| Battery                     | 114 |
| Motherboard                 | 116 |

## Accessories

## Appendix D

| Adapters                                       |     |
|------------------------------------------------|-----|
| ATX Mode Power Supply Operation Kits           |     |
| Buzzer                                         |     |
| Cables                                         | 124 |
| CFast SSD Card                                 |     |
| Element Accessories                            |     |
| Ethernet Interface                             |     |
| Emergency Stop Buttons                         |     |
| E-Stop Replacement Part Kits: 6300V-ESTOP-E1E5 |     |
| E-stop Replacement Part Kit: 6300V-ESTOP-ES    |     |
| E-stop Accessory                               | 130 |
| Handles                                        | 130 |
| Illuminated Selector Switches                  | 130 |
| Key Switches                                   | 131 |
| Keyboard Support Tray                          | 132 |
| Push Buttons, 22 mm                            | 133 |
| Radio Frequency Identification Accessories     | 135 |
| Replacement Parts                              | 135 |
| Rotary Incremental Encoder with Push Button    | 135 |
| Signal Indicators                              | 136 |
| USB 2.0                                        | 137 |
|                                                |     |

## **Notes:**

| About This Publication                          | This publication provides instructions on how to set up, configure, and maintain ASEM™<br>On-Machine® 6300MA monitors and On-Machine 6300PA panel PCs.                                                                                                    |             |  |  |  |  |
|-------------------------------------------------|----------------------------------------------------------------------------------------------------|-------------|--|--|--|--|
| Summary of Changes                              | This publication contains the following new or updated information. This list includes substantive updates only and is not intended to reflect all changes.                                                                                                    |             |  |  |  |  |
|                                                 | Topic                                                                                                    | Page        |  |  |  |  |
|                                                 | Addition of On-Machine 6300MA monitor information                                                                                                    | throughout  |  |  |  |  |
|                                                 | Addition of FactoryTalk® Remote Access™ Basic runtime license feature for On-Machine 6300PA<br>panel PCs                                                                                                    | 11          |  |  |  |  |
|                                                 | Addition of replacement requirements within Replace or Install an Emergency Stop Button section for pre-installed E-stop button kits                                                                                                    | 39          |  |  |  |  |
|                                                 | Addition of Enable ThinManager instruction for 6300PA On-Machine panel PCs                                                                                                    | 89          |  |  |  |  |
|                                                 | Relocation of accessories from the Technical Specifications appendix to new Accessories appendix                                                                                                    | 123         |  |  |  |  |
|                                                 | Addition of replacement requirements within Emergency Stop Buttons of Accessories appendix                                                                                                    | 126         |  |  |  |  |
|                                                 | Addition of PCB Connector Replacement Part accessory                                                                                                    | 129         |  |  |  |  |
| Terminology                                     | Throughout this user manual, the term "On-Machine product" is used to refer to all<br>On-Machine 6300MA and On-Machine 6300PA catalog number variations; "On-Machin<br>is used to refer to all 6300MA catalog number variations; "On-Machine panel PC" is<br>refer to all 6300PA catalog number variations. | ne monitor" |  |  |  |  |
| Download Firmware, AOP,<br>EDS, and Other Files | Download firmware, associated files (such as AOP, EDS, and DTM), and access product release notes from the Product Compatibility and Download Center at <u>rok.auto/pcdc</u> .                                                                                                    |             |  |  |  |  |

## **Additional Resources**

These documents contain additional information concerning related products from Rockwell Automation. You can view or download publications at <u>rok.auto/literature</u>.

| Resource                                                                                                    | Description                                                                                                    |
|----------------------------------------------------------------------------------------------------|----------------------------------------------------------------------------------------------------|
| ASEM On-Machine Installation Instructions, publication 6300-IN001                                                       | Provides installation steps to connect peripheral cables and mount an On-Machine product.                                                                                                    |
| ASEM 6300 Product Line Technical Data, publication <u>6300-TD001</u>                                                    | Provides an overview of the ASEM 6300 product line overview, catalog number explanations, and technical specifications.                                                                                                    |
| ASEM 6300V On-Machine Accessories, publication 6300V-PC005                                                              | Provides a list of available accessories for ASEM 6300 On-Machine monitors and panel PCs.                                                                                                    |
| ASEM 6300V Remote Video Link (RVL) Receiver Installation Instructions, publication <u>6300V-IN004</u>                   | Provides installation steps to connect a RVL receiver to other ASEM components.                                                                                                    |
| ASEM 6300V RVL Transmitter Installation Instructions, publication<br>6300V-IN005                                        | Provides installation steps to connect a RVL transmitter to other ASEM components.                                                                                                    |
| ASEM 6300V CFast Solid-state Storage Drive (SSD) Installation Instructions, publication <u>6300V-IN006</u>              | Provides installation instructions, removal of, and technical data for a 6300V C-Fast SSD cards.                                                                                                    |
| EtherNet/IP Network Devices User Manual, <u>ENET-UM006</u>                                                              | Describes how to configure and use EtherNet/IP devices to communicate on the EtherNet/IP network.                                                                                                    |
| Ethernet Reference Manual, <u>ENET-RM002</u>                                                                            | Describes basic Ethernet concepts, infrastructure components, and infrastructure features.                                                                                                    |
| System Security Design Guidelines Reference Manual, <u>SECURE-RM001</u>                                                 | Provides guidance on how to conduct security assessments, implement Rockwell Automation products in a secure system, harden the control system, manage user access, and dispose of equipment.                                                                                   |
| Safety Guidelines for the Application, Installation, and Maintenance of Solid-state Control, publication <u>SGI-1.1</u> | Designed to harmonize with NEMA Standards Publication No. ICS 1.1-1987 and provides general guidelines for the application, installation, and maintenance of solid-state control in the form of individual devices or packaged assemblies incorporating solid-state components. |
| Visualization Solutions Selection Guide, publication <u>VIEW-SG002</u>                                                  | Provides information to make initial decisions about the visualization products that are best suited for your system requirements.                                                                                                    |
| Industrial Automation Wiring and Grounding Guidelines, publication 1770-4.1                                             | Provides general guidelines for installing a Rockwell Automation industrial system.                                                                                                    |
| Product Certifications website, rok.auto/certifications.                                                                | Provides declarations of conformity, certificates, and other certification details.                                                                                                    |

## Notes:

## **Overview**

On-Machine products are the evolution of arm mount, fanless industrial monitors and panel PCs.

With full IP65 environmental protection, On-Machine products are an excellent match for washdown applications, such as food processing and life sciences.

Made of a full IP65 cast aluminum chassis and powder coated with anti-scratch treatment, these ASEM On-Machine products are compatible with the most-used installation standards and are available with an optional remote video link (RVL) port. 120V AC models are suitable for

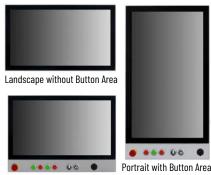

Landscape with Button Area

non hazardous industrial environments whereas 240V DC models are suitable for hazardous industrial environment.

#### **Features**

All On-Machine devices features include:

- Widescreen formats in various display sizes and aspect ratios
- Aluminum or aluminum and glass TrueFlat bezel types
- Multi-touch or single touch (standard) sensor options
- Bottom arm mount, top arm mount, or VESA mount options

Features of On-Machine 6300PA panel PCs include:

- An optional configurable button area to accommodate Ø22 mm (0.87 in.) hard-wired elements such as light emitting diode (LED) status indicators, lever switches, key lock switches, encoders, and an emergency stop (E-stop) button to suit your industrial application needs.
- An all-in-one motherboard based on the seventh generation Intel<sup>®</sup> Core<sup>™</sup> i3, i5, i7 and Celeron<sup>®</sup> of the Intel Kaby Lake<sup>™</sup> U platform that provides three Ethernet 10/100/1000 Mbps ports that support Jumbo Frame and Wake on LAN functionalities, two USB 3.0 ports, a SATA III CFast slot, M.2 connector for NVMe/SATA III SSD and up to 16 GB RAM with one DDR4 SODIMM module.
- Support for Microsoft Windows 10 Internet of Things (IoT) Enterprise 2019 64 bit OS<sup>(a)</sup>
- ThinManager software ready which allows unprecedented control and security in a sustainable and scalable platform regardless of the size of your industrial environment or the number of facilities.
- FactoryTalk<sup>®</sup> Remote Access<sup>™</sup> Basic runtime license which delivers secure communications over the internet to enable performance and security for on-demand remote assistance, software installation, programming, troubleshooting, and maintenance of your ASEM 6300 industrial PC. When upgraded to FactoryTalk Remote Access Pro it can be used to support any remote automation system and application.

Features of On-Machine 6300MA monitors include:

Standard DisplayPort + DVI monitor or as Long Distance (RVL) monitors, its hardware
provides a USB HUB with three USB 2.0 ports.

<sup>(</sup>a) Other operating systems (OSs) (such as Linux, VxWorks, QNX) have not been certified. Other OSs reasonably supported by the Intel platform can be used after verification of compatibility.

### **Approximate Dimensions**

Dimensions are shown in millimeters (inches). Dimensions are not intended to be used for manufacturing purposes.

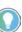

If you will be adding an accessory (such as side handles, perimeter handle, or keyboard tray), plan for a wider width and height at your installation site. See <u>Accessory Installation on page 21</u> for approximate dimensions of the chosen accessory.

#### Dimension 15.6 in. 18.5 in. 21.5 in. 24 in. Without Button Area 396.30 461.80 528.80 584.00 A -D D-(18.18) (15.60)(20.82)(23.00)C∍ 245.80 282.60 320.20 352.00 В (9.68)(11.13) (12.61)(13.86) В 25.40 25.40 25.50 45.00 C (1.00) (1.00) (1.00) (1.77) C= 25.50 25.50 With Button Area 25.40 D (1.00) (1.00)(1.00)Α -D DŢ 304.30 341.10 378.70 C∍ Ε (13.43) (11.98)(14.91) В 58.50 58.50 58.50 F Ε (2.30)(2.30) (2.30)C= Button Area

#### Table 1 - Approximate Dimensions [mm (in.)] - Landscape Versions

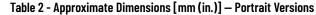

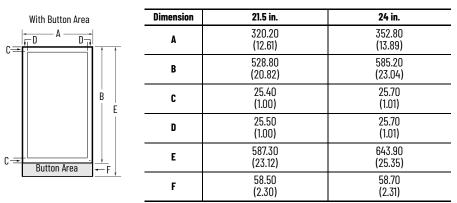

## **Back Panel Features**

All On-Machine products feature an integrated flange on the back panel to accommodate a swing arm system (not supplied). Depending upon your installation preference, this integrated flange can be ordered to accept three types of arm mounting: bottom mount, top mount, or center (VESA) mount.

Other features of the back panel include:

- a removable cover which protects the I/O ports, slots, and button cabling area from the elements in your industrial environment.
- four fixing points to attach accessories such as side handles (shown in <u>Figure 1</u>), perimeter handle, or keyboard support tray.

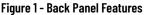

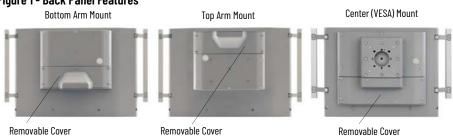

### **Peripheral Connections**

<u>Table 3</u> shows the I/O ports for peripheral connections to your On-Machine product, accessible when the removal cover is detached.

**IMPORTANT** To comply with EN 61326-1, the following cable types must be shielded: Digital I/O, DisplayPort, DVI-D, Ethernet LAN, RS-232 DB9M, remote video link (RVL), and USB 3.0. All I/O cables must be used only indoors, and USB cables must be less than 3 m (9.84 ft) in length.

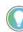

To order cables which are EN61326-1 compliant, see ASEM 6300V On-Machine Accessories Product Information, publication <u>6300V-PC005</u>.

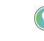

The optional RVL interface (Note No. 6 in <u>Table 3</u>) allows for the transmission of DVI-D and USB 2.0 signals at distances up to 100 m (328 ft). Your On-Machine product integrates the receiving section RVL and must be connected via a Cat5e SF/UTP or Cat6A S/FTP Ethernet cable to a RVL transmission system.

#### Table 3 - Location of I/O Ports

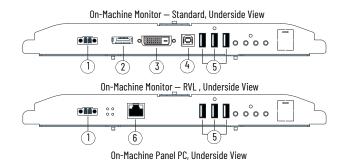

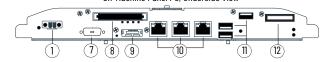

| Note No. | Description                | Attribute  | Note No. | Description                     | Attribute |
|----------|----------------------------|------------|----------|---------------------------------|-----------|
| 1        | Power Input                | Unshielded | 7        | COM Port optional               |           |
| 2        | DisplayPort                |            | 8        | CFast SSD Slot                  | -         |
| 3        | DVI-D Dual Link            |            | 9        | DisplayPort or RVL Out optional |           |
| 4        | USB Type B                 | Shielded   | 10       | Ethernet — quantity of 3        | Shielded  |
| 5        | USB 2.0 Type A             |            | 11       | USB 3.0                         |           |
| 6        | Remote Video Link (RVL) In |            | 12       | Battery Slot                    | -         |
|          |                            |            |          |                                 |           |

#### **Button Area**

Select On-Machine products feature a configurable front button area which allows for the installation of Ø22 mm (0.87 in.) hard-wired elements such as:

- light emitting diode (LED) status indicators,
- lever switches,
- · key lock switches,
- encoders, and
- an emergency stop (E-stop) button.

When the cover is removed, the connection area is accessible.

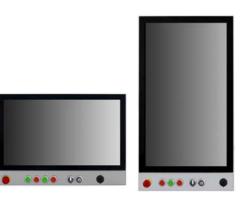

#### **Table 4 - Terminal Block Connections**

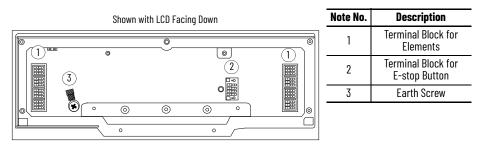

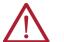

**ATTENTION:** If a SIL-3 E-stop button is used, familiarize yourself with the content within <u>Safety – Emergency Stop Button SIL-3 [Rel. A] on page 99</u>.

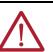

**ATTENTION:** Si un bouton d'arrêt d'urgence SIL-3 est utilisé, familiarisez-vous avec le contenu de ce <u>Safety — Emergency Stop Button SIL-3 [Rel. A] on page 99</u>

## **LED Status Indicators**

<u>Table 5</u> provides the location and function of various light emitting diode (LED) status indicators located on the underside of your On-Machine product with its rear cover removed.

#### **Table 5 - LED Status Indicators**

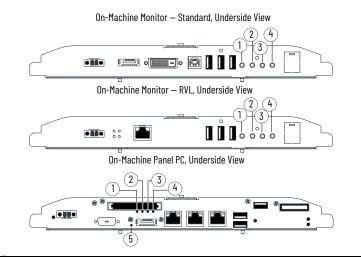

| Note No. | LED Status Indicator                        |  |  |  |
|----------|---------------------------------------------|--|--|--|
| 1        | Watchdog                                    |  |  |  |
| 2        | Over Temperature/Battery                    |  |  |  |
| 3        | On/Off/Standby                              |  |  |  |
| 4        | Hard Disk Drive/Solid State Drive (HDD/SSD) |  |  |  |
| 5        | Remote Video Link (RVL)                     |  |  |  |

## Installation

| Environment Requirements | Follow these envir service with excel          | onment requirements to make sure that your On-Machine product provides<br>lent reliability.                                                                                                    |
|--------------------------|------------------------------------------------|----------------------------------------------------------------------------------------------------|
|                          | IMPORTANT                                      | This equipment is intended for use in a Pollution Degree 2 industrial<br>environment, in overvoltage Category II applications (as defined in IEC<br>60664-1), at altitudes up to 2000 m (6561 ft) without derating.<br>This equipment is considered Group 1, Class A industrial equipment<br>according to IEC/EN 61326-1. Without appropriate precautions, there<br>can be potential difficulties with electromagnetic compatibility in other<br>environments due to conducted as well as radiated disturbance |
|                          | Your install                                   | ation site:                                                                                                    |
|                          | - must ha                                      | ve sufficient power,                                                                                                    |
|                          | - must be                                      | indoors and non-hazardous,                                                                                                    |
|                          | - must not                                     | t expose your On-Machine product to direct sunlight, and                                                                                                    |
|                          | - must be<br>power is                          | placed in an industrial or control room environment that uses some form of olation from the public, low voltage mains.                                                                                                    |
|                          | <ul> <li>The surrour<br/>On-Machine</li> </ul> | nding air temperature must not exceed the maximum temperature for your e product.                                                                                                    |
|                          | • The ambier 050 °C (3)                        | nt air temperature range is:<br>2122 °F) for all processors.                                                                                                    |
|                          | <ul> <li>The surrour<br/>-10+60 °C</li> </ul>  | nding air temperature range for storage is:<br>; (14140 °F).                                                                                                    |
|                          | 2090% n                                        | e humidity of the ambient air must be:<br>oncondensing at 040 °C (32104 °F) and<br>oncondensing at 4150 °C (105122 °F).                                                                                                    |
| Power Requirements       | The power require                              | ments for your On-Machine product are listed below.                                                                                                    |
|                          | The output                                     | voltage rise time has to be less than 100 ms.                                                                                                    |
|                          | Consider th                                    | e working temperature and the thermal derating of the power supply.                                                                                                    |
|                          | <ul> <li>The inrush 400 μs.</li> </ul>         | current cannot exceed a peak current of 10 A and a pulse width time of                                                                                                    |
|                          | <ul> <li>The On-Mac</li> </ul>                 | chine product must:                                                                                                    |
|                          | safe ext                                       | ected to a 24V DC (1832V) power supply that satisfies the requirements of<br>ra low voltage (SELV) in accordance with<br>DIN EN/UL60950-1 and as defined in IEC-61010-2-201, power supply per UL.                                                                                                    |
|                          | noise at                                       | solated power supply with galvanic isolation to help prevent common mode<br>low/medium frequencies on the power supply line, ground loop noise, and<br>age caused by lightning.                                                                                                    |
|                          |                                                |                                                                                                    |

## **Isolated Power Supply**

# **IMPORTANT** The system has to be connected to a 24V DC (18-32V) power supply which satisfies the requirements of safe extra low voltage (SELV) in accordance with IEC/EN/DIN EN/UL60950-1.

An isolated power supply with galvanic isolation is required to prevent:

- Common mode noise at low/medium frequencies on the power supply line
- Ground loop noise
- Extra-voltage caused by lightning

#### Figure 2 - Isolated Power Supply with Galvanic Isolation

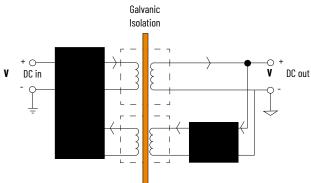

### **Mounting Requirements**

#### **Unpack the Product**

**Required Tools** 

Choose a suitable, ergonomic mounting height. See the approximate dimensions listed in <u>Approximate Dimensions on page 12</u> to plan the mounting height.

Before you unpack your On-Machine product , inspect the shipping carton for damage. If damage is visible, immediately contact the shipper and request assistance. Otherwise, proceed with unpacking.

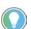

•

Keep the original packing material in case your panel PC must be you must returned for repair or transported to another location.

You need the following tools to install and connect your On-Machine product.

- DC power supply (see Power Requirements on page 15)
- Torque limiting screwdriver with 2.5 mm hex key bit
- I/O cables, which are shielded and rated for indoor use
- Wire stripper, cutter, and crimper tool
- Clean microfiber cloth
- For bottom arm, top arm, or VESA mounting:
  - Adapter plate
  - Monitor arm or VESA bracket
- Optional accessories:
  - CFast card (for panel PC only)
  - Connection terminal buttons and E-stop button for select models with button area
  - Side handles or perimeter handle, and keyboard tray

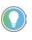

For proper selection of an adapter plate, bracket, and other optional accessories. see ASEM 6300V On-Machine Accessories Product Information, publication <u>6300V-PC005</u>.

### **Prepare for Installation**

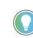

To help protect the LCD from inadvertent damage, set your On-Machine product on a clean microfiber towel with the LCD facing downward throughout the installation process.

- 1. Set your On-Machine product with the LCD facing down onto a clean surface.
- 2. Use a 2.5 mm torque-limiting screwdriver to remove the M3 screws from the cover. Bottom Arm Mount Top Arm Mount VESA Mount

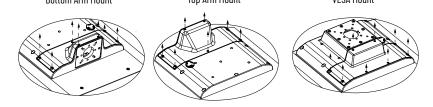

3. Set the screws and cover aside. The ground screw, terminal ports, I/O ports, and slots are now accessible.

## Installation

Follow these steps to install your On-Machine product.

#### Attach Accessories (optional)

- Attach the handles and keyboard tray (optional, not supplied). See <u>Handles and Keyboard Support Tray on page 22</u>.
- 2. Attach the adapter plate (not supplied). See <u>Adapter Plates on page 26</u>.
- Connect elements (for select catalog numbers). See <u>Replace or Install an Element on page 29</u>.
- Connect an emergency stop (E-stop) Push Button (for select catalog numbers). See <u>Replace or Install an Emergency Stop Button on page 39</u>.

#### **Connect DC Power**

Install the Ground Wire

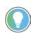

Use a ground wire with: an insulation color that is approved by your local inspection authority and a cross-section of 2.5  $\text{mm}^2$  (AWG 14) with copper conductor, that is certified for operation up to 75 °C (167 °F).

#### Table 6 - Ground Wire Assembly

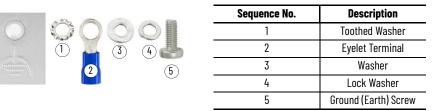

- 1. Turn off the main power switch or breaker.
- 2. Remove the supplied nut, eyelet terminal, and washers from the ground screw located on the underside of your On-Machine product (see Sequence No. 3 in <u>Table 6</u>).
- 3. Insert the stripped end of the grounding wire into the open end of the lug and crimp it securely to the wire.
- 4. Install the ground wire to the ground screw according to the sequence shown at right.
- 5. Tighten the nut to the ground screw.

#### Attach the DC Power Connector Assembly

The factory-supplied DC power connector assembly provides strain relief for the DC power wires by reducing their movement. To assemble and attach the connector assembly, perform the following steps using Figure 3 and Table 7 to guide you.

Figure 3 - DC Terminal Power Connector Assembly

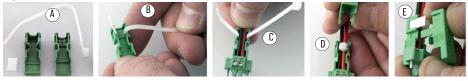

Table 7 - DC Terminal Block Connection Specifications

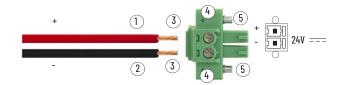

| Note No. | Description                                            | Values                         |
|----------|--------------------------------------------------------|--------------------------------|
| 1        | DC+ (24V DC nominal) recommended power wire size       | 1.5 mm <sup>2</sup> (16 AWG)   |
| 2        | DC- (OV DC) recommended power wire size                | 1.5 mm <sup>2</sup> (16 AWG)   |
| 3        | Stripped wire length                                   | 7 mm (0.275 in.)               |
| 4        | Torque range to secure DC power wires                  | 0.220.25 N•m (1.952.21 lb•in.) |
| 5        | Torque value to reinstall DC terminal block to chassis | 0.3 N•m (2.66 lb•in.)          |

1. Remove the DC terminal block from your product.

- 2. Open the power connector assembly kit (supplied) (see A of Figure 3).
- 3. Insert the cable tie through the slots of the appropriate connector clamp (see B of Figure 3).
- 4. Strip the end of each DC power wire to the length specified (see Note No. 3, Table 7).

**IMPORTANT** DC power wires must be of stranded copper and sized according to Note No. 1 and Note No. 2 in <u>Table 7</u>.

- 5. Insert each stripped end into the DC terminal block (see Table 7).
- Tighten the screws on top of the terminal block to secure the DC power wires to 0.22...0.25 N•m (1.95...2.21 lb•in.) (see Note No. 4, <u>Table 7</u>).
- 7. Slide the connector half with the attached cable tie onto the end of the DC terminal block (see C of <u>Figure 3</u>).
- 8. Tighten the cable tie so it is snug against the terminal wires.
- 9. Use a wire cutter to remove the excess end of the cable tie (see D on Figure 3).
- 10. Install the white label supplied with the kit (see E of Figure 3).

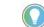

You can use the white label for identification or other information.

11. Align and install the other connector clamp half to complete the assembly.

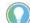

When installed correctly, both tabs of the clamp half lock into place.

- 12. Reconnect the DC terminal block with the connector assembly to the chassis.
- Use the plastic screwdriver (supplied) to torque the DC terminal block flange screws to 0.3 N•m (2.66 lb•in.) (see Note No. 5, <u>Table 7</u>).
- 14. Insert the DC power wires through the mounting area of your On-Machine product cover.

#### **Attach Peripheral Cables**

| level. To overcome these possible grounding problems, the follow bonding methods are recommended:                                                     |                                                                                                    | possible that their ground connections could be at another potential<br>level. To overcome these possible grounding problems, the following<br>bonding methods are recommended:<br><b>Method 1:</b> Connect the data cable shields to the equipotential bonding |  |  |
|----------------------------------------------------------------------------------------------------|----------------------------------------------------------------------------------------------------|----------------------------------------------------------------------------------------------------|--|--|
|                                                                                                    |                                                                                                    | <b>Method 2:</b> Use an equipotential bonding cable (16 mm <sup>2</sup> or #6 AWG) to connect the grounds between your On-Machine product and component(s).                                                                                                    |  |  |
|                                                                                                    |                                                                                                    |                                                                                                    |  |  |
| M                                                                                                    | IMPORTANT To comply with EN 61326-1, be sure that the selected cables comply with the attribute listed in <u>Table 3 on page 13</u> .<br>All I/O cables must be used only indoors, and USB cables must be less than 3 m (9.84 ft) in length. |                                                                                                    |  |  |
| <ol> <li>Connect cables to the appropriate I/O ports on your On-Machine product.<br/>See <u>Table 3 on page 13</u> for I/O port locations.</li> </ol> |                                                                                                    |                                                                                                    |  |  |
| 2.                                                                                                    | <ol> <li>Optional: Insert a CFast card into the CFast card slot. See the CFast Card Installation<br/>Instructions, publication <u>6300V-IN006</u>.</li> </ol>                                                                                |                                                                                                    |  |  |
|                                                                                                    | IMPOR                                                                                                    | <b>FANT</b> Do not power on your On-Machine product or connect the installed peripheral cables to another component until instructed                                                                                                    |  |  |

#### **Mount the On-Machine Product**

to do so.

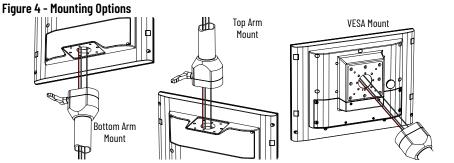

1. For bottom arm or top arm mount: Insert the DC power cable and connected peripheral cables through the arm (not supplied).

For VESA mount: Route the DC power cable and connected peripheral cables through the VESA mounting plate and VESA bracket (not supplied).

2. Attach the bottom arm, top arm, or VESA mount kit to your On-Machine product according to the manufacturer's installation instruction.

**IMPORTANT** Be sure that all cables are not pinched or kinked when tightening the screws of the mounting plate.

3. Attach the bottom arm, top arm, or VESA mount to the mounting surface according to the manufacturer's installation instruction.

#### **Reattach the Cover**

1. Route the connected DC power cables and peripheral cables through the mounting hole of the cover.

**IMPORTANT** Be sure that all cables are not pinched or kinked when tightening the screws to the cover.

- 2. Using a 2.5 mm torque limiting screwdriver, secure the cover with the eight M3 screws.
- 3. Torque the screws to a value of 1...1.2 N•m (8.85...10.62 lb•in.).

**IMPORTANT** Do not overtighten the screws. Overtightening can cause damage to the gasket attached to the cover.

#### **Complete the Installation**

- Connect the free end of the peripheral cables to another component (such as a remove video link (RVL) receiver, RVL transmitter, or industrial PC. See the installation instructions shipped with these components for proper power-on sequence.
- LED Status Indicator

Bottom Left Corner

- Connect the free ends of the installed element(s)(such as an E-stop or push button) cables to Control Logix<sup>®</sup> I/O points or other selected endpoints.
- 3. Connect a required SELV DC power supply (not provided) to your On-Machine product and to the power outlet.

**IMPORTANT** To minimize ground loop currents and noise, we recommend DC powered models use only one grounded connection (see <u>Install the Ground Wire on page 17</u>). Follow all guidelines listed in <u>Power Requirements on page 15</u>.

A light emitting diode (LED) status indicator illuminates on the lower left front bezel of your On-Machine product. For the location of other LED status indicators, see <u>LED Status Indicators on page 14</u>.

## **Accessory Installation**

To enhance your On-Machine product experience, an array of accessories are available:

- Handles (either side handles or a perimeter handle) and keyboard support tray allow the end user to maneuver the product to adapt to their working environment.
- Mounting plate accommodate various models of monitor arms (not supplied) bottom arm mount, top arm mount, or center (VESA) mount - to best suit your installation site and schema.
- CFast SSD card specifically designed for industrial use are available in various storage capacities (60 GB, 120 GB, or 240 GB) to allow for quick data transfer.

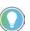

For a complete list of accessories and specific catalog numbers, see 6300V On-Machine Accessories Product Information, publication <u>6300V-PC005</u>.

#### Shut Down

Before installing any accessory to your On-Machine product, you must properly shut down the system to be sure all data is retained.

| IMPORTANT | Depending upon your schema, other connected components may need     |
|-----------|---------------------------------------------------------------------|
|           | to be shut down before performing the On-Machine product shut down. |

To properly shut down your On-Machine product, perform these steps.

- 1. For systems using Microsoft Windows™ Operating System (OS):
  - a. Press the Windows icon at the bottom right of the LCD screen.
  - b. Select Power.
  - c. Select Shut Down.

For systems using another OS:

a. See the software manufacturer's instructions to properly shut down the OS.

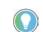

The system will be put in a soft-off state where the light emitting diode (LED) status indicator on the front side led will illuminate to a solid yellow.

2. Disconnect the DC power supply connected to your On-Machine monitor from the outlet.

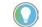

An ON/OFF switch is not available on your On-Machine monitor.

The LED status indicator on the front side of your On-Machine product will not emit a color, indicating power is no longer being supplied.

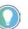

For most maintenance procedures, you must set your On-Machine product with the LCD facing down on the clean, soft microfiber cloth. Often, the peripheral cables do not have the required length do so. For this reason, you must (a.) shut down any other connected components according to their manufacturer's instructions, then (b.) disconnect the peripheral cables.

3. If required, shut down any other connected component.

## Prepare for Accessory Installation

#### **Remove the Cover**

This procedure is required for mounting plate and CFast SSD card accessory installation only. For handle accessories, proceed to <u>Handles and Keyboard Support Tray on page 22</u>.

- 1. Place a clean, soft microfiber cloth down on a flat surface.
- 2. Place your On-Machine product with the LCD facing down on the clean, microfiber cloth.
- 3. Disconnect cables from other components (such as a RVL transmitter or RVL receiver) to accommodate setting your On-Machine product with the LCD facing down.
- 4. Release the arm from your On-Machine product.
- 5. Use a torque screwdriver to remove the eight screws from the cover.

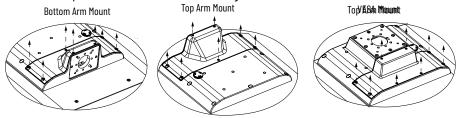

- 6. Set the eight screws aside.
- 7. Gently lift the cover from your On-Machine product and set it aside.
- 8. Proceed with the applicable accessory installation within this chapter.
- 9. Proceed to <u>Reinstall Cover</u> once the accessory has been installed.

#### **Reinstall Cover**

1. Align the cover with holes.

**IMPORTANT** Be sure that all cables are not pinched or kinked during the process if inserting and tightening the eight screws.

- 2. Insert the eight screws in the holes.
- 3. Torque the eight screws to 1...1.2 N•m (8.85...10.62 lb•in.).

**IMPORTANT** Do not overtighten the screws. Overtightening can cause damage to the gasket attached to the cover.

## Handles and Keyboard Support Tray

#### **Approximate Dimensions**

Dimensions that are shown in <u>Table 8...Table 10</u> are shown in millimeters (inches). Dimensions are not intended to be used for manufacturing purposes.

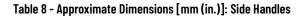

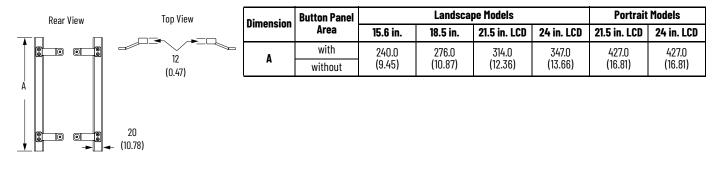

#### Table 9 - Approximate Dimensions [mm (in.)]: Perimeter Handle

| Rear View | Top View                      | Dimension     | Top View |                  |             | Landscap         | e Models         |                  | Portrait | Models |
|-----------|-------------------------------|---------------|----------|------------------|-------------|------------------|------------------|------------------|----------|--------|
|           |                               | DIIIIEIISIUII | Area     | 15.6 in.         | 18.5 in.    | <b>21.5 in</b> . | 24 in.           | <b>21.5 in</b> . | 24 in.   |        |
|           | <sup>†</sup> 20.00<br>(10.78) | ^             | with     | 346.9<br>(13.65) | 324.5       | 362.5            | 453.2<br>(17.84) | 218.2            | 246.5    |        |
|           |                               | А             | without  | 288.4<br>(11.35) | (12.77) (14 | (14.27)          | 394.7<br>(15.53) | (8.59)           | (9.70)   |        |
|           |                               | В             | with     | 487.0            | 552.5       | 619.5            | 675.9            | 410.3            | 442.9    |        |
|           |                               | 0             | without  | (19,17)          | (21.75)     | (24.38)          | (26.61)          | (16.15)          | (17.43)  |        |

#### Table 10 - Approximate Dimensions [mm (in.)]: Keyboard Support Tray

Side View

110° 🛩

2240

(8.81)

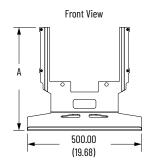

| Dimension | <b>Button Panel</b> | F                 | or Landsc | For Portrait Models |                   |          |                |
|-----------|---------------------|-------------------|-----------|---------------------|-------------------|----------|----------------|
| Dimension | Area                | 15.6 in.          | 18.5 in.  | 21.5 in.            | 24 in.            | 21.5 in. | <b>24 in</b> . |
| A         | with                | 452.00<br>(17.79) | 431.00    | 527.00<br>(20.74)   | 559.00<br>(22.00) | 305.00   | 333.00         |
|           | without             | 394.00<br>(15.51) | (16.96)   | 469.00<br>(18.46)   | 501.00<br>(19.72) | (12.00)  | (13.11)        |

#### **Unpack the Accessory**

Before you unpack your accessory, inspect the shipping carton for damage. If damage is visible, immediately contact the shipper and request assistance. Otherwise, proceed with unpacking.

Your On-Machine accessory ships with the parts shown in Table 11 and Table 12.

#### Table 11 - Accessory Parts and Installation Sequence: Side Handles and Perimeter Handle

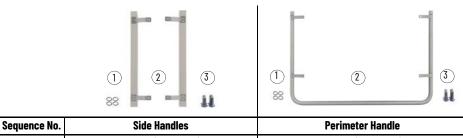

| sequence no. | Side Hallules                             | renneter hanute                                                                |
|--------------|-------------------------------------------|--------------------------------------------------------------------------------|
| 1            | 0-rings (4 quantity)                      | 0-rings (4 quantity)                                                           |
| 2            | Side Handles (2 quantity)                 | Perimeter Handle (1 quantity)                                                  |
|              | Landscape: M5 x 16 mm Screws (4 quantity) | Landscape: M5 x 16 mm Screws (4 quantity)                                      |
| 3            | Portrait: M5 x 30 mm Screws (4 quantity)  | Portrait: M5 x 16 mm Screws (2 quantity) and<br>M5 x 30 mm Screws (2 quantity) |

#### Table 12 - Accessory Parts and Installation Sequence: Keyboard Support Tray

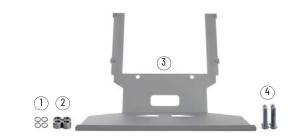

| Sequence No. | Keyboard Support Tray                                         |
|--------------|---------------------------------------------------------------|
| 1            | 0-rings (4 quantity)                                          |
| 2            | Spacers (4 quantity)                                          |
| 3            | Keyboard Support Tray (1 quantity)                            |
| L            | Landscape: M5 x 25 mm Screws (4 quantity)                     |
| 4            | Portrait: M5 x 16 mm (2 quantity) and M4 x 16 mm (2 quantity) |

#### **Required Tools**

- Hexagonal 2.5 mm screwdriver
- Torque limiting screwdriver with 2.5 mm hex key bit

#### **Remove the Existing Hardware**

Follow the instructions below to remove the existing hardware from the fixing points on your On-Machine product.

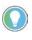

Though a VESA mount, landscape style On-Machine product is illustrated, the instructions still apply to all On-Machine product mounting types and portrait styles.

1. Properly shut down your On-Machine product. See <u>Shut Down on page 93</u>.

**IMPORTANT** Be sure the DC supply is disconnected.

- 2. Remove and discard the four rubber covers from the four fixing points on the backside of your On-Machine product.
- Use a hexagonal 2.5 mm screwdriver to remove the four fixing screws from the four fixing points on your On-Machine product.
  - Discard the four fixing screws.
- 4. Remove and discard the four o-rings from the four fixing points.

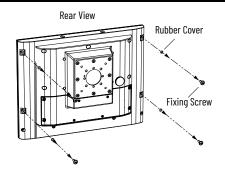

#### **Install the Accessory**

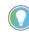

Although a VESA mount, landscape style On-Machine product is shown, the instructions still apply to all mounting types and portrait styles of On-Machine products.

#### For Side Handles or Perimeter Handle Installation

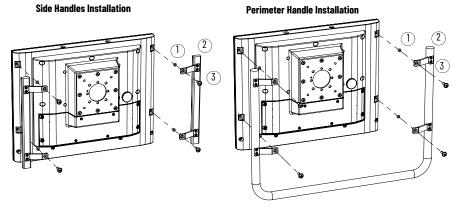

- 1. Insert a new o-ring (Sequence No. 1 of <u>Table 11 on page 23</u>) into each of the four fixing points.
- 2. Align the mounting holes of your side handles or perimeter handle (Sequence No. 2 of <u>Table 11 on page 23</u>) over the four fixing points on your On-Machine product.
- 3. Insert a new M5 x 16 mm screw (Sequence No. 3 of <u>Table 11 on page 23</u>) into each of the four fixing points.
- Use a 2.5 mm torque limiting screwdriver to tighten the four fixing screws to a torque of 1.9 N•m (16.8 lb•in.).

#### For Keyboard Support Tray Installation

- Insert a new o-ring (Sequence No. 1 of <u>Table 12 on page 24</u>) into each of the four fixing points.
- Insert a spacer (Sequence No. 2 of <u>Table 12</u> on page 24) into each of the four fixing points.
- Align the mounting holes on the keyboard support tray (Sequence No. 3 of <u>Table 12 on page 24</u>) with the four fixing points on back side of your On-Machine product.
- Insert a new M5 x 30 mm screw (Sequence No. 4 of <u>Table 12 on page 24</u>) into each of the four fixing points.

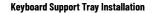

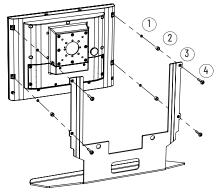

5. Use a 2.5 mm torque limiting screwdriver to tighten each of the M5 x 30 mm screws to a torque of 1.9 N•m (16.8 lb•in.).

Side Handles with Keyboard Support Tray Installation

**IMPORTANT** Do not use the hardware packed with the side handles for this installation type. Only use the hardware packed with the keyboard support tray. See <u>Table 12 on page 24</u> for the list of supplied hardware provided with the keyboard support tray.

- Insert a new o-ring (Sequence No. 1 of <u>Table 12 on page 24</u>) into each of the four fixing points.
- 2. Align the mounting holes of both side handles (shown at right) with the four fixing points on back side of your On-Machine product.
- Insert a spacer (Sequence No. 2 of <u>Table 12 on page 24</u>) into each of the four fixing points.
- Align the mounting holes on the keyboard support tray (Sequence No. 3 of <u>Table 12 on page 24</u>) with the aligned side handles.

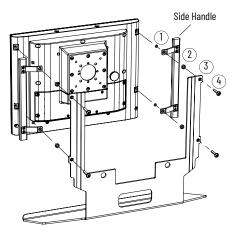

(2.24) (3.15)

(1.73)

-

- Insert a new M5 x 30 mm screw (Sequence No. 4 of <u>Table 12 on page 24</u>) into each of the four fixing points.
- 6. Use a 2.5 mm torque limiting screwdriver to tighten each of the M5 x 30 mm screws to a torque of 1.9 N•m (16.8 lb•in.).

To identify which adapter plate you need to order and the proper orientation of the adapter plate to be attached your On-Machine product, see the documents supplied by the mounting kit manufacturer and ASEM 6300V On-Machine Accessories Product Information, publication <u>6300V-PC005</u>.

#### **Approximate Dimensions**

Dimensions that are shown in <u>Figure 5 on page 26</u> are shown in millimeters (inches). Dimensions are not intended to be used for manufacturing purposes.

#### Figure 5 - Adapter Plates: Approximate Dimensions [mm (in.)]

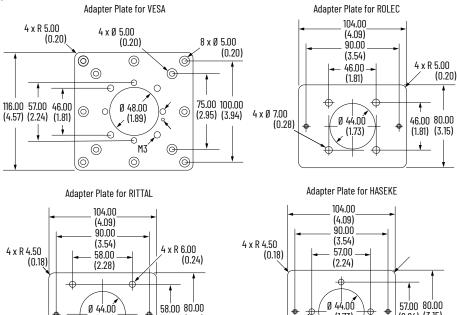

4 x R 5.50 (0.22)

Adapter Plates

Rockwell Automation Publication 6300-UM002B-EN-P - April 2024

(1.73)

C

(2.28) (3.15)

#### **Required Tools**

• Torque limiting screwdriver with 2.5 mm hex key bit

#### **Install the Adapter Plate**

- 1. Perform all steps in <u>Prepare for Accessory Installation on page 21</u>.
- 2. Use a torque limiting screwdriver with 2.5 mm hex key bit to remove the two screws from the existing mounting plate from your On-Machine product.

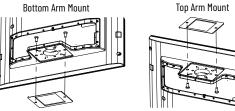

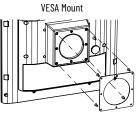

- 3. Set the existing mounting plate aside.
- 4. Secure your selected adapter plate with the screws shipped with the adapter plate. Torque the screws to a value of 1...1.2 N•m (8.85...10.62 lb•in.).

**IMPORTANT** Do not overtighten the screws. Overtightening can cause damage to the gasket attached to the cover.

## **CFast SSD Card**

Your On-Machine 6300PA panel PC features a CFast slot to accept CFast SSD cards to store your manufacturing data in your industrial environment. The operating system (OS) of your On-Machine panel PC recognizes the installed CFast SSD card as a hard disk.

#### **Remove the Existing CFast SSD Card**

If the CFast SSD card needs to be removed, follow the steps below.

| 11 | 1PORTANT     | Risk of potential data loss.                                                                                                    |
|----|--------------|----------------------------------------------------------------------------------------------------|
|    |              | <ul> <li>To avoid data corruption, do not remove the CFast SSD card while data is being stored or accessed by your system.</li> <li>To avoid inadvertent damage the CFast SSD card, do not bend, drop, or expose it to heat, water, direct sunlight, electrostatic sources, or magnetic fields.</li> </ul> |
| 1. | Carefully pu | sh and release the CFast SSD card.                                                                                                    |
|    | The CFast S  | SD card will eject from the CFast slot.                                                                                                    |
| 2. | Extract the  | CFast SSD card from the slot.                                                                                                    |
| 3. | Proceed to   | nstall the Existing CFast SSD Card.                                                                                                    |
|    |              |                                                                                                    |

## Install the Existing CFast SSD Card

IMPORTANTOnly install a CFast SSD card approved for industrial applications. A<br/>CFast SSD card intended for consumer products (such as digital<br/>cameras) does not have the endurance, performance, reliability, or data<br/>protection required for industrial applications (such as sudden power<br/>off).<br/>The CFast SSD card must comply with CE, FCC, RoHS, MIL-STD-810G<br/>certifications and technical specifications stated in<br/>CFast SSD Card on page 124 .<br/>For a list of approved CFast SSD cards by storage capacity for industrial<br/>applications, see CFast SSD Card on page 124 or ASEM 6300V<br/>Accessories Product Information, publication 6300V-PC005.

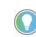

Your On-Machine panel PC features a hot-swap CFast slot. A shut-down of your On-Machine panel PC is not required.

1. Carefully insert a CFast SSD card approved for industrial applications into the CFast slot.

The label on the CFast SSD card will be visible once it is properly inserted.

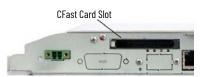

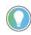

The CFast slot is designed to prevent the CFast SSD card from being inserted incorrectly. If there is resistance when inserting the CFast SSD card, check for proper orientation.

## **Replace or Install an Element**

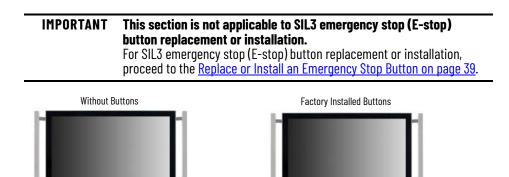

Select models of On-Machine products feature a button area for elements (such as a selector switch, buzzer, selector switch, or push button) which allows for hard-wired integration — the commands are connected to rear terminal blocks and the interfaces are directly connected to the system.

The quantity of elements that can be attached is dependent upon the size of your On-Machine product and these select models can be ordered in one of two ways:

- · without elements to allow for future element installation or
- factory installed element(s) with internally configured connection.

**IMPORTANT** If an element was pre-installed/assembled and configured/internally cabled at the factory you cannot modify the configuration.

#### **Hard-wired Versions**

The front commands are connected by cables to internal terminal blocks under the rear cover. The interfaces are directly connected to your On-Machine product. The maximum number of installed commands excluding interfaces is eight elements (limited by the number of terminals) connected to the internal terminal blocks.

Depending on the configuration ordered, your On-Machine product can support the following elements:

- Signal indicators
- Push buttons
- Customizable push buttons
  - . Illuminated selector switch
- Keylock switch
- Buzzer (quantity 1)
- USB 2.0 (quantity 1)
- Ethernet/IP (quantity 1)
- Cable pre-disposition
- Remote frequency identification (RFID) (quantity 1)

00

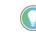

By design, ATX push buttons, USB 2.0, Ethernet/IP, and RFID elements do not connect to the terminal blocks.

For a complete list of available kits, see ASEM 6300V On-Machine Accessories Product Information, publication <u>6300V-PC005</u>.

#### **Element Positions**

Depending on the size of the system, the button area can support nine to thirteen different positions. All the elements installed in the button area are connected to two terminal blocks (-X1 and -X2).

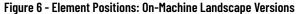

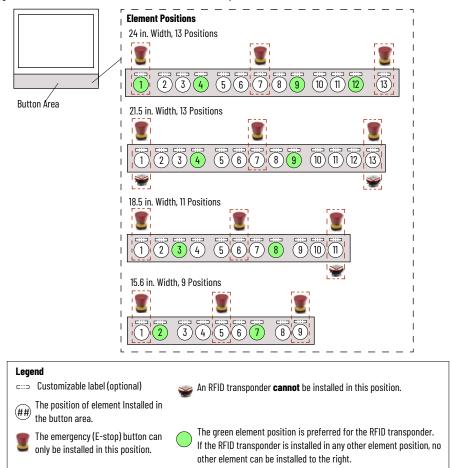

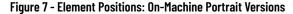

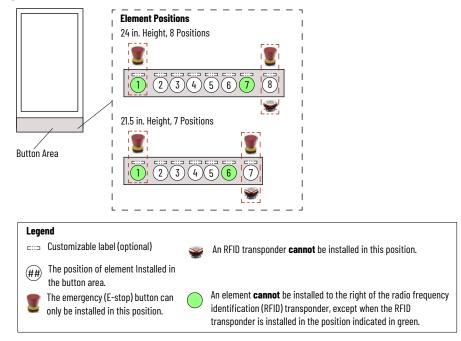

#### **Terminal Blocks**

Location

All the elements installed in the button area are connected to two terminal blocks (-X1 and -X2), accessible by removing the rear cover.

#### Table 13 - Terminal Block Area Detail

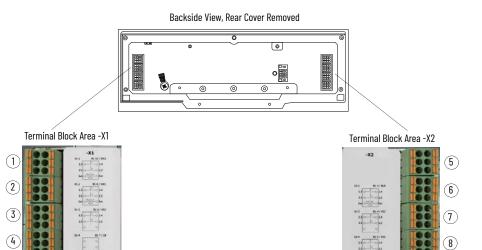

| Note No. | Position on Terminal Block Area -X1 |             |  |
|----------|-------------------------------------|-------------|--|
| 1        | X1-1                                | Position n1 |  |
| 2        | X1-2                                | Position n2 |  |
| 3        | X1-3                                | Position n3 |  |
| 4        | X1-4                                | Position n4 |  |

| Note No. | Position on Terminal Block Area -X2 |             |  |
|----------|-------------------------------------|-------------|--|
| 5        | X2-1                                | Position n1 |  |
| 6        | X2-2                                | Position n2 |  |
| 7        | X2-3                                | Position n3 |  |
| 8        | X2-4                                | Position n4 |  |

#### Terminal Block Labels

Each terminal block area features a terminal block label, indicating the elements (such as buttons, indicators, selectors and interfaces) installed on the system.

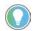

If an element was factory-installed, the element is hard-wired and the electrical schema on the label will appear as:

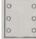

#### **Table 14 - Terminal Block Labels**

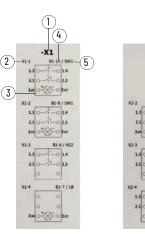

-X2

| Note No. | Description                                         |
|----------|-----------------------------------------------------|
| 1        | Terminal Block Number                               |
| 2        | Position on terminal block of the terminal contacts |
| 3        | Electrical schema of the element installed          |
| 4        | Front position of the installed element             |
| 5        | ID of the element installed                         |

## **Required Tools**

The following tools are required to properly remove and install an element.

- Torque screwdriver
- Element kit
- Phillips screwdriver to accommodate N2 screws
- Spanner tool (provided with your On-Machine product)
- For <u>Add an Element on page 35</u> only:
  - Cutting tool suitable for polycarbonate material
  - 5 mm socket

## Prepare for Removal/ Installation

 $\wedge$ 

**WARNING:** All voltage connected to your On-Machine product must be powered down before proceeding. This includes elements installed in the button area of your On-Machine product.

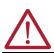

**AVERTISSEMENT:** Toute tension connectée à votre produit On-Machine doit être coupée avant de continuer. Cela inclut les éléments installés dans la zone des boutons de votre produit On-Machine.

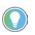

The On-Machine product shown may not be identical to your actual On-Machine product. The instructions still apply.

- 1. Power down your On-Machine product.
- 2. Remove the button area cover:
  - a. Remove the four screws from the back of your On-Machine product.

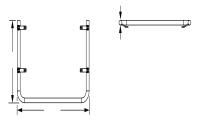

**Remove Screws** 

Remove Screws

b. Gently pull down the button area panel from the front of your On-Machine product.

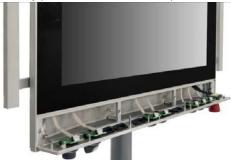

- 3. Remove the rear cover.
  - a. Place a clean, soft microfiber cloth down on a flat surface.
  - b. Place your On-Machine product with the LCD facing down on the clean, soft microfiber cloth.
  - c. Disconnect cables from other components (such as a RVL transmitter or RVL receiver) to accommodate setting your On-Machine product with the LCD facing down.

- d. Release the arm from your On-Machine product.
- e. Use a torque screwdriver to remove the eight screws from the cover. Bottom Arm Mount Top Arm Mount Top Arm Mount

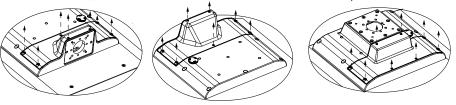

f. Set the eight screws aside.

g. Gently lift the cover from your On-Machine product and set it aside. The button connectors are now accessible.

## **Replace an Element**

#### **Remove the Existing Element**

With the button area and rear cover removed, perform the following steps.

- 1. From the rear of your On-Machine product:
  - a. Remove the terminal block with cable.

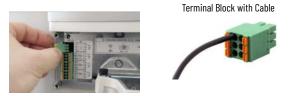

b. Use a small, flat-blade screwdriver to slightly press into the square opening above the connection cable.

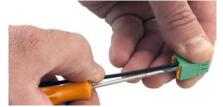

c. Gently remove the cable from the terminal block. Terminal Block, Cable Disconnected

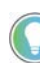

- 2. From the button area on the front of your On-Machine product:
  - a. Use a slotted screwdriver to remove the screws from the card of the element.

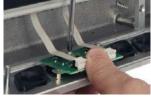

b. Gently pull the card up off of the button area.

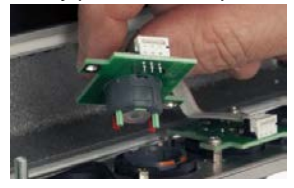

c. Disconnect the flat from the card.

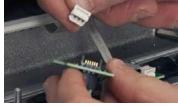

d. Identify the notch on the nut.

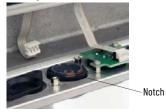

e. Align the spanner with the notch, then turn the spanner counter-clockwise to loosen and remove the nut from the element.

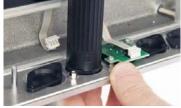

f. Remove the loosened nut and element.

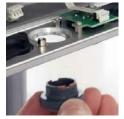

#### **Install the Replacement Element**

- 1. For custom push button installation: Install the custom label (optional) and translucent lens at this time. See <u>Add a Custom Label to a Custom Push Button on page 38</u> for installation instructions.
- 2. Align the tab of the element with the slot on the cavity in the button area.

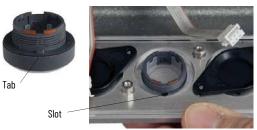

3. Insert the element into the cavity from the front side of the button area.

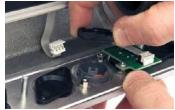

4. Hand-tighten the nut evenly onto the element from the back side of the button area.

5. Use the spanner (provided) to fully tighten the nut.

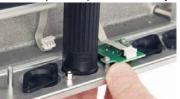

6. Connect the flat of the cable to the card.

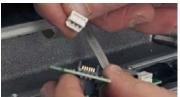

7. Use a slotted screwdriver to tighten the screws on the card.

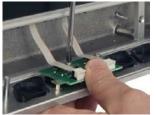

8. Proceed to Complete the Replacement/Installation on page 37.

## **Add an Element**

If the button area of your On-Machine product was factory configured for future element expansion, follow the procedure below to add an element.

1. Remove the cap from the desired location for the new element on the button area.

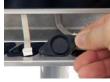

2. Use a cutting tool suitable for polycarbonate material, cut the polycarbonate covering the element cavity on the button area.

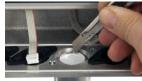

3. Use a 5 mm socket spanner to tighten the two spacers onto the cavity area.

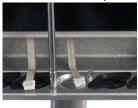

 For custom push button installation: Install the custom label (optional) and translucent lens at this time. See <u>Add a Custom Label to a Custom Push Button on page 38</u> for installation instructions. 5. Align the tab on the element with the slot of the cavity on the button area.

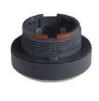

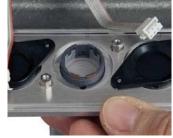

- 6. Insert the element in the cavity.
- 7. Hand-tighten the nut evenly onto the element from the back side of the button area.

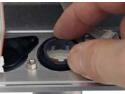

8. Use the spanner (provided) to fully tighten the nut.

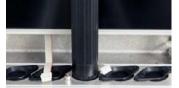

9. Connect the flat of the cable to the card.

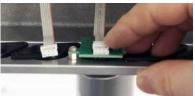

10. Use a slotted screwdriver to tighten the screws on the card.

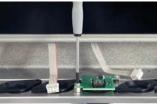

11. Proceed to <u>Complete the Replacement/Installation on page 37</u>.

## Complete the Replacement/ Installation

Follow these steps to reattach the panel and cover.

- 1. Reinstall the button area cover:
  - a. From the front of your On-Machine product, gently push the button area panel up to properly seat it flush against its frame.

**IMPORTANT** Be sure that all cables are not pinched or kinked during the process if inserting and tightening the eight screws.

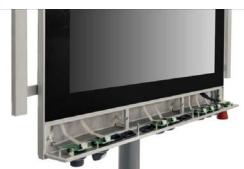

b. From the back of your On-Machine product, use a slotted screwdriver to tighten the four screws.

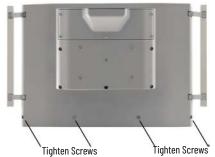

- 2. Reinstall the rear cover:
  - a. Align the cover with holes.

**IMPORTANT** Be sure that all cables are not pinched or kinked during the process if inserting and tightening the eight screws.

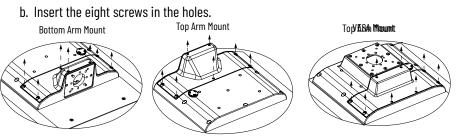

c. Torque the eight screws to 1...1.2 N•m (8.85...10.62 lb•in.).

**IMPORTANT** Do not overtighten the screws. Overtightening can cause damage to the gasket attached to the cover.

## Add a Label

## Add a Label to the Label Holder

If your button area of your On-Machine product was factory configured with a label holder, follow the procedure below to add a label.

1. Use a fine-tip, permanent marker to write the element function on the label.

2. Insert the label into the label holder.

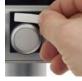

3. Insert the transparent protector over the label.

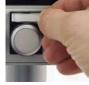

## Add a Custom Label to a Custom Push Button

If a custom push button is installed on your On-Machine product, you can add a custom label (such as an icon or written description to indicate the function) to your custom push button.

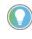

A Microsoft Word template is available for download from the <u>Rockwell Automation Product Compatibility and Download Center (PCDC)</u>. Follow the instructions provided to print your custom push button label.

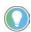

A translucent lens is required to install the label into your custom push button. See <u>Table 135 on page 134</u> for a list of available colors.

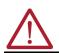

WARNING: Power off your On-Machine product before assembling the custom label. During the custom label assembly, the custom push button can have an inadvertent effect on your system if the custom push button is pushed.

With your On-Machine product powered off:

- 1. Print the custom label using the template or write on the custom label.
- 2. Gently remove the custom label from the perforated label sheet.

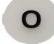

3. Seat the custom label into the back side of the translucent lens.

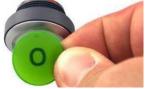

4. Press the translucent lens with custom label into the cap of the custom push button.

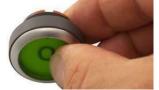

The translucent lens is properly seated when you hear an audible click.

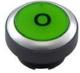

| <b>Replace or Install an Emer</b> | gency Stop Button |
|-----------------------------------|-------------------|
|-----------------------------------|-------------------|

On-Machine products with a button area are available with or without a pre-installed SIL-3 emergency stop (E-stop) button kit.

- For a pre-installed SIL-3 E-stop button kit: No further installation is required. However, it is important to understand the information provided within <u>Appendix B on page 99</u>.
- For replacement of a pre-installed SIL-3 E-stop button kit: You must (a) select an identical SIL-3 E-stop button kit and (b) install the replacement SIL-3 E-stop button kit in the same location on the button area to ensure certification compliance.

**IMPORTANT** If another type of SIL-3 E-stop button kit is used, such as a light emitting diode (LED) style, all certifications listed will be void.

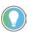

**Unpack the E-stop Kit** 

**Prepare for Removal/** 

**Required Tools** 

Installation

For a list of authorized E-stop push button kits, see <u>Appendix D on page 126</u> and the 6300V On-Machine Accessories Product Information, publication <u>6300V-PC005</u>.

• For initial installation of a SIL-3 E-stop button kit: Follow the instructions within this section.

Before you unpack your E-stop kit, inspect the shipping carton for damage. If damage is visible, immediately contact the shipper and request assistance. Otherwise, proceed with unpacking.

Verify all parts are present. See <u>Appendix D on page 126</u> to identify your E-stop kit and its parts.

The following tools are required to properly remove and install your E-stop button kit.

- Torque screwdriver
- Phillips screwdriver to accommodate N2 screws
   Spanner tool (provided with your On-Machine product)
- E-stop button kit

## Disconnect DC Power

1. Disconnect the DC power supply connected to your On-Machine monitor from the outlet.

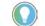

An ON/OFF switch is not available on your On-Machine monitor.

The LED status indicator on the front side led will not emit a color, indicating power is no longer being supplied to your On-Machine product.

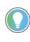

For most maintenance procedures, you must set your On-Machine product with the LCD facing down on the clean, soft microfiber cloth. Often, the peripheral cables do not have the required length do so. For this reason, you must:

- a. shut down any other connected components according to their manufacturer's instructions, then
- b. disconnect the peripheral cables.
- 2. If required, shut down any other connected component(s).

## **Remove the Rear Cover**

To access the connector area:

- 1. Place a clean, soft microfiber cloth down on a flat surface.
- 2. Place your On-Machine product with the LCD facing down on the clean, soft microfiber cloth.
- 3. Disconnect cables from other components (such as a RVL transmitter or RVL receiver) to accommodate setting your On-Machine product with the LCD facing down.
- 4. Release the arm from your On-Machine product.
- 5. Use a torque screwdriver to remove the eight screws from the cover.

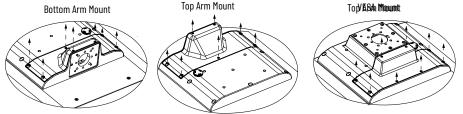

- 6. Set the eight screws aside.
- 7. Gently lift the cover from your On-Machine product and set it aside.

## **Remove the Button Area Cover**

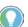

The On-Machine product shown may not be identical to your actual On-Machine product. The instructions still apply.

1. Remove the four screws from the back of your On-Machine product.

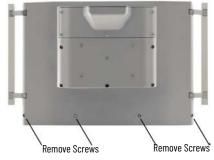

2. Gently pull down the button area panel from the front of your On-Machine product.

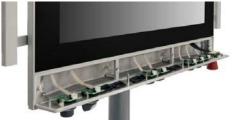

## Remove the SIL-3 E-stop Kit

If your pre-installed SIL-3 E-stop button kit must be replaced, perform the steps below to remove the pre-installed SIL-3 E-stop button kit from your On-Machine product.

**IMPORTANT** Before you remove the exiting SIL-3 E-stop button kit, be sure your replacement SIL-3 E-stop button kit is identical to the existing SIL-3 E-stop kit you are removing in the steps below.

1. Press the side levers of the connector with cable, then pull the connector with cable from the printed circuit board (PCB) connector on the panel button area.

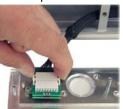

2. Use a Phillips screwdriver (not included) to remove the screws on the PCB card.

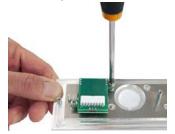

3. Lift the PCB card from the button panel area.

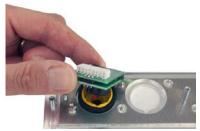

4. Use the spanner (provided) to remove the nut from the E-stop button.

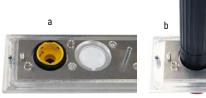

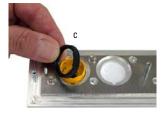

5. Remove the E-stop button from the button area panel.

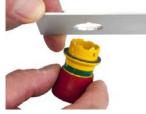

## Install the E-Stop Kit

Perform the steps below to attach your SIL-3 E-stop button kit to the button area of your On-Machine product.

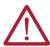

**WARNING: Risk of injury.** The E-stop button must always be accessible. Never block the path to the E-stop button.

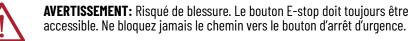

IMPORTANT For replacement installation of an SIL-3 E-stop, be sure the replacement SIL-3 E-stop kit:
 is identical to the factory-installed SIL-3 E-stop kit and
 is installed in the same location of the factory-installed SIL -3

• is installed in the same location of the factory-installed SIL-3 E-stop kit to ensure certification compliance.

If another type of E-stop button kit is used, all certifications listed will be void.

For a list of authorized E-stop button kits, see <u>Appendix D on page 126</u> and the 6300V On-Machine Accessories Product Information, publication <u>6300V-PC005</u>.

 Align the tab on the side of the E-stop button with the slot of the E-stop button cavity (visible from the backside of the panel area).

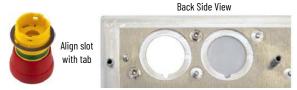

- 2. Insert the aligned E-stop button through the E-stop hole.
- 3. Seat the nut (provided) over the E-stop button.

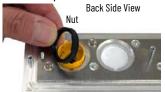

4. Use the spanner provided with your On-Machine product to secure the nut to the surface of the panel area.

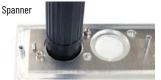

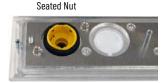

5. Align the mounting holes of the PCB card (provided) with the mounting holes in the E-stop button itself, then set the PCB card into the E-stop button.

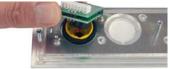

6. Use a Phillips screwdriver to secure the PCB card to the E-stop button.

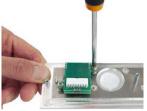

7. Attach the connector on the flat cable to the PCB card.

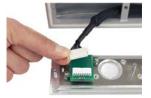

8. Use the side fastening tabs to secure the connectors to each other.

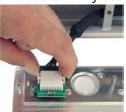

## **Connect the Terminal Block**

The -X3 terminal block, located on the underside of your On-Machine product, is dedicated to receive an E-stop button kit.

#### Table 15 - -X3 Terminal Block Detail

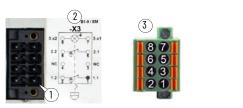

| Note No. | Description              |
|----------|--------------------------|
| 1        | PIN 1 Terminal Block     |
| 2        | Wiring Diagram Label     |
| 3        | Terminal Block Connector |

Perform the following steps to connect the terminal block of the E-stop button.

- Review the wiring diagram label affixed to the connection area of your On-Machine 1. product. See Figure on page 43 for the wiring diagram label location.
- 2. To insert wires: Insert the wires according to the wiring diagram label.
  - CROSS SECTION AVG 24 ~ 16 max. 1,5 mm<sup>2</sup> / stripping length 10 mm (.04 in.) Wire Inserted into Terminal Block Insert Wire into Terminal Block

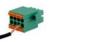

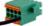

- If a wire needs to be removed: Use the tip of the screwdriver to gently press on the spring retainer.

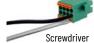

- 3. Seat the terminal block onto the E-stop connector.
- 4. Insert the screws into the connector.
- Use a torque limiting screwdriver to torque the screws to 0.2 N•m (1.77 lb•in.). 5.
- Reattach the panel and cover as described in Complete the Replacement/Installation. 6.

## **Complete the Replacement/** Installation

Follow these steps to reattach the panel and cover.

1. Reinstall the button area cover:

> a. From the front of your On-Machine product, gently push the button area panel up to properly seat it flush against its frame.

IMPORTANT Be sure that all cables are not pinched or kinked during the process if inserting and tightening the eight screws.

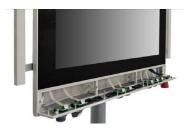

b. From the back of your On-Machine product, use a slotted screwdriver to tighten the four screws.

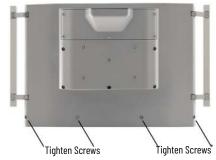

- 2. Reinstall the rear cover:
  - a. Align the cover with holes.

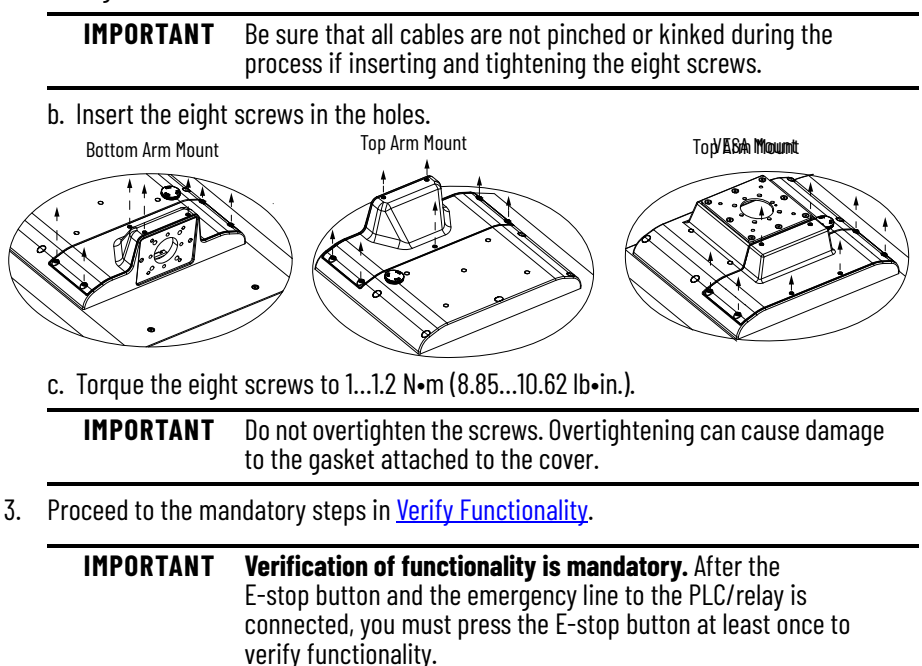

## **Verify Functionality**

This mandatory verification test depends on the specific emergency chain number. The following steps provide instruction to perform the tests after the E-stop button is initially installed.

## **Required Tools**

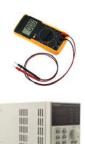

- Required: General purpose multimeter
  - Purpose: To verify the resistance between contacts (primary the emergency contacts).

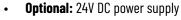

 Purpose: To check the E-stop LED. This is optional as the LED functionality is not a part of the emergency chain.

## **Test According to Configuration**

The illustration within <u>Figure 8</u> shows the resistance between a "pair of contact"; the table within <u>Figure 8</u> shows the impedance that is expected to be read on the multimeter display. To properly read the table:

- Select two pins from the table. For example: 5 and 6 (pin 5: table row, pin 6: table column).
- If the intersection cell between the row and the column shows a voltage instead of a resistance, the "pins pair" is connected to the E-stop button LED.
  - To test: Apply 24V DC being careful to connect the polarity properly.

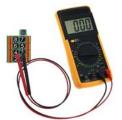

**IMPORTANT** To guarantee that the device is working properly all the table combinations should be tested.

#### Figure 8 - Testing Procedure

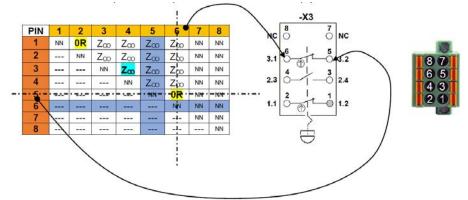

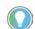

Use  $\underline{\text{Table 16}}$  to help interpret the content within  $\underline{\text{Figure 8}}$  and the various test cases.

#### **Table 16 - Testing Procedure Legend**

| Symbol  | Definition                              |                                 |
|---------|-----------------------------------------|---------------------------------|
| Z ∞     | High Impedance                          |                                 |
| Z ∞     | High Impedance                          | 1                               |
| OR      | Short circuit                           |                                 |
| NN      | Not tested by multimeter                | Check these contacts carefully. |
| +24V DC | Apply 24VDC power supply                |                                 |
| OV      | Apply power supply ground               | ]                               |
|         | Already tested in another configuration | ]                               |

6300V-ESTOP-ES and 6300V-ESTOP-E1

#### Figure 9 - E-stop Button Released Position

| PIN | 1  | 2  | 3    | 4   | 5               | 6               | 7  | 8  |
|-----|----|----|------|-----|-----------------|-----------------|----|----|
| 1   | NN | 0R | Zco  | Zco | Zco             | Z∞              | NN | NN |
| 2   |    | NN | Zco  | Zco | Z <sub>co</sub> | Z <sub>co</sub> | NN | NN |
| 3   |    |    | NN   | Zω  | Z <sub>co</sub> | Z <sub>co</sub> | NN | NN |
| 4   |    |    |      | NN  | Z <sub>co</sub> | Z <sub>co</sub> | NN | NN |
| 5   |    |    |      |     | NN              | 0R              | NN | NN |
| 6   |    |    |      |     |                 | NN              | NN | NN |
| 7   |    |    |      |     |                 |                 | NN | NN |
| 8   |    |    | 1220 |     | 1000            | 1222            |    | NN |

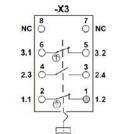

## 87 65 43 21

#### Figure 10 - E-stop Button Pressed Position

| PIN | 1  | 2  | 3  | 4   | 5   | 6   | 7  | 8  |
|-----|----|----|----|-----|-----|-----|----|----|
| 1   | NN | Zω | Ζω | Zω  | Zω  | Zco | NN | NN |
| 2   |    | NN | Zœ | Zco | Zco | Zœ  | NN | NN |
| 3   |    |    | NN | 0R  | Zco | Zco | NN | NN |
| 4   |    |    |    | NN  | Zœ  | Zco | NN | NN |
| 5   |    |    |    |     | NN  | Zω  | NN | NN |
| 6   |    |    |    |     |     | NN  | NN | NN |
| 7   |    |    |    |     |     |     | NN | NN |
| 8   |    |    |    |     |     |     |    | NN |

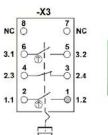

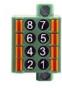

#### 6300V-ESTOP-E2...E5

#### Figure 11 - E-stop Button Released Position

| PIN | 1  | 2  | 3  | 4  | 5               | 6               | 7              | 8                                    |
|-----|----|----|----|----|-----------------|-----------------|----------------|--------------------------------------|
| 1   | NN | 0R | NN | NN | Zco             | Zω              | Z∞             | Zco                                  |
| 2   |    | NN | NN | NN | Z <sub>co</sub> | Z <sub>co</sub> | Z <sub>∞</sub> | Z∞                                   |
| 3   |    |    | NN | NN | Z <sub>co</sub> | Zco             | Z <sub>∞</sub> | Zco                                  |
| 4   |    |    |    | NN | Z∞              | Zœ              | Zœ             | Zco                                  |
| 5   |    |    |    | ·  | NN              | 0R              | Z∞             | Zco                                  |
| 6   |    |    |    | ·  |                 | NN              | Z∞             | Zco                                  |
| 7   |    |    |    |    |                 |                 | NN             | +24V <sub>dc</sub> pin 7<br>0V pin 8 |
| 8   |    |    |    |    |                 |                 |                | NN                                   |

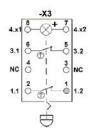

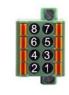

#### Figure 12 - E-stop Button Pushed Position

| PIN | 1  | 2  | 3  | 4  | 5   | 6               | 7               | 8                                    |
|-----|----|----|----|----|-----|-----------------|-----------------|--------------------------------------|
| 1   | NN | Ζœ | NN | NN | Zco | Z <sub>co</sub> | Zco             | Ζœ                                   |
| 2   |    | NN | NN | NN | Zœ  | Zco             | Z <sub>co</sub> | Zœ                                   |
| 3   |    |    | NN | NN | Zco | Zco             | Zco             | Zω                                   |
| 4   |    |    |    | NN | Zoo | Zoo             | Zco             | Z∞                                   |
| 5   |    |    |    |    | NN  | Zω              | Zco             | Z∞                                   |
| 6   |    |    |    |    |     | NN              | Zco             | Zœ                                   |
| 7   |    |    |    |    |     |                 | NN              | +24V <sub>dc</sub> pin 7<br>0V pin 8 |
| 8   |    |    |    |    |     |                 |                 | NN                                   |

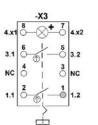

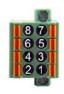

# Install the Radio Frequency Identification Device

| Introduction                            | The radio frequency identification (RFID) panel device and RFID TAG table programming unit are tag reading/writing devices with an integrated antenna. The RFID panel device is ideal for use on your On-Machine product in the industrial environment. Directly installed on the On-Machine product, the device communicates with a host system, typically a PC, via the USB port. The RFID panel device is available in either 125 kHZ low frequency (LF) or 13.56 MHz high frequency (HF).               |
|-----------------------------------------|----------------------------------------------------------------------------------------------------|
|                                         | Though rated for an industrial environment, the RFID tag programming unit is designed for use<br>on a PC in an office environment where the information technology (IT) manager can program<br>the various tags without needing to use the On-Machine product. The RFID tag programming<br>unit is available in 13.56 MHz HF only.<br>For a complete list of RFID accessories and their specific catalog numbers, see<br>6300V On-Machine Accessories Product Information, publication <u>6300V-PC005</u> . |
|                                         | Application software and libraries to program both RFID module types are available for download from the <u>Rockwell Automation Product Compatibility and Download Center (PCDC)</u> . See <u>Appendix D on page 135</u> for technical data related to RFID products.                                                                                                    |
| Unpack the Product                      | Before you unpack your RFID tag unit, inspect the shipping carton for damage. If damage is visible, immediately contact the shipper and request assistance. Otherwise, proceed with unpacking.                                                                                                    |
|                                         | <ul> <li>Your RFID tag programming unit ships with the following parts:</li> <li>RFID tag programming unit and</li> <li>USB cable</li> </ul>                                                                                                    |
| Attach the RFID Tag<br>Programming Unit | <ol> <li>Insert the USB cable (provided) to the USB connection on your PC.</li> <li>Insert the free end of the USB cable into the RFID tag programming unit.</li> </ol>                                                                                                    |

## Set Up the Software Application

The software application can be downloaded from the <u>Rockwell Automation Product Compatibility and Download Center (PCDC)</u>.

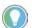

The software application includes the following software components:

ASEM RFID Configuration Application

downloading the software application.

- for configuring the various tags (reading, writing, spontaneous message detection) and RFID device diagnostics.
- DLL Function Library
  - required in Microsoft environment with Framework.NET (managed DLL) for the development of proprietary applications for configuring the various tags.

A log in must be created on the Rockwell Automation PCDC site prior to

- USB Drivers
  - for correct use of the RFID devices.
  - the RFID panel-mounted device driver maps the USB port on a Virtual COM device which is seen by the OS as a COM serial port.
- Microsoft Framework.NET
  - required to use the application software and the library. The installation is an essential requirement for operation.

**IMPORTANT** The USB drivers and Microsoft Framework.NET components are required to use the libraries. The software application must be installed before any other operation.

### Dynamic Link Library Function Library

C# and C++ dynamic link libraries (DLLs) are available for developing proprietary applications. See the SDK Manual for guidance on using the DLLs. The DLLs and the SDK manual can be downloaded the <u>Rockwell Automation Product Compatibility and Download Center (PCDC)</u>.

## **Driver for RFID Device**

The RFID panel device is pre-installed to the USB port on your On-Machine product, but is mapped internally as Virtual COM. This means that it is possible to dialogue with the device as if it were connected to a standard serial port.

The drivers are distributed in two different forms with automatic installer or manual installation. The automatic installer is sufficient to start the application setup.

If a manual installation procedure is necessary, follow the steps below.

#### Manual Installation of Driver Files

The driver files are stored in a local system folder named "FDTI VCP Drivers". The content of this folder is shown in <u>Figure 13</u>.

#### Figure 13 - FDTI VCP Driver Folder

| Nome                            | Ultima modifica  | Tipo               | Dimensione |
|---------------------------------|------------------|--------------------|------------|
| 🍶 amd64                         | 28/04/2016 14:39 | Cartella di file   |            |
| <u>)</u> i386                   | 28/04/2016 14:39 | Cartella di file   |            |
| 퉬 Static                        | 28/04/2016 14:39 | Cartella di file   |            |
| CDM v2.12.16 WHQL Certified.zip | 28/04/2016 14:39 | WinZipper          | 1.322 KB   |
| 🗈 ftd2xx.h                      | 16/03/2016 09:07 | C/C++ Header       | 40 KB      |
| ftdibus.cat                     | 16/03/2016 09:07 | Catalogo sicurezza | 15 KB      |
| ftdibus.inf                     | 16/03/2016 09:07 | Informazioni di in | 18 KB      |
| ftdiport.cat                    | 16/03/2016 09:07 | Catalogo sicurezza | 14 KB      |
| 🛐 ftdiport.inf                  | 16/03/2016 09:07 | Informazioni di in | 15 KB      |
|                                 |                  |                    |            |

Within the Microsoft Windows OS:

- 1. Navigate to Windows > Settings > Devices.
- 2. Identify the drivers of the COM that need to be updated from the Other Devices panel.

| File Action View Help                                                                                                    |  |
|----------------------------------------------------------------------------------------------------|--|
| (**) (C) (C) (C) (C) (C) (C) (C) (C) (C) (C                                                                                                    |  |
| WINDOWS-M0JA/BU     Gonpute     Gonpute     Digity adapters     Gong Human Interface Devices     Gong Devices     Wontors     Monitors     Monitors     Monitors     Monitors     Monitors     Monitors                                                                                                    |  |
| Processor     Processor     Processor |  |

The operations described below must be performed twice to allow the virtual COM communication channel to recognize the USB port.

3. Right-click to select the driver software update function.

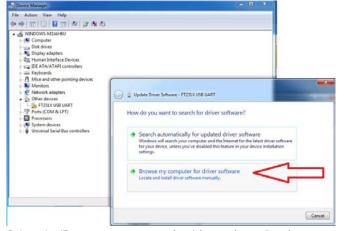

- 4. Select the "Browse my computer for driver software" option.
- 5. Select the folder which contains the drivers.

| Device Manager                                                                                                    |                                                                                                 | 0.0.2                                                |                      |
|----------------------------------------------------------------------------------------------------|-------------------------------------------------------------------------------------------------|------------------------------------------------------|----------------------|
| le Action View Help<br>■ ● □ □ □ □ □ □ = = = = = = = = = = = = =                                                                                                    |                                                                                                 |                                                      |                      |
| WINDOWS-MBIANBU     Computer     Disk drives     Windows     Windows |                                                                                                 |                                                      | -                    |
| <ul> <li>Monitors</li> <li>Network adapters</li> <li>The devices</li> </ul>                                                                                                    | G 📋 Update Driver Software - FT231X U                                                           | ISB UART                                             |                      |
| FIZELX USB UART     FIZELX USB UART     FIP Ports (COM & LFT)     FIP Processors     FIP System devices     FIP Universal Serial Bus controllers                                                                                                    | Browse for driver software o                                                                    |                                                      |                      |
| •                                                                                                    | C:\Users\Administrator\Documents                                                                |                                                      | Biowse               |
|                                                                                                    | Include subfolders                                                                              | Browse For Folder                                    |                      |
|                                                                                                    |                                                                                                 | Select the folder that contains driver               | s for your hardware. |
|                                                                                                    | Let me pick from a list e<br>This list will show installed dri<br>software in the same category | Searches  If Computer  Network  FDTI VCP Drivers #64 |                      |
|                                                                                                    |                                                                                                 | amd64<br>386<br>5 Static<br>Framework .NET 4.5.1     |                      |
|                                                                                                    |                                                                                                 | Polder: PDTI VOP Drivers x64                         | Cancel               |

6. Wait for the OS to recognize the peripheral device.

## Driver for RFID TAG Programming Unit (13.56 MHz HF)

To install the Silicon Labs® drivers for the CP210x chip set:

- Download the AN220SW USB Driver Customization file, AN220SW.zip, from either of following links:
  - Silcon Labs or
  - Rockwell Automation Product Compatibility and Download Center (PCDC).
  - The downloaded file is saved in archive format.
- 2. Unzip the downloaded file, then launch the executable (.exe) file.
- 3. Confirm all options until you reach the 'Device Options' window
- 4. Uncheck the boxes to both options in the 'Device Options' window.

#### **IMPORTANT** Do **not** select the 'Selective Suspend Support'.

|                         | Device Options                                                                                                    |
|-------------------------|----------------------------------------------------------------------------------------------------|
|                         | Serial Enumeration Support                                                                                                    |
| JSB Driver<br>on Wizard | Serial enumeration will allow Windows to "enumerate" a<br>device connected to the CP210k (such as serial mice or<br>external moderns). If your device always presents data to the<br>PC (such as a GPS device) then disable this to prevent false<br>serial enumerations. |
| B                       | Selective Suspend Support                                                                                                    |
|                         | Timeout Value: 0 ms                                                                                                    |
| ustom<br>nstallat       | Selective suspend will put the device to sleep if it hasn't<br>been opened over a certain timeout value. This is used to<br>save power on the PC, and is recommended unless your<br>CP210x needs to be powered even if a handle to the device<br>is not gened.            |

- 5. Click the 'Next' button.
- 6. Continue customization within the 'Customization USB Driver Installation Wizard'.

## Framework .NET 4.6.1 Installation

The ASEM RFID Configuration software, used to manage the RFID device, requires the installation of Microsoft Framework .NET version 4.6.1 or later to be installed on your On-Machine product. Perform the steps below for proper installation.

- 1. Download the Microsoft Framework .NET version 4.6.1 from the Microsoft website.
- 2. Follow the on-screen installation instructions.
- 3. Reboot your system when the installation is complete.

#### The ASEM RFID Configurator software is provided for managing (reading/writing) various tags and for RFID device diagnostics.

The ASEM RFID Configurator software can be downloaded from the included with the RFID devices or can be downloaded from the Rockwell Automation Product Compatibility and Download Center (PCDC).

| IMPORTANT | Complete the installation steps listed in<br>Driver for RFID Device on page 48 and Framework .NET 4.6.1 Installation |
|-----------|----------------------------------------------------------------------------------------------------|
|           | sections before launching the ASEM RFID Configurator.                                                                |

When the executable file (.exe) is launched, the initial screen of the ASEM RFID configurator appears. Available categories appear as tabs horizontally across the screen.

## Use the ASEM RFID Configurator

| Figure 14 - ASEM RFID Configurator — Initial Screen Layo | ) Configurator — Initial Screen Layo | vout |
|----------------------------------------------------------|--------------------------------------|------|
|----------------------------------------------------------|--------------------------------------|------|

| Available                        | ¥ AGM RIO Configurator                                                                                                    | - 🗆 ×                                                                                  |
|----------------------------------|----------------------------------------------------------------------------------------------------|----------------------------------------------------------------------------------------|
| Categories                       | @ASEM•                                                                                                    | 101 RFIC                                                                               |
| Configure<br>Devices<br>Initiate | MVD Device         Spatianear means         Desite Shudder Carligneties         D01 14423 (Mic)         D01 14423 (Mic)         D0 | aac (13510kg) (0405/7557/05(1554g) HT451(1554g) HT455(12544g) MT0 Sg 2544g) MT0 Sagawa |
| Connection                       | Convest Deserved                                                                                                    |                                                                                        |
| Progress Bar                     |                                                                                                    |                                                                                        |
|                                  | Парна                                                                                                    | Cancel Operation                                                                       |

## Configuration

When the .exe file is launched, the initial application window appears with RFID Device as the active tab.

Configure the RFID Device:

1. Launch the .exe file.

The initial application window appears with RFID Device as the active tab.

2. Within the active 'RFID Device' tab, select an option from each pull-down field to configure the RFID device.

The Configure Devices pull-down fields manage the communication with the RFID device connected to your PC where the ASEM RFID Configurator software has been executed.

|                      | ASEM NO Configurator                                                                                                    |                                                                                                    |
|----------------------|----------------------------------------------------------------------------------------------------|----------------------------------------------------------------------------------------------------|
| Configure<br>Devices | PEO Direc Springering International Springering International Springer | mage (For Shudha Configuration 190 1993) (135/3997) (90 1993) (135/3997) (135/3997) (135/3997) (135/3997) (135/3997) (135/3997) (135/3997) (135/3997) (135/3997) (135/3997) (135/397) (135/3977) (135/3977) (135/3777) (135/3777) (135/3777) (135/3777) (135/3777) (135/3777) (135/3777) (135/3777) (135/3777) (135/3777) (135/3777) (135/3777) (135/3777) (135/3777) (135/3777) (135/3777) (135/3777) (135/37777) (135/3777) (135/3777) (135/3777) (135/3777) (135/3777) |
| Field                | d Name                                                                                                    | Description                                                                                                    |
| SERI                 | AL PORT                                                                                                    | Serial port the USB device is connected to. The communication channel is a Virtual COM. The COM assigned to the device is shown in Windows Control Panel > Device Manager                                                                                                    |

| _ |                 | > Device Manager.                                                                                                    |
|---|-----------------|----------------------------------------------------------------------------------------------------|
|   | ADDRESS         | Address of the peripheral. Default Value = 255.                                                                                                    |
|   | BAUD RATE (bps) | Transmission rate of the peripheral. Default Value = 19200 bps                                                                                      |
|   |                 | When the 'Connect' button is clicked, the application connects to the RFID device, this field populates with the identified device type (HF or LF). |

3. Click the 'Connect' button. The progress bar initiates the operation.

#### Spontaneous Message

1. Click the 'Spontaneous Message' tab. The content of the spontaneous message appears.

| ASEM RFID Configurator                                                | junitedie del dependent result.                                                                                                    |                                                                              |
|-----------------------------------------------------------------------|----------------------------------------------------------------------------------------------------|------------------------------------------------------------------------------|
| <b>@ASEM</b>                                                          | •                                                                                                    | 1.8.0 RFID                                                                   |
| RFID Device Spontaneous message ; Data Structu<br>Spontaneous Message | e: Configuration   ISO 15633 ( 13.56 Milto )   ISO 14443A Mitare Libralyit ( 13.56 Milto )   ISO 14443A Mitare Casaso ( 13.56 Milto )   EM4385 / 15557 | / Q5 ( 125 kHz )   HIT/G 1 ( 125 kHz )   HIT/G S ( 125 kHz )   RFID Degreate |
|                                                                       | @ASEM•                                                                                                    |                                                                              |
|                                                                       | TAG TYPE : I CODE SLI<br>UID : E00401500E/67F45                                                                                                    |                                                                              |
|                                                                       |                                                                                                    |                                                                              |
| Progras                                                               |                                                                                                    | Cancel Operation                                                             |

#### The fields shown are:

| Field Name | Description                                                    |
|------------|----------------------------------------------------------------|
| TAG TYPE   | Identified tag type.                                           |
| ADDRESS    | Unique Identifier (UID) stored on the tag by the manufacturer. |

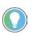

**For RFID LF (125 kHz):** The spontaneous message may be sent by the RFID reader only and exclusively in "Tag emulation UNIQUE" mode because LF tags do not transfer the UID stored by the tag manufacturer.

For RFID HF (13.56 MHz): The UID sent by the device is the UID stored in the tag by the tag manufacturer.

The spontaneous message is generated by the RFID device when a tag is approached to the RFID device and recognized.

The UID stored on the tag by the manufacturer is a unique identifier which can be associated to the user.

#### **Emulate a UNIQUE Tag and Generate a Spontaneous Message**

The emulation tag, UNIQUE A LF, can be programmed to emulate a UNIQUE tag and generate a spontaneous message. In this case, the sent UID is not stored by the manufacturer in a tag, but rather is a UID defined by the end user.

The method for writing the UID and emulating a UNIQUE tag using a LF tag is explained in 4.7.2. The UID stored by the manufacturer may be requested by querying the tag with specific messages.

#### Data Structure Configuration

The Data Structure Configuration is used to manage the data structures which can be defined and configured on the tag.

| Figure 15 - D | Data Structure ( | Configuration | Tab: Custom 1 | Tags Formattin | g Form |
|---------------|------------------|---------------|---------------|----------------|--------|
|               |                  |               |               |                |        |

| ture Composition     | - INTRO-R                            |                                                         |                    |
|----------------------|--------------------------------------|---------------------------------------------------------|--------------------|
| Add Byte             | Variable Name :                      |                                                         |                    |
| Aba byte             |                                      |                                                         |                    |
| Add Word             | Variable Value :                     |                                                         |                    |
| Add Integer          |                                      |                                                         |                    |
|                      | Dimension ( bytes ) : 4              |                                                         | Move item          |
|                      | 98                                   |                                                         | Up                 |
| Add Reating Point    | UK .                                 |                                                         | Move Item          |
| Add Double Precision | Move data                            | A.,                                                     | - Comp             |
|                      |                                      | 1                                                       | ( Constant         |
|                      | Oreste data array                    |                                                         | Cancel<br>Selected |
| Add Date/Time        | Get data from elipboard and decode   |                                                         |                    |
| Add ANSI String      | Gift data from clipboard and dictode |                                                         | Reset 11st         |
|                      |                                      | Load atructum from XML file. Serie atructum to XML file |                    |

#### **General Considerations on Tags**

Tags perform a number of basic operations sufficient in most industrial applications. A basic operation includes reading and writing a data block and communicating the characteristic parameters of the tag itself. For example, the number of available data blocks and the UID.

When more complex operations are required, some challenges may occur during implementation. An example of a more complex operation would be the requirement to write only one byte in the tag's memory using only the basic function:

- a. Read the entire data block containing the byte to be edited, then
- b. edit only the byte you want to be change, then
- c. write the complete data block on the *tag*.

This operation is more complex as the data block can only be written as a whole. For example, if the data block consists of 4 *bytes*, only 4 *bytes* can be read and written at a time (not any number, but only those of a specific block).

Some additional functions are available in the ASEM library to perform these more complex operations in simple manner.

- Read all the data of the tag.
- Integrally format the tag.
- Read an byte array of the tag starting from any position.
- Write an byte array on the tag starting from any position.

Figure 16 on page 54 shows an example of reading 3 bytes starting from byte 2. This operation is performed by means of the function:

ReadByteArray (Start Byte, Data Size)

The data blocks of the tag consist of 4 bytes, therefore bytes [0123] represent the first block and bytes [4567] represent the second block.

The function requires two parameters:

- Start Byte: Bytes from where to start reading.
- Data Size: Number of bytes to be read starting from the Start Byte position.

**IMPORTANT** The number of bytes starts from 0.

#### Figure 16 - Read Byte Array Example

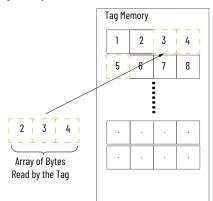

Similarly, the same memory area may be written using the function: WriteByteArray(Start Byte, Data)

The function requires two parameters:

- Start Byte: Bytes from where to start writing.
- Data: Bytes to write starting from the Start Byte position (hexadecimal).

#### Figure 17 - Write Byte Array Example

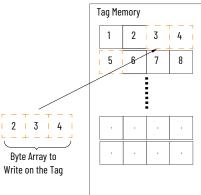

#### **Structure Generation**

The ReadByteArray(.) and WriteByteArray(.) functions can be used to simplify the reading and writing operations of tags which would only support complete fixed size data block reading and writing (for example, 16 bytes for MIFARE CLASSIC).

Reading/writing a byte array of any length starting from any position is not an effective technique for managing the data typically stored on a tag. It would be beneficial to have the ability to declare a dynamic structure capable of containing an indefinite number of different types of fields so as to satisfy the most needs.

Fundamentally, a data structure is defined, transformed into an array byte, then written it on the tag.

An example structure with four different fields are listed below.

- a. Name: Name of the person [fixed length string equal to 30 characters]
- b. Surname: Surname of the person [fixed length string equal to 30 characters]
- c. Birthday: Date of birth of the person [type DateTime]
- d. AreaAccess: Hexadecimal value which defines access to the various system areas [type WORD]

Any structure can be created starting from the basic types made available by the application.

| Tipo             | Size in bytes                        |
|------------------|--------------------------------------|
| Byte             | 1 (predetermined)                    |
| Word             | 2 (predetermined)                    |
| Integer          | 4 (predetermined)                    |
| Floating point   | 4 (predetermined)                    |
| Double precision | 8 (predetermined)                    |
| DateTime         | 8 (predetermined)                    |
| String           | To be defined during the declaration |

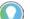

4

The string length should be defined during the declaration.

| IMPORTANT | The Byte and Word data types must be hexadecimal (such as 1FB4),<br>while the Integer data types are expressed on decimal base (such as<br>13412).<br>For the DateTime time, respect the syntax suggested in the "Variable         |
|-----------|----------------------------------------------------------------------------------------------------|
|           | value" field.<br>The string is the only field requiring the string length to be explicitly<br>declared. We strongly advise to fix a single size which makes it possible<br>to store all the possible data related to the variable. |

Within the 'Structure Items' area:

1. Select the various fields to add the various *record* and complete the structure. The final result is shown below:

| acture Corposition   |                                      | 1356 HHz)   50 164434 Million Cassic (1356 HHz)   EM43057 155577 CD (1254Hz)   H17A51 (1254Hz)   H1                                                                                                    |                    |
|----------------------|--------------------------------------|----------------------------------------------------------------------------------------------------|--------------------|
| nucture Remo         | wore                                 | Name - Blamil Type - Conten Street Value - John                                                                                                    | Item Viewe         |
| Add Dyte             | Valable Name : AnaAccess             | Name – (Namu) ; Type – (Synches String) ; Value – Adre<br>Name – (Samyane) ; Type – (Synches String) ; Value – Betrar<br>Name – (Betrakny) ; Type – (Synches Date Time) ; Value – 21/1055 16:09:55<br>Name – (Betraknow) ; Type – (Synches Ulst 16) ; Value – 12/197 |                    |
| Add Word             | Variable Value : 2/AS                |                                                                                                    |                    |
| Add Integer          |                                      |                                                                                                    |                    |
|                      | Deservation ( bytes ) 2              |                                                                                                    | More ton           |
| Add Roating Paint    | OK                                   |                                                                                                    | Up<br>Move tem     |
| Add Double Procesion | More data                            |                                                                                                    | Down               |
|                      | Create data array                    |                                                                                                    | Carcal<br>Selected |
| Add Date/Time        |                                      |                                                                                                    | Semecters          |
| Add ANSI Sning       | . Get data from clipboord and docode |                                                                                                    | Perset List        |
|                      |                                      | Load structure from 201, Me . Save structure to 200, Ke                                                                                                    |                    |

2. If the position of an item or items need to be modified (such as be deleted): Click one of the buttons to the right of the window to modify it.

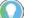

The entire structure of a byte array must be written in the tag data.

| Button            | Function                                                                                                    |  |  |
|-------------------|----------------------------------------------------------------------------------------------------|--|--|
|                   | Structure is exported to an XML file format.<br>Both data and structure are saved.                                    |  |  |
| Create Data Array | A byte array is generated starting from the records contained in the structure, then creates a copy to the clipboard. |  |  |

3. Paste the clipboard contents into a text editor.

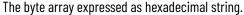

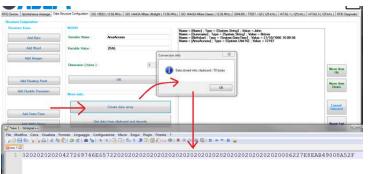

#### IS015693 (13.56 MHz)

Perform the following steps to configure the Write Byte Array for ISO15963 (13.58MHz).

- 1. Click the 'ISO15963 (13.58 MHz) tab.
- 2. Copy and paste the contents into a 'Write Byte Array' field of the tag where you want to read.
- 3. Click the 'Write Byte Array' button.

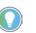

In the case of an object, write the data on a tag ISO15693 or on any one of the managed tags.

| ASEM•                                                                      |                                                             | 1                                                                                                    |
|----------------------------------------------------------------------------|-------------------------------------------------------------|----------------------------------------------------------------------------------------------------|
| ce   Spontaneous message   Data Structure Configuration  <br>693 Functions | 150 15653 (13 56 MHz.) [ISO 14443A Milam Ubuilgit (13 56 MH | te.)   ISO 14443A Miller Classic (13.56 MHz.)   EIM4305 / T5557 / G5 (125 kHz.)   HITAG 1 (125 kHz.)   HITAG 5 (125 kHz.) |
| omanda                                                                     | Read block                                                  | Head Date Array                                                                                                    |
| uio : -                                                                    | Block : 0                                                   | Start byte 0                                                                                                    |
| locks number -                                                             | Data : -                                                    | Data size : 1                                                                                                    |
| lock dimension : - bytes/block                                             | Read block                                                  | Hex Data :                                                                                                    |
| lock range : -                                                             | Write black                                                 | Road byte array                                                                                                    |
| Get Tag Info                                                               | Bock : 0<br>Data : 00000000                                 | Water Byte Array<br>Shart byte : 0                                                                                        |
| Tags inventory                                                             | Write block                                                 | Hex Data : 446F686F2020202020202020000                                                                                    |
| ad all tag data                                                            | Format Tag<br>Hex Data : 00000000                           | With byte army                                                                                                    |
| Read all tag data                                                          | Format Tag                                                  |                                                                                                    |

The opposite operation is also possible: read exactly the number of bytes previously written on the tag starting from the same "Start Byte" index. The number of bytes to be read starting from a given start byte is indicated in the 'Read Byte Array' group.

Perform the following steps to configure the Read Byte Array for ISO15963 (13.58MHz).

1. Click the "Read Byte Array" button to obtain the hexadecimal string in the Hex Data field.

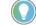

6

The size of the structure in bytes must be noted.

2. Select the entire string from the Hex Data field, then copy and paste the string to clipboard.

| Functions                  | the termination of the termination of the second | tz.)   ISO 14443A Mitane Caassic ( 13.56 MHz.)   EM4305 / 15557 / G5 ( 125 kHz.)   HITAG 1 ( 125 kH |
|----------------------------|--------------------------------------------------|----------------------------------------------------------------------------------------------------|
| unda .                     | Read Mark                                        | Read Date Army                                                                                      |
| -                          | Block : 0                                        | Start byte : 0                                                                                      |
| da number : —              | Data :                                           | Data size : 70                                                                                      |
| ck dimension : byten/block | Read block                                       | Hex Data : 4A6F686E202020202020202020                                                               |
| dk range : -               | Write Hock                                       | Read byte array                                                                                     |
| Get Tag Info               | Block : 0                                        | T                                                                                                   |
| tay                        | Data : 00000000                                  | Write Dyte Away<br>Start byte : 0                                                                   |
| Tags inventory             | Write block                                      | Hex Data :                                                                                          |
|                            | Formul Tag                                       | Write byte array                                                                                    |

**Transform the Byte Array into a Defined Data Structure** 

In order to transform the byte array into a defined data structure, the source XML file must be loaded in the tool. Perform the following steps to transform the byte array:

- 1. Click the 'Data Structure Configuration' tab.
- Click the 'Load Structure from XML File ...' button. A list of fields previously declared in the structure will appear and the last data saved to the disk will load.

The last data saved to the disk will be deleted during the next step.

 Click the 'Get Data from Clipboard and Decode' button. The data within the clipboard will be associated with the newly loaded structure.

#### Structures

The ASEM RFID Configurator can be used to program the tags in complex manner by means of "structures" with no need for the user to write additional software.

To use "structures", perform the following steps within the ASEM RFID Configurator.

- 1. Define the structure.
- 2. Save the structure in XML format.
- 3. Convert structure data into a byte array.
- 4. Copy the result to the clipboard.
- 5. Write the data on a tag.
- 6. Read the data from the tag.
- 7. Copy the result to the clipboard.
- 8. Save the structure in XML format from disk.
- 9. Match binary data from clipboard and data structure.
- 10. Retrieve original data.

In making the proprietary application, the programmer must be able to retrieve the tag data and reformat the data in the same manner as originally declared by the user. Consequently, the user must provide the XML file to the programmer who will read the tag data and decode them using specific library functions.

#### Table 17 - Structure Item Values

| Structure Item        | Variable Name | Variable Value | Dimension (Bytes)           |
|-----------------------|---------------|----------------|-----------------------------|
| Add Byte              | User Defined  | User Defined   | 1                           |
| Add Word User Defined |               | User Defined   | 2                           |
| Add Integer           | User Defined  | User Defined   | 4                           |
| Add Floating Point    | USEI Deimeu   |                | 4                           |
| Add Double Precision  | User Defined  | User Defined   | 8                           |
| Add Date/Time         | USEI Deillieu |                | 8                           |
| Add ANSI String       | User Defined  | User Defined   | User Defined <sup>(1)</sup> |

(1) The Dimension (Bytes) field is the only instance where the user must define the size.

#### Table 18 - Other Structure Commands

| Structure Command Description         |                                                                                                    |
|---------------------------------------|----------------------------------------------------------------------------------------------------|
| Create data array                     | Create a byte array starting from the declared data structure.<br>The array is stored on the clipboard. At the end of the conversion, a pop-up window<br>appears indicating the size of the newly generated array.                                                                                                    |
| Get data from<br>clipboard and decode | Transform the data array stored on the clipboard to a data structure declared in a XML file. This must be preloaded before performing this operation.<br>Loading is performed by means of the 'Load structure from XML file' function.<br>Typically, this function is used after having read the tag data using the ReadByteArray() function. |
| Load structure from<br>XML file       | Load the previously declared XML structure to format the binary data read from a tag.                                                                                                    |

**Table 18 - Other Structure Commands** 

| Save structure to<br>XML file | Save the XML structure currently created in the editor. |  |
|-------------------------------|---------------------------------------------------------|--|
| Move Item Up                  | Move the selected item in the editor up.                |  |
| Move Item Down                | Move the selected item in the item viewer down.         |  |
| <b>Cancel Selection</b>       | Delete the selected item in the item viewer.            |  |
| Reset List                    | Delete all selected items in the item viewer.           |  |

ISO 15693 (13.56 MHz)

The ISO 15693 (13.56 MHz) tab is used to open an ISO15693 tag.

#### Figure 18 - ISO 15693 (13.56 MHz) Tab

| ISO 19633 Functions             |                       |                  |  |
|---------------------------------|-----------------------|------------------|--|
| URD E00401500EA57F45            | Back 0                | Flead Byte Array |  |
| Books number 28                 |                       | Stat byte : 0    |  |
| Block dimension : 4 byter/block | Data (HEX): 00000000  | Data size : 1    |  |
|                                 | Read block            | Data (HEQ) : -   |  |
| Block range : (from Dito Z7)    | Write block           | Read byte array  |  |
| Get Tag lefe                    | Book : 0              |                  |  |
|                                 | Deta (*EX) : 00000000 | Webs Dyte Army   |  |
| knowledge                       | Cas (HEX) . 0000000   | Start byte : 0   |  |
| Tags inventory                  | Write block           | 04+ (HCQ) : 00   |  |
|                                 | Frend Tay             | Write byte array |  |
| Read all tag data               | Date (HEX) : 00000300 |                  |  |
| Read all tog data               | Format Tag            |                  |  |
|                                 | Tornal Tag            |                  |  |

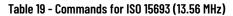

|        | UID                    | Unique Identifier of the tag identified in the             |
|--------|------------------------|------------------------------------------------------------|
|        | -1 <b>5</b>            | reading range of the RFID device.                          |
| A57F45 | Blocks number          | Number of memory blocks present on the tag.                |
|        | <b>Block dimension</b> | Data block size in bytes.                                  |
| 7)     |                        |                                                            |
|        | Block range            | Range of the tag indexes (the first index is always zero). |
|        | bytes/block            | bytes/block                                                |

#### Table 20 - Inventory

| nventory                                                   | Command   | Description                                                                                                    |
|------------------------------------------------------------|-----------|----------------------------------------------------------------------------------------------------|
| Tags inventory Dute report Tags inventory Ecolor10006/3749 | Inventory | This function used to detect all ISO15693 tags<br>present in the range of action of the antenna o<br>the RFID device. The UIDs of the detected tags<br>are entered in the 'Data report' pop-up window<br><b>IMPORTANT:</b> This function is critical if the size o<br>the antenna is small. For this reason, it is advise<br>to run preliminary tests before using it. |

#### Table 21 - Read All Tag Data

| Read all tag data | Data report                                                                                                    | Command              | Description                                                |
|-------------------|----------------------------------------------------------------------------------------------------|----------------------|------------------------------------------------------------|
| Read all tag data | D21 10031 Paradocimal animany map<br>001 00 00 00 00 00<br>002 00 00 00 00<br>002 00 00 00 00<br>005 00 00 00<br>005 00 00 00<br>005 00 00 00<br>005 00 00 00<br>005 00 00 00<br>005 00 00 00<br>005 00 00 00<br>005 00 00 00<br>005 00 00 00<br>005 00 00<br>005 00 00<br>005 00 00<br>005 00 00<br>005 00 00<br>005 00 00<br>005 00 00<br>005 00<br>005 00<br>00 | Read All<br>Tag Data | Read all the data contained<br>on the <b>ISO15693</b> tag. |

#### Table 22 - Read Block

| Block number to read.         |
|-------------------------------|
|                               |
| (Hex) Read data (hexadecimal) |
|                               |

#### Table 23 - Write Block

| Write block |                         | Command     |            | Description               |
|-------------|-------------------------|-------------|------------|---------------------------|
| Block :     | 0                       |             | Block      | Block number to write.    |
| Data (HEX): | 00000000<br>Write block | Write Block | Data (Hex) | Write data (hexadecimal). |

#### Table 24 - Format Tag

| Format Tag            | Command    |                                                                                     | Description                                                       |  |
|-----------------------|------------|-------------------------------------------------------------------------------------|-------------------------------------------------------------------|--|
| Data (HEX) : 00000000 | Formed Ten | Completely format the ISO15693 tag using the data block declared in the Data field. |                                                                   |  |
| Format Tag            | Format Tag | Data (Hex)                                                                          | Data block which will be used to<br>format the tag (hexadecimal). |  |

#### Table 25 - Read Byte Array

|                                                |                 | Command         |                                                                                 | Description                                                    |  |  |
|------------------------------------------------|-----------------|-----------------|---------------------------------------------------------------------------------|----------------------------------------------------------------|--|--|
| Read Byte Array<br>Start byte :<br>Data size : | 0               |                 | Read a byte array from the tag starting from the point indicated by Start byte. |                                                                |  |  |
| Data size :<br>Data (HEX) :                    |                 | Read Byte Array | Start Byte                                                                      | Index from where to start reading.                             |  |  |
|                                                | Read byte array |                 | Data Size                                                                       | Number of bytes to read.                                       |  |  |
|                                                |                 |                 | Data (Hex)                                                                      | Data block which will be used to format the tag (hexadecimal). |  |  |

#### Table 26 - Write Byte Array

|                                    | Command          |            | Description                                                                                                    |
|------------------------------------|------------------|------------|----------------------------------------------------------------------------------------------------|
| Write Byte Array<br>Start byte : 0 |                  |            | array on the tag starting from the t indicated by Start byte.                                                                                                    |
| Data (HEX) : 00                    |                  | Start Byte | Index from where to start<br>writing.                                                                                                    |
| Write byte array                   | Write Byte Array | Data (Hex) | Byte array to write from the tar<br>(hexadecimal).<br>IMPORTANT:<br>The size of the data array writte<br>starting from Start Byte must no<br>exceed the size of the tag. |

## ISO 14443A Mifare Ultralight (13.56 MHz)

This window can be used to handle a ISO 14443A Mifare Ultralight tag.

#### Figure 19 - ISO14443A Mifare Ultralight Tab

| Mitan Ukralight Functions<br>Commands | Real Nick                                       | Finad Optin Amer                 |
|---------------------------------------|-------------------------------------------------|----------------------------------|
| UID . 04CC7449806260                  | Book : 0                                        | Start byte : 0                   |
| Blocks number 16                      | Data (HEX) :                                    | Data size : 1                    |
| Block dimension 4 bytes block         | Read block                                      | Data (HEX)                       |
| Block range: (Read 0-15 / Write 4-15) | Wite block                                      | Read byte among                  |
| Get lag Info                          | Book : 4 <- Range (415)<br>Data (1920) 00000000 | Willia Dyles Array               |
|                                       | Das (red)                                       | Start byte : 16 <= Pange [16.63] |
|                                       | Wite black                                      | Overa (HEX) : 00000000           |
|                                       | Format Tag                                      | Write byte array                 |
| Read all lag data                     | Data (HEX) 00000000                             |                                  |
| Read all tag data                     | Format Tag                                      |                                  |

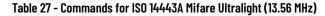

| Commands                 |                          | Command                | Description                                                                     |
|--------------------------|--------------------------|------------------------|---------------------------------------------------------------------------------|
| UID :<br>Blocks number : | 04CC7449BB0280<br>16     | UID                    | Unique Identifier of the tag identified in the reading range of the RFID device |
| Block dimension :        |                          | <b>Blocks number</b>   | Number of memory blocks present on the tag                                      |
| Block range :            | (Read 0-15 / Write 4-15) | <b>Block dimension</b> | Data block size in bytes                                                        |
| G                        | et Tag Info              | Block range            | Range of the tag indexes<br>(the first index is always zero)                    |

#### Table 28 - Read All Tag Data

| Read all tag data | Command           | Description                                                 |  |
|-------------------|-------------------|-------------------------------------------------------------|--|
| Read all tag data | Read All Tag Data | Read all the data contained in the Mifare<br>Ultralight tag |  |

#### Table 29 - Read Block

| - Read block              | Command    |                                                                                 | Description             |  |
|---------------------------|------------|---------------------------------------------------------------------------------|-------------------------|--|
| Block : 0<br>Data (HEX) : |            | Read a byte array from the tag starting from the point indicated by Start byte. |                         |  |
| Read block                | Read Block | Block                                                                           | Block number to read.   |  |
|                           |            | Data (Hex)                                                                      | Read data (hexadecimal) |  |

#### Table 30 - Write Block

| nand          |             |                | Desc                                                    | ription       |          |        |        |      |        |
|---------------|-------------|----------------|---------------------------------------------------------|---------------|----------|--------|--------|------|--------|
|               |             |                | rig a, memory organization                              |               |          |        |        |      |        |
|               |             |                | Remark: Bold frame indica<br>Fig 4. Memory organization | tes user area |          |        |        |      |        |
|               |             |                | Data Read/Write                                         | Data44        | Data45   | Data46 | Data47 | 0x0F | 17     |
|               |             |                | Data Read/Write                                         | Data40        | Data41   | Data42 | Data43 | 0×0E |        |
|               |             |                | Data Read/Write                                         | Data36        | Data37   | Data38 | Data39 | 0x0D |        |
|               |             |                | Data Read/Write                                         | Data32        | Data33   | Data34 | Data35 | 0x0C |        |
|               |             |                | Data Read/Write                                         | Data28        | Data29   | Data30 | Data31 | 0×0B |        |
|               |             |                | Data Read/Write                                         | Data24        | Data25   | Data26 | Data27 | 0x0A |        |
|               |             |                | Data Read/Write                                         | Data20        | Data21   | Data22 | Data23 | 0×09 |        |
|               |             |                | Data Read/Write                                         | Data16        | Data17   | Data18 | Data19 | 0x08 |        |
|               |             |                | Data Read/Write                                         | Data12        | Data13   | Data14 | Data15 | 0×07 | map    |
|               |             |                | Data Read/Write                                         | Data8         | Data9    | Data10 | Data11 | 0x06 | MF0 U1 |
|               |             |                | Data Read/Write                                         | Data4         | Data5    | Data6  | Data7  | 0×05 |        |
|               | Write block | i              | Data Read/Write                                         | Data0         | Data1    | Data2  | Data3  | 0x04 |        |
|               | Write block |                | OTP                                                     | OTPO          | OTP1     | OTP2   | OTP3   | 0x03 | 1      |
|               |             |                | Internal / Lock                                         | BCC1          | Internal | Lock0  | Lock1  | 0x02 | 1      |
| barn friend - |             |                | Serial Number                                           | SN3           | SN4      | SN5    | SN6    | 0x01 | 1      |
| Data (HEX) :  | 0000000     |                | Serial Number                                           | SN0           | SN1      | SN2    | BCCO   | 0×00 | 1      |
| lock :        |             | c= Hange [415] | Byte Number                                             | 0x00          | 0x01     | 0x02   | 0x03   | Page |        |
|               | 4           | c= Range [415] |                                                         |               |          |        |        |      |        |

#### Table 30 - Write Block

| Write Block | Write a data block from the Mifare Ultralight tag.<br><b>IMPORTANT:</b> The first 4 blocks cannot be written to avoid compromising the blocks shown.<br>Fundamentally, the Lock and the OTP are protected because incorrect writing of these fields may<br>cause irreversible tag corruption. |                           |  |  |  |
|-------------|----------------------------------------------------------------------------------------------------|---------------------------|--|--|--|
|             | Block                                                                                                    | Block number to write.    |  |  |  |
|             | Data (Hex)                                                                                                    | Write data (hexadecimal). |  |  |  |

#### Table 31 - Format Tag

|                                     | Command    | Description                                                            |
|-------------------------------------|------------|------------------------------------------------------------------------|
| Format Tag<br>Data (HEX) : 00000000 | Format Tag | mat the Mifare Ultralight tag using<br>ock declared in the Data field. |
| Format Tag                          | Tormat ray | Data block which will be used to format the tag (hexadecimal).         |

#### Table 32 - Read Byte Array

| and Byte Amay |   |  |
|---------------|---|--|
| Rart byte :   | 0 |  |
| lata size :   | 1 |  |
| Aata (HEX) :  |   |  |

| Command            |                                 | Description                                                 |  |  |  |  |  |
|--------------------|---------------------------------|-------------------------------------------------------------|--|--|--|--|--|
|                    | Read a <i>byte arı</i><br>point | ray from the tag starting from the indicated by Start byte. |  |  |  |  |  |
| Read Byte<br>Array | Start Byte                      | Index from where to start reading.                          |  |  |  |  |  |
| Alldy              | Data Size                       | Number of bytes to read.                                    |  |  |  |  |  |
|                    | Data (Hex)                      | Byte array read from the tag<br>(hexadecimal)               |  |  |  |  |  |

#### Table 33 - Write Byte Array

|                                  |                          |                 | Command             |            | Description                                                                                                    |
|----------------------------------|--------------------------|-----------------|---------------------|------------|----------------------------------------------------------------------------------------------------|
| Write Dyte Array<br>Start byte : | 16                       | c= Range [1663] |                     |            | array on the tag starting from the tindicated by Start byte.                                                                                                    |
| Data (HEX)                       | 00000000<br>Write byte a | nay             |                     | Start Byte | Index from where to start<br>writing.                                                                                                    |
|                                  |                          |                 | Write Byte<br>Array | Data (Hex) | Byte array to write from the tag<br>(hexadecimal).<br>IMPORTANT:<br>The size of the data array written<br>starting from Start Byte must not<br>exceed the size of the tag. |

## ISO 14443A Mifare Classic (13.56 MHz)

This tab can be used to open an ISO 14443A Mifare Classic tag.

**IMPORTANT** Carefully review the content within Appendix A containing the technical and structural details of the ISO 14443A Mifare Classic before changing the commands within the ISO 14443A Mifare Classic (13.56 MHz) tab.

#### Figure 20 - ISO 14443A Mifare Classic Tab

|                                          | riguration [ 150 15693 ( 13.56 MHz ) ] :50 14443A Mitare Ultralight ( | 13.5E MHz ] 150 14443A Mfare Casac (13.56 MHz ) [[M4205/7555 | 077 05 (125 kHz)   HITAG 1 (125 kHz)   HITAG 5 (125 kHz)   R |
|------------------------------------------|-----------------------------------------------------------------------|--------------------------------------------------------------|--------------------------------------------------------------|
| Millers Densit: Functions<br>Comminues   | Write block                                                           | Read Mock                                                    | Field Byte Actor                                             |
| UID : 12CD75AF                           | Block : 0 - Manufacturer                                              | * Block : 0                                                  | Start byte : 0                                               |
| Tag type : Mfare 3k( UID 4 )             |                                                                       | Date (HEQ) ± -                                               | Data size = 1                                                |
| Backs camber 64                          |                                                                       | Read block                                                   | Data (HEX) : -                                               |
| Block dimension : 16 bytes/block         |                                                                       |                                                              | Read byte array                                              |
| Book range From 0 to 63                  |                                                                       | Read all tag data                                            | Panad byte array                                             |
| Get Tag Info                             |                                                                       | Read all tax data                                            | Write Date Amer                                              |
| Get Tag Bito                             |                                                                       |                                                              | Skatt byte 0                                                 |
| Current Access News                      |                                                                       | Investore                                                    | Data (HEX) : 00                                              |
| Use KEY                                  |                                                                       | -                                                            |                                                              |
| 🔝 (urchacked = Key A ; checked = Key B ) |                                                                       | Tags Inventory                                               | Write byte array                                             |
| KEY A:                                   |                                                                       |                                                              |                                                              |
| mmmmm                                    |                                                                       |                                                              |                                                              |
| KEY 0 :                                  |                                                                       |                                                              |                                                              |
| mmmmm                                    |                                                                       |                                                              |                                                              |

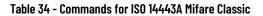

|                  |                                | Command                | Description                                 |
|------------------|--------------------------------|------------------------|---------------------------------------------|
|                  | 12CD75AF                       | UID                    | Unique Identifier of the manufacturer.      |
|                  | Mifare 1k( UID 4 )             | <b>Blocks number</b>   | Number of memory blocks present on the tag. |
| mber :           | 64                             | <b>Block dimension</b> | Size of a block expressed in bytes.         |
| ension :<br>ge : | 16 bytes/block<br>From 0 to 63 | Block range            | Index range for accessing the data block.   |

#### Table 35 - Current Access Keys

Commands UID : Tag type : Blocks num Block dime Block range

| G | irrent Access Keys                   |
|---|--------------------------------------|
| U | se KEY :                             |
| E | ](unchecked = Key A;checked = Key B) |
|   |                                      |
| ĸ | EY A :                               |
| F | FFFFFFFFF                            |
| ĸ | EY B :                               |
| F | FFFFFFFFFF                           |

| Command | Description                                                                                   |
|---------|-----------------------------------------------------------------------------------------------|
| Use Key | This is used to set the use of the A or B key to<br>access the SECTOR TRAILER or a data block |
| Key A   | Protection key A                                                                              |
| Key B   | Protection key B                                                                              |

#### Table 36 - Write Block

| Block : | 0 - Manufacturer          | - |
|---------|---------------------------|---|
|         | 0 - Manufacturer          |   |
|         | 1 - Data                  | - |
|         | 2-Data                    |   |
|         | 3-Trailer                 |   |
|         | 4 - Data                  |   |
|         | 5 - Data                  |   |
|         | 6 - Data                  |   |
|         | 7 - Trailer               | E |
|         | 8-Data                    | 1 |
|         | 9 - Data                  |   |
|         | 10 - Data                 |   |
|         | 11 - Trailer              |   |
|         | 12 - Data                 |   |
|         | 13-Data                   |   |
|         | 14 - Data                 |   |
|         | 15-Trailer                |   |
|         | 16 - Data                 |   |
|         | 17 - Data                 |   |
|         | 18 - Data                 |   |
|         | 19 - Trailer              |   |
|         | 20 - Data                 |   |
|         | 21 - Data                 |   |
|         | 22 - Data                 |   |
|         | 23 - Trailer<br>24 - Data |   |
|         | 24 - Data<br>25 - Data    |   |
|         | 26 - Data                 |   |
|         | 27 - Trailer              |   |
|         | 28 - Data                 |   |
|         | = 29 - Data               | - |

| Description                                                                         |
|-------------------------------------------------------------------------------------|
| If the tag is detected by the RFID reader of this pull-down menu shows              |
| the inner structure of the tag itself.                                              |
| The data blocks are indicated in <i>blue</i> while the <i>trailer</i> data are red. |
| The <i>Manufacturer</i> is black and is read-only.                                  |
|                                                                                     |

#### Table 37 - Write Block Data

| Inte block |                                         |       |
|------------|-----------------------------------------|-------|
| Block :    | 1 Data                                  | *     |
|            | Write Selected Block                    |       |
| Data Block |                                         |       |
| Data (HEX) | ; 0000000000000000000000000000000000000 | Reset |
|            | WRITE ALL DATA BLOCKS                   |       |

| Command     |                                                    | Description                                                                                                    |  |
|-------------|----------------------------------------------------|----------------------------------------------------------------------------------------------------|--|
| Write Block | depending on w<br>Selected Blo<br>To form the tag, | elected block or in all data blocks<br>hich option is selected, either 'Write<br>ock' or 'WRITE ALL DATA BLOCKS'.<br>Reset' the Data field and execute the<br>ALL DATA BLOCKS'' command. |  |
|             | Block                                              | Block in which to write.                                                                                                    |  |
|             | Data (Hex)                                         | Array of 16 bytes.                                                                                                    |  |

#### Table 38 - Write Block Trailer

| 1                     | Write Sel      | ected Bloc | k  |         |
|-----------------------|----------------|------------|----|---------|
| Trailer Block - SECUR | ITY SET        | UP         |    |         |
| Key A ( NEW KEY ) :   | FFFFFF         | FFFFF      |    |         |
| Key B (NEW KEY) :     | FFFFFF         | FFFFF      |    |         |
|                       | C <sub>1</sub> | C<br>2     | C3 |         |
| Trailer access bits : |                |            |    | Securit |
| Data access bits :    |                |            |    | Help    |

| Command     |                     | Description                     |  |  |
|-------------|---------------------|---------------------------------|--|--|
|             | Key A (New Key)     | New access key A                |  |  |
| Write Block | Key B (New Key)     | New access key B                |  |  |
| Trailer     | Trailer Access Bits | Access bits for SECTOR TRAILER  |  |  |
|             | Data Access Bits    | Access bits for the data blocks |  |  |

### Table 39 - Security Configuration Help

|                         | ess u                                                             | oits                                                                                                    | Access                                                                                      | conditio                                                               | on for                                                                                               |                                                                 |                                                                                                    |                                                               | Remark                                                                                                    |               |            |
|-------------------------|-------------------------------------------------------------------|----------------------------------------------------------------------------------------------------|---------------------------------------------------------------------------------------------|------------------------------------------------------------------------|----------------------------------------------------------------------------------------------------|-----------------------------------------------------------------|----------------------------------------------------------------------------------------------------|---------------------------------------------------------------|----------------------------------------------------------------------------------------------------|---------------|------------|
|                         |                                                                   |                                                                                                    | KEYA                                                                                        |                                                                        | Access                                                                                               | s bits                                                          | KEYB                                                                                                   |                                                               |                                                                                                    | 1             |            |
| 21                      | C2                                                                | C3                                                                                                    | read                                                                                        | write                                                                  | read                                                                                                 | write                                                           | read                                                                                                   | write                                                         |                                                                                                    |               |            |
| )                       | 0                                                                 | 0                                                                                                    | never                                                                                       | key A                                                                  | key A                                                                                                | never                                                           | key A                                                                                                  | key A                                                         | Key B may be read                                                                                                    |               |            |
| )                       | 1                                                                 | 0                                                                                                    | never                                                                                       | never                                                                  | key A                                                                                                | never                                                           | key A                                                                                                  | never                                                         | Key B may be read                                                                                                    |               |            |
|                         | 0                                                                 | 0                                                                                                    | never                                                                                       | key B                                                                  | key<br>AlB                                                                                           | never                                                           | never                                                                                                  | key B                                                         |                                                                                                    |               | ACCESS BIT |
|                         | 1                                                                 | 0                                                                                                    | never                                                                                       | never                                                                  | key<br>AlB                                                                                           | never                                                           | never                                                                                                  | never                                                         |                                                                                                    |               | FOR        |
| )                       | 0                                                                 | 1                                                                                                    | never                                                                                       | key A                                                                  | key A                                                                                                | key A                                                           | key A                                                                                                  | key A                                                         | Key B may be read,<br>transport configuration                                                                                                    |               | SECTOR     |
| )                       | 1                                                                 | 1                                                                                                    | never                                                                                       | key B                                                                  | key<br>A B                                                                                           | key B                                                           | never                                                                                                  | key B                                                         |                                                                                                    |               | TRAILER    |
|                         | 0                                                                 | 1                                                                                                    | never                                                                                       | never                                                                  | key                                                                                                  | key B                                                           | never                                                                                                  | never                                                         |                                                                                                    |               |            |
|                         |                                                                   |                                                                                                    |                                                                                             |                                                                        | AIB                                                                                                  |                                                                 |                                                                                                    |                                                               |                                                                                                    |               |            |
| e u<br>Acc              | ess o                                                             | for da<br>condi<br>bits                                                                                                    | ata.<br>itions fo<br>Acce                                                                   | never<br>irked line<br>r data ble<br>ess cond                          | key<br>A B<br>es are acc<br>ocks<br>ition for                                                        | never                                                           | never                                                                                                  |                                                               | y B is readable and ma<br>Application                                                                                                    | y _           |            |
| Rem<br>De u             | nark:<br>sed f                                                    | the<br>for da                                                                                                    | grey ma<br>ata.<br>Itions fo<br>Acce                                                        | rked line<br>r data ble                                                | key<br>A B<br>es are acc                                                                             | never                                                           | never                                                                                                  | vhere ke<br>decre                                             | Application ment,                                                                                                    | -<br>         |            |
| e u<br>Acc<br>Acc       | nark:<br>sed f                                                    | the<br>for da                                                                                                    | grey ma<br>ata.<br>Itions fo<br>Acce                                                        | rked line<br>r data ble                                                | key<br>A B<br>es are acc<br>ocks<br>ition for                                                        | never                                                           | never<br>nditions v                                                                                    | vhere ke                                                      | Application<br>ment,<br>ier,                                                                                                    | y<br>)        |            |
| e u<br>Acc<br>Acc       | nark:<br>sed f                                                    | the<br>for da                                                                                                    | grey ma<br>ata.<br>Itions fo<br>Acce                                                        | r data ble<br>ss cond                                                  | key<br>A B<br>es are acc<br>ocks<br>ition for                                                        | never<br>cess co<br>in                                          | never<br>nditions v                                                                                    | vhere ke<br>decre<br>transi                                   | Application<br>ment,<br>er,<br>e                                                                                                    | y<br>⊲default |            |
| e u<br>Acc<br>Acc       | nark:<br>ised f<br>iess t<br>C2                                   | the<br>for di<br>condi<br>bits<br>C3                                                                                                    | grey ma<br>ata.<br>itions fo<br>Acce<br>3 read                                              | r data ble<br>sss cond                                                 | key<br>A B<br>es are acc<br>ocks<br>ition for<br>write<br>key A BL<br>never                          | never<br>cess co<br>in                                          | never<br>nditions v<br>crement                                                                         | vhere ke<br>decre<br>transi<br>resto                          | Application<br>ment,<br>er,<br>e<br>E<br>L<br>transport<br>configuration                                                                               |               | ACCESS BIT |
| em<br>e u<br>Acc<br>Acc | ess c<br>c2                                                       | the<br>for da<br>condi<br>bits<br>C3                                                                                                    | grey ma<br>ata.<br>itions fo<br>Acce<br>3 read<br>key #                                     | r data blo<br>r data blo<br>sss cond                                   | key<br>A B<br>es are acc<br>ocks<br>ition for<br>write<br>key A BL<br>never<br>key B[1]              | never<br>cess co<br>in<br>in<br>u<br>ka<br>no<br>no             | never<br>nditions v<br>crement<br>ey A B <sup>[1]</sup><br>ever<br>ever                                | decre<br>transi<br>resto<br>key A<br>never                    | Application<br>ment,<br>er,<br>e<br>IBU transport<br>configuration<br>read/write block<br>read/write block                                             | ⊲default      |            |
| e u<br>Acc<br>Acc       | nark:<br>sed 1<br>ess c<br>c2<br>0                                | the<br>for di<br>condi<br>bits<br>C3                                                                                                    | grey ma<br>ata.<br>itions fo<br>Acce<br>3 read<br>key 4<br>key 4                            | rked line<br>r data ble<br>ss cond                                     | key<br>A B<br>es are acc<br>ocks<br>ition for<br>write<br>key A BL<br>never                          | never<br>cess co<br>in<br>in<br>u<br>ka<br>no<br>no             | never<br>nditions v<br>ccrement<br>ey A B <sup>[1]</sup><br>ever                                       | decre<br>transi<br>resto<br>key A                             | Application<br>ment,<br>er,<br>e<br>IBU transport<br>configuration<br>read/write block<br>read/write block                                             | ⊲default      | FOR        |
| Acc<br>Acc<br>C1        | ess c<br>c2<br>0                                                  | the<br>for da<br>condi<br>bits<br>C3<br>0<br>0                                                                                                    | grey ma<br>ata.<br>itions fo<br>Acce<br>3 read<br>key 4<br>key 4<br>key 4<br>key 4<br>key 4 | r data ble<br>rs cond<br>ABU<br>ABU<br>ABU<br>ABU<br>ABU<br>ABU        | key<br>A B<br>es are acc<br>ocks<br>ition for<br>write<br>key A BL<br>key B[1]<br>key B[1]<br>never  | never<br>cess co<br>in<br>in<br>u ke<br>ne<br>ke                | never<br>nditions v<br>crement<br>ey A B <sup>[1]</sup><br>ever<br>ever                                | decre<br>transi<br>resto<br>key A<br>never                    | Application<br>ment,<br>er,<br>jBLL transport<br>configuration<br>read/write block<br>jBLL value block                                                 | ⊲default      |            |
| Acc<br>Acc<br>C1<br>D   | nark:<br>sed 1<br>cess c<br>c2<br>0<br>1<br>0<br>1<br>0<br>1      | the for difference of the formation of the formation of t                                                                                                    | grey ma<br>ata.<br>itions fo<br>Acce<br>3 read<br>key 4<br>key 4<br>key 4<br>key 4<br>key 5 | r data ble<br>rs cond<br>ABU<br>ABU<br>ABU<br>ABU<br>ABU<br>ABU<br>ABU | key<br>A B<br>es are acc<br>ocks<br>ition for<br>write<br>key A B <sup>1</sup><br>key B <sup>1</sup> | never<br>cess co<br>in<br>in<br>u ke<br>nu<br>ke                | never<br>nditions v<br>crement<br>ey A[B <sup>[1]</sup><br>ever<br>ever<br>ever<br>ey B <sup>[1]</sup> | decre<br>transl<br>restor<br>key A<br>never<br>never<br>key A | Application<br>ment,<br>er,<br>e<br>IB[J] transport<br>configuration<br>read/write block<br>read/write block<br>IB[J] value block<br>read/write block  |               | FOR        |
| Acc<br>Acc<br>C1        | nark:<br>sed 1<br>eess c<br>cess t<br>C2<br>0<br>1<br>0<br>1<br>0 | the<br>for da<br>conditional<br>conditional<br>conditi | grey ma<br>ata.<br>itions fo<br>Acce<br>3 read<br>key 4<br>key 4<br>key 4<br>key 4<br>key 4 | r data ble<br>rs cond<br>ABU<br>ABU<br>ABU<br>ABU<br>ABU<br>ABU<br>ABU | key<br>A B<br>es are acc<br>ocks<br>ition for<br>write<br>key A BL<br>key B[1]<br>key B[1]<br>never  | never<br>cess co<br>in<br>in<br>u<br>ka<br>nu<br>ka<br>nu<br>ka | never<br>nditions v<br>crement<br>ey A[B[1]<br>ever<br>ever<br>ever<br>ey B[1]<br>ever                 | decre<br>transl<br>restoi<br>key A<br>nevel<br>key A<br>key A | Application<br>ment,<br>er,<br>e<br>IB[J] transport<br>configuration<br>read/write block<br>IB[J] value block<br>IB[J] value block<br>read/write block |               | FOR        |

#### Set the access bits by clicking the 'Security Configuration Help' button

#### Table 40 - Read Block

| Read block                                    | Command    |            | Description                     |
|-----------------------------------------------|------------|------------|---------------------------------|
| Block : 0                                     |            | Block      | Block number to read.           |
| Data (HEX) : 12CD75AF05880400C18514945D903811 | Read Block | Data (Hex) | Data read in hexadecimal format |
| Read block                                    |            |            | (16 bytes).                     |

#### Table 41 - Read All Tag Data

| Read all tag data                                                                                                    | Command           | Description                                                                                                    |
|----------------------------------------------------------------------------------------------------|-------------------|----------------------------------------------------------------------------------------------------|
| Read all tag data                                                                                                    | Read All Tag Data | Read all tag data contained in the tag.<br>IMPORANT:<br>The operation is only possible if all SECTOR<br>TRAILERS have the same safety attributes. |
| CD14400 Nime Orace based or all many feat           CD14400 Nime Orace based or all many feat           CD1400 Nime Orace based or all many feat           CD1400 Nime Orace b |                   |                                                                                                    |

#### Table 42 - Inventory

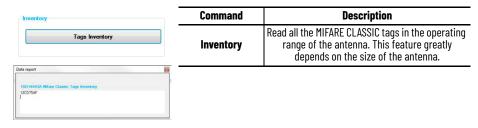

#### Table 43 - Read Byte Array

|                             |                 | Command             |            | Description                                                       |
|-----------------------------|-----------------|---------------------|------------|-------------------------------------------------------------------|
| Read Byte Array             |                 |                     |            | y of arbitrary length starting from ny position of a <i>tag</i> . |
| Start byte :<br>Data size : | 0               |                     | Start Byte | Bytes from where to start<br>reading                              |
| Data size .<br>Data (HEX) : | _               | Write Byte<br>Array | Data Size  | Number of bytes to read                                           |
|                             | Read byte array |                     | Data (Hex) | Byte array read from the tag<br>(hexadecimal format)              |

#### Table 44 - Write Byte Array

|                  |                  | Command             |            | Description                                                    |
|------------------|------------------|---------------------|------------|----------------------------------------------------------------|
| Write Byte Array | 0                |                     |            | urray of arbitrary length starting<br>n any position of a tag. |
| Data (HEX) :     | 00               | Write Byte<br>Array | Start Byte | Index from where to start reading.                             |
|                  | Write byte array | Allay               | Data (Hex) | Byte array read from the tag<br>(hexadecimal)                  |

## **RFID LF 125 kHz Reader**

The LF reader supports various types of tags:

• M4305

- T5557
- 05
- Hitag1
- HitagS

These tags types contain an identification wired by the manufacturer, Manufacturer ID, which in all cases is not sent automatically as a spontaneous message.

There are specific functions which require the Manufacturer ID to imply a continuous request to the RFID device (polling).

To avoid this type of anachronistic and unnecessarily costly type of operation, some alternative functions are made available to allow the tag to emit the spontaneous message when it is placed near the RFID device.

The tag must be programmed and formatted as a Custom ID to send spontaneous message. This Custom ID is not the Manufacturer ID, but rather is specifically created and stored on the tag by means of particular writing functions made available through the library.

#### Figure 21 - Manufacturer ID versus Custom ID

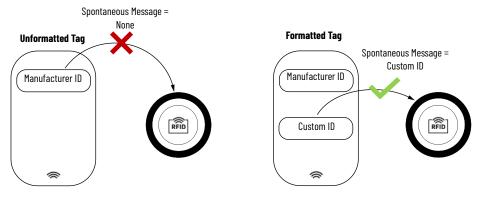

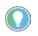

Not all tags support the various types of Custom ID. See the tag manufacturer's technical specifications to verify the spontaneous message formats in UNIQUE emulation mode is supported.

The three types of Custom ID that can be used to format the tag are listed in Table 45.

#### Table 45 - Custom ID Formats

| Command   |           | Description |
|-----------|-----------|-------------|
|           | SHORT_ID  | 5 bytes     |
| Custom ID | MEDIUM_ID | 10 bytes    |
|           | LONG_ID   | 20 bytes    |

## EM3405/T5557/Q5 (125 kHz)

| Figure 22 - EM3405/T5557/Q5 (125 kHz) Tab |
|-------------------------------------------|
|-------------------------------------------|

| 4305 / 15557 / 05<br>EM4305           | 19847                                   |                                        |  |
|---------------------------------------|-----------------------------------------|----------------------------------------|--|
| Handacturer ID :                      | Handadum ID :                           | Manufacturer ID :                      |  |
| Read Manufacturer 10                  | Read Handracturer ID                    | Read Manufacturer 10                   |  |
| UNIQUE Emulation code : Stytes code + | UNRQUE Enviration mode : 5 bytes code - | UNIQUE Emulation code : 5 bytes code + |  |
| Code : 0000000000                     | Code 000000000                          | Code : 0000000000                      |  |
| Write UNIQUE condition code           | Write UNIQUE emulation code             | Write UNIQUE emulation code            |  |

#### Table 46 - EM3405

| EM4305                                                      |                       | Description                                                                  |
|-------------------------------------------------------------|-----------------------|------------------------------------------------------------------------------|
| Manufacturer ID :                                           | Manufacturer ID       | UID of the tag manufacturer                                                  |
| Read Manufacturer ID                                        | Read Manufacturer ID  | Read the Manufacturer ID on the tag                                          |
|                                                             | UNIQUE Emulation Code | Number of bytes for the emulated UID                                         |
| UNIQUE Emulation code : 5 bytes code -<br>Code : 0000000000 | Code                  | UID (hexadecimal) of length equal to that<br>declared in the previous field. |
| Write UNIQUE emulation code                                 |                       |                                                                              |

#### Table 47 - T5557

| 15557                                                     |                       | Description                                                               |
|-----------------------------------------------------------|-----------------------|---------------------------------------------------------------------------|
| Manufacturer ID :                                         | Manufacturer ID       | UID of the tag manufacturer                                               |
| Read Manufacturer ID                                      | Read Manufacturer ID  | Read the Manufacturer ID on the tag                                       |
|                                                           | UNIQUE Emulation Code | Number of bytes for the emulated UID                                      |
| UNIQUE Emulation code : 5 bytes code<br>Code : 0000000000 | Code                  | UID (hexadecimal) of length equal to that declared in the previous field. |
| Write UNIQUE emulation code                               |                       |                                                                           |

#### Table 48 - Q5

| 25                                                        |                       | Description                                                               |
|-----------------------------------------------------------|-----------------------|---------------------------------------------------------------------------|
| Manufacturer ID :                                         | Manufacturer ID       | UID of the tag manufacturer                                               |
| Read Manufacturer ID                                      | Read Manufacturer ID  | Read the Manufacturer ID on the tag                                       |
|                                                           | UNIQUE Emulation Code | Number of bytes for the emulated UID                                      |
| UNIQUE Emulation code : 5 bytes code<br>Code : 0000000000 | Code                  | UID (hexadecimal) of length equal to that declared in the previous field. |
| Write UNIQUE emulation code                               |                       |                                                                           |

## HITAG1 (125 kHz)

### Figure 23 - HITAG1 (125 kHz) Tab

| HITAG 1<br>Manufacturer 10<br>Konsfacturer 10 :==<br>Read Manufacturer 10 | Not page           Page :         15           Jata (HD) :            Read Page         16           Jaca (HD) :         16           Outs (HD) :         0000000           Write Page         16 | ) 80 2443 Mare Dave (13.6 346) [54405 / 7867 / 05 (12546)] [1742 17 (22345)] [47/45 3 (12566)] [5<br> |
|---------------------------------------------------------------------------|----------------------------------------------------------------------------------------------------|----------------------------------------------------------------------------------------------------|
|---------------------------------------------------------------------------|----------------------------------------------------------------------------------------------------|----------------------------------------------------------------------------------------------------|

#### Table 49 - Manufacturer ID

| Manufacturer ID      |                      | Description                         |
|----------------------|----------------------|-------------------------------------|
| Manufacturer ID :    | Manufacturer ID      | UID of the tag manufacturer         |
| Read Manufacturer ID | Read Manufacturer ID | Read the manufacturer ID on the tag |

#### Table 50 - Read Page

|                           |            | Description                                                      |  |  |  |  |
|---------------------------|------------|------------------------------------------------------------------|--|--|--|--|
| Read page<br>Page : 16    | R          | ead a data page of the tag                                       |  |  |  |  |
| Page: 16<br>Data (HEX): — | Page       | Page on which to read the content.                               |  |  |  |  |
| Read Page                 | Data (HEX) | Data read in hexadecimal format.                                 |  |  |  |  |
|                           | Read page  | Show the page data declared on the Page field in the Data field. |  |  |  |  |

#### Table 51 - Write Page

| Write block           | Description |                                                                                    |  |  |  |
|-----------------------|-------------|------------------------------------------------------------------------------------|--|--|--|
| Page : 16             | W           | Write a data page on the tag                                                       |  |  |  |
| Data (HEX) : 00000000 | Page        | Page on which to write the content.                                                |  |  |  |
|                       | Data (HEX)  | Data to write in hexadecimal format.                                               |  |  |  |
| Write Page            | Write page  | Write the data declared in the Data field on the page indicated in the Page field. |  |  |  |

## HITAG S256 / HITAG S2048 (125 kHz)

## Figure 24 - HITAG S (125 kHz) Tab

| TAG S256 / HITAG S2048<br>HITAG S                          | Read page                                 |                                                                 |  |
|------------------------------------------------------------|-------------------------------------------|-----------------------------------------------------------------|--|
| Manufacturer IC:                                           | Page : 0<br>Date (HEX) :                  |                                                                 |  |
| Read Manufacturor ID                                       | Road Page                                 |                                                                 |  |
| UNIQUE Emulation code : 5 bytes code +<br>Code : 000000000 | Write page Page : 4 Date (HER) : 00000000 | <ul> <li>[4.7] for Hass 5250 [ 4.63 ] for Hass 52049</li> </ul> |  |
| Write UNIQUE emulation code                                | Write Page                                |                                                                 |  |

#### Table 52 - HITAG S Setup

| HITAG S                                |                       | Description                                                               |  |  |  |  |  |
|----------------------------------------|-----------------------|---------------------------------------------------------------------------|--|--|--|--|--|
| Manufacturer ID :—<br>Tag Type : —     |                       | of the manufacturer of the tag and<br>UID in UNIQUE emulation             |  |  |  |  |  |
| Read Manufacturer ID                   | Manufacturer ID       | UID of the tag manufacturer                                               |  |  |  |  |  |
|                                        | Read Manufacturer ID  | Read the Manufacturer ID on the tag<br>Tag Type                           |  |  |  |  |  |
| UNIQUE Emulation code : 5 bytes code - | Tag type              | (Hitag S 256 or Hitag S 2048)                                             |  |  |  |  |  |
| Code : 000000000                       | Unique Emulation Code | Number of bytes for the emulated UID                                      |  |  |  |  |  |
| Write UNIQUE emulation code            | Code                  | UID (hexadecimal) of length equal to that declared in the previous field. |  |  |  |  |  |

#### Table 53 - Read Page

| Read page      | Description |                                                                 |  |  |  |
|----------------|-------------|-----------------------------------------------------------------|--|--|--|
| Page : 0       | R           | ead a data page of the tag                                      |  |  |  |
| Data (HEX) : — | Page        | Page on which to read the content                               |  |  |  |
| Read Page      | Data (HEX)  | Data read in hexadecimal format                                 |  |  |  |
| <u> </u>       | Read page   | Show the page data declared on the Page field in the Data field |  |  |  |

Table 54 - Write Page

| Write page            | Description                  |                                                                                   |  |  |  |
|-----------------------|------------------------------|-----------------------------------------------------------------------------------|--|--|--|
| Page: 4               | Write a data page on the tag |                                                                                   |  |  |  |
| Data (HEX) : 00000000 | Page                         | Page on which to write the content                                                |  |  |  |
|                       | Data (HEX)                   | Data to write in hexadecimal format                                               |  |  |  |
| Write Page            | Write page                   | Write the data declared in the Data field on the page indicated in the Page field |  |  |  |

## **RFID Diagnostic**

To obtain the RFID diagnostics, press the "Diagnostic Test" button. If the result of the diagnostics is positive, the green light underneath will light up.

#### Figure 25 - RFID Diagnostic Tab

| Doynatic:                    |                           |          |                               |  |
|------------------------------|---------------------------|----------|-------------------------------|--|
| Status                       | FIFID device paramet      |          | Terman                        |  |
| #F(CN/OFF)                   | Current RRD Address       | 255      | Read Fernance Western         |  |
| CONTINUOUS MODE (ON / OFF) : | BAUD RATE (tps)           | 19200 -  |                               |  |
| 10.2 m OUTPUT                | Data Bits                 | 8        | _                             |  |
| UD 1 m OUTFUT                | Stop Dts                  | 114 -    |                               |  |
| Salder Bridge W4 :           | Party Bta                 | None     |                               |  |
| Solder Bridge WD             | Continuous mode deable    | ed 🗾     | Device Reset                  |  |
| Solder Bridge W2 :           | Sportaneous ressage       | DN/OFF   |                               |  |
| Suider Bridge W1             | 1/0 bit 1 as output / teg | presence | Reset RFID Device             |  |
| and the second second        | Code NORMAL / INVE        | RSE      |                               |  |
| 102 m keut                   | Retain Time               | 1        |                               |  |
| 10 1 as input                | Filter Time               | 1        |                               |  |
| +ON                          | Page                      | 128      | Expert mode enable<br>Passort |  |
|                              |                           |          | Feelword.                     |  |
|                              | Nagnostic Test            |          |                               |  |
|                              |                           |          | Enable experi mode            |  |

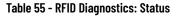

|                                              | Field Name                | Description                                               |  |  |
|----------------------------------------------|---------------------------|-----------------------------------------------------------|--|--|
| Status                                       | RF (ON /OFF)              | Indicates whether the RF signal is active                 |  |  |
| RF (ON / OFF) : CONTINUOUS MODE (ON / OFF) : | Continuous Mode (ON /OFF) | Indicates whether the continuous tag detection is active. |  |  |
| I/O 2 as OUTPUT :                            | I/O 2 as OUTPUT           |                                                           |  |  |
| I/O 1 as OUTPUT :                            | I/O 1 as OUTPUT           |                                                           |  |  |
| Solder Bridge W4 :                           | Solder Bridge W4          |                                                           |  |  |
| Solder Bridge W3 Solder Bridge W2 :          | Solder Bridge W3          |                                                           |  |  |
| Solder Bridge W1 :                           | Solder Bridge W2          | Parameter defined by the manufacture                      |  |  |
| I/O 2 as Input :                             | Solder Bridge W1          |                                                           |  |  |
| I/O 1 as Input :                             | I/O 2 as Input            |                                                           |  |  |
| = ON = OFF                                   | I/O 1 as Input            |                                                           |  |  |

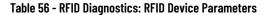

| Field Name | Description |
|------------|-------------|
|------------|-------------|

|                                                  |                  | Current RFID Address                                                                        | Address of the RFID peripheral<br>(0-255)                      |  |  |  |
|--------------------------------------------------|------------------|---------------------------------------------------------------------------------------------|----------------------------------------------------------------|--|--|--|
| RFID device parameter                            | ers              | Baud Rate (bps)                                                                             | Speed set on the serial line                                   |  |  |  |
| Current RFID Address:                            | 255              | Data Bits                                                                                   | Data bit on serial interface                                   |  |  |  |
| BAUD RATE (bps):                                 | 19200 🗸          | Stop Bits                                                                                   | Stop bit on serial interface                                   |  |  |  |
| Data Bits :<br>Stop Bits :                       | 8<br>1 bit v     |                                                                                             |                                                                |  |  |  |
| Parity Bits :                                    |                  | Parity Bits                                                                                 | Parity on serial interface                                     |  |  |  |
| Continuous mode disable                          | None 👻           | Continuous mode disabled                                                                    | Deactivate continuous tag detectio                             |  |  |  |
| Spontaneous message (                            | DN/OFF           | Spontaneous message ON/OFF                                                                  | This indicates whether the<br>spontaneous message is enabled   |  |  |  |
| I/O bit 1 as output / tag<br>Code NORMAL / INVER |                  | I/O bit 1 as output / tag presence                                                          |                                                                |  |  |  |
| Retain Time :                                    | 1                | Code NORMAL / INVERSE                                                                       |                                                                |  |  |  |
| Filter Time : 1                                  |                  | Retain Time:                                                                                | Parameter defined by the                                       |  |  |  |
| Flags :                                          | 128              | Filter Time:                                                                                | manufacturer                                                   |  |  |  |
|                                                  |                  | Flags                                                                                       |                                                                |  |  |  |
| ole 57 - Firmw                                   | are              |                                                                                             |                                                                |  |  |  |
|                                                  |                  | DOG                                                                                         | cription                                                       |  |  |  |
| Fineware<br>Read Fineware Version                | GREYBOX_HF 1.38u | Click the "Read Firmware Version" I<br>the R<br>IMP                                         | button to check the firmware release<br>FID device.<br>DRTANT: |  |  |  |
| Read Firmware Version                            |                  | Click the "Read Firmware Version" I<br>the R<br>IMP                                         | outton to check the firmware release of FID device.            |  |  |  |
|                                                  |                  | Click the "Read Firmware Version" I<br>the RI<br><b>IMP</b><br>The serial communication mus | outton to check the firmware release of TD device.<br>DRTANT:  |  |  |  |

## **Additional Information**

## Mifare Classic Tag Management

Reset RFID Device

The MIFARE CLASSIC tag management is used to set the safety attribute and then access the various data blocks via access key constituting of an array of 6 bytes.

IMPORTANT:

The serial communication must be reopened after this operation.

There are two different keys, A and B. The keys can be used in different ways by setting the safety attributes.

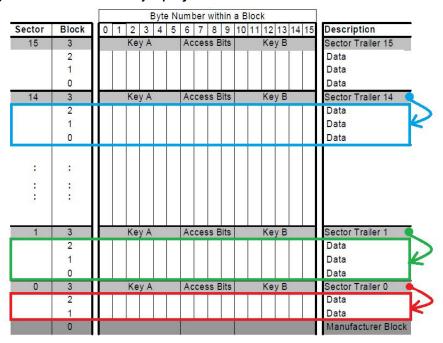

#### Figure 26 - Mifare Classic Memory Map Organization

The tag memory consists of DATA blocks and SECTOR TRAILER, in addition to a first sector reserved for the manufacturer (MANUFACTURER BLOCK).

The MANUFACTURER BLOCK is read-only.

The DATA blocks can be read and written according to the permissions set in the SECTOR TRAILER.

A SECTOR TRAILER contains the attributes which describe how to protect the DATA blocks and the SECTOR TRAILER itself. Key A and Key B are stored in the SECTOR TRAILER.

Each SECTOR TRAILER determines the policies for accessing the previous DATA blocks (to the previous SECTOR TRAILER or to the MANUFACTURER BLOCK). The figure shows some sectors in which the relationship between some SECTOR TRAILER and the respective DATA blocks are highlighted.

In particular, SECTOR TRAILER 0 contains its own policy and that of the blocks highlighted in the red rectangle.

Similarly, SECTOR TRAILER 1 contains its own policy and that of the blocks high-lighted in the green rectangle.

Initially, when the tag is clear, it is set so that both the DATA blocks and the SECTOR TRAILERS can be read and written with Key A which with Key B is set to the fixed value FFFFFFFFFF.

| Figure 27 - SECTOR | TRAILOR S       | tructure |        |                                                                                                |                      |                              |                 |                                                                   |
|--------------------|-----------------|----------|--------|------------------------------------------------------------------------------------------------|----------------------|------------------------------|-----------------|-------------------------------------------------------------------|
| Byte Numbe         | r 0 1           | 2 3      | 4 5    | 6 7                                                                                            | 8 9                  | 10 11                        | 12 13           | 14 15                                                             |
|                    |                 | Key A    |        | Acce                                                                                           | ss Bits              | K                            | ey B (option    | al)                                                               |
| Byte 6             | Bit 7           | 6<br>722 | 5<br>7 | 4<br><u> <u> </u> <u> </u> <u> </u> <u> </u> <u> </u> <u> </u> <u> </u> <u> </u> <u> </u> </u> | 3<br>टा <sub>उ</sub> | 2<br><u> C1</u> <sub>2</sub> | 1<br><u>C1,</u> | 0<br><u> </u> <u> </u> <u> </u> <u> </u> C1 <sub>0</sub> <u> </u> |
| Byte 7             | C1 <sub>3</sub> | C12      | C1,    | C1 <sub>0</sub>                                                                                | C33                  | C32                          | C31             | C30                                                               |
| Byte 8<br>Byte 9   | C33             | C32      | C31    | C3 <sub>0</sub>                                                                                | C23                  | C22                          | C2,             | C2 <sub>0</sub>                                                   |

Figure 27 shows the structure of a SECTOR TRAILER for setting the permissions.

In addition to Key A and Key B, four central bytes are present for setting the access policies (only bytes 6, 7 and 8) are used for defining the policies.

Three bits are used to set the policy of the SECTOR TRAILER itself (C13, C23, C33 – BLOCK 3), while the other 3 bits (C10,1,2, C20,1,2, C30,1,2 BLOCK 0-1-2) are used to set the policies of the DATA blocks referred to the SECTOR TRAILER.

As shown in <u>Figure 27</u>, besides the first sector in which a SECTOR TRAILER sets the policies for the two DATA blocks (the MANUFACTURER BLOCK cannot be written), a SECTOR TRAILER sets the policies for three DATA blocks in the successive sectors.

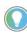

In the MIFARE CLASSIC 4k tags there is a first part of the tag with the configuration shown above, while in a second part of the tag the SECTOR TRAILERS define the policies for the respective 15 DATA blocks. See the tag manual for further technical information.

All blocks consist of a sequence of 16 bytes regardless of type.

#### **SECTOR TRAILER Policy Bits and DATA Block**

The three bits - C1, C2, C3 - are used again in SECTOR TRAILER policy bits and DATA block. However, the meaning of the combinations is different according to the block type. The meaning here is **TRAILER** instead of **DATA**.

Figure 28 on page 72 and Figure 29 on page 72 illustrate how to configure the various bits.

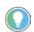

The policies are expressed differently according to whether they are SECTOR TRAILER or DATA blocks.

#### Figure 28 - Combinations of C1, C2 and C3 to Set the SECTOR TRAILER Policies

| Access bits Access condition |    |    |       | n for |             |       |       | Remark |                                               |  |
|------------------------------|----|----|-------|-------|-------------|-------|-------|--------|-----------------------------------------------|--|
|                              |    |    | KEYA  |       | Access bits |       | KEYB  |        |                                               |  |
| C1                           | C2 | C3 | read  | write | read        | write | read  | write  |                                               |  |
| 0                            | 0  | 0  | never | key A | key A       | never | key A | key A  | Key B may be read                             |  |
| 0                            | 1  | 0  | never | never | key A       | never | key A | never  | Key B may be read                             |  |
| 1                            | 0  | 0  | never | key B | key<br>A B  | never | never | key B  |                                               |  |
| 1                            | 1  | 0  | never | never | key<br>A B  | never | never | never  |                                               |  |
| 0                            | 0  | 1  | never | key A | key A       | key A | key A | key A  | Key B may be read,<br>transport configuration |  |
| 0                            | 1  | 1  | never | key B | key<br>A B  | key B | never | key B  |                                               |  |
| 1                            | 0  | 1  | never | never | key<br>A B  | key B | never | never  |                                               |  |
| 1                            | 1  | 1  | never | never | key<br>A B  | never | never | never  |                                               |  |

#### Figure 29 - Combinations of C1, C2 and C3 to Set the DATA Block Policies

| Access conditions for data blocks |    |     |                          |                          |                      |                                    |                            |  |
|-----------------------------------|----|-----|--------------------------|--------------------------|----------------------|------------------------------------|----------------------------|--|
| Access bits                       |    | its | Access con               | dition for               | Application          |                                    |                            |  |
| C1                                | C2 | C3  | read                     | write                    | increment            | decrement,<br>transfer,<br>restore |                            |  |
| 0                                 | 0  | 0   | key A B <mark>[]]</mark> | key A B <mark>[1]</mark> | key A B[1]           | key A B[1]                         | transport<br>configuration |  |
| 0                                 | 1  | 0   | key A B[1]               | never                    | never                | never                              | read/write block           |  |
| 1                                 | 0  | 0   | key A B[1]               | key B <sup>[1]</sup>     | never                | never                              | read/write block           |  |
| 1                                 | 1  | 0   | key A B[1]               | key B <sup>[1]</sup>     | key B <sup>[1]</sup> | key A B <sup>[1]</sup>             | value block                |  |
| 0                                 | 0  | 1   | key A B[1]               | never                    | never                | key A B <sup>[1]</sup>             | value block                |  |
| 0                                 | 1  | 1   | key B[1]                 | key B <sup>[1]</sup>     | never                | never                              | read/write block           |  |
| 1                                 | 0  | 1   | key B[1]                 | never                    | never                | never                              | read/write block           |  |
| 1                                 | 1  | 1   | never                    | never                    | never                | never                              | read/write block           |  |

- **Default:** Read and edit both the SECTOR TRAILERS and the DATA blocks using key A.
- Suggested: Read the DATA blocks using key A and read or edit the SECTOR TRAILERS using the key B.

In theory, each SECTOR TRAILER could have different policies and keys. However, from a practical point of view, one can ensure security by formatting the entire tag with the same permissions. Similarly, the same criterion may be used for the DATA block policies.

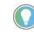

If you choose to use the criteria described above, some ASEM library functions, constrained to that criterion, created specifically to facilitate program-ming can be used.

Example of criteria:

- SECTOR TRAILERS set with the same safety attributes C1, C2, C3 related to the SECTOR TRAILER and
- C1, C2, C3 related to the DATA blocks and the same Key\_A and Key\_B.

When the tag is clear, the SECTOR TRAILER, has the DEFAULT configuration:

- In practice, it can be read and written with Key A (remember that the key is initially set to FFFFFFFFFFF).
- Key B is set to FFFFFFFFFF but in the default configuration it is not used.

When the tag is clear, the DATA block has the DEFAULT configuration:

 In practice, it can be read and written with Key A (remember that the key is initially set to FFFFFFFFFFF).

This situation must be modified for two reasons:

• Keys A and B are identical and known, and therefore protection is in-validated.

• It is not a good idea to use the same key for reading and writing both block types.

To avoid this situation, it is recommended to use the policy configuration indi-cated in the figures as SUGGESTED:

- Key A is used to read the DATA blocks
- Key B is used to write the DATA blocks and write the SECTOR TRAILER (which obviously must not be readable)

The SUGGESTED arrow indicates the bit combination needed to obtain this policy type. The main advantage is that Key B is handed over to the IT Manager who programs the tag (private key), while Key A is distributed to the field for reading only (public key). In this manner, since only the system administrator has Key B, the writing of the tag by unauthorized personnel is prevented even if Key A is disclosed.

### Safety Attribute Setting for Reading and Writing Mifare Classic Tag

This section of the manual is fundamental for managing MIFARE CLASSIC *tags* using safety attributes. Read all instructions carefully before proceeding.

**IMPORTANT** A programming procedure error can cause permanent damage to the tag. Make sure the tag is always in range of the action of the RFID antenna while programming the policy. Click the 'Get Tag Info' button to obtain information on the tag content.

To obtain information on the tag content:

1. Click the 'Get Tag Info' button. The information on the tag content is displayed.

| ASEM RFIE                                            | ) Configurator                                                                         |                              |                             |                              |             |
|------------------------------------------------------|----------------------------------------------------------------------------------------|------------------------------|-----------------------------|------------------------------|-------------|
| æ                                                    | <b>AS</b> E                                                                            | A•                           |                             |                              |             |
| RFID Device                                          | Spontaneous message                                                                    | Data Structure Configuration | ISO 15693 (13.56 MHz)       | ISO 14443A Mifare Ultralight | (13.56 MHz) |
| - Mifare Cla<br>- Comm<br>UID<br>Tag<br>Bloc<br>Bloc | ssic Functions<br>ands<br>:: 12CD<br>type: Mifan<br>sks number: 64<br>sk dimension: 16 | Write                        | block<br>k : 0 - Manufactur | STREET, AND AND A            | T           |
| Use  <br>( )<br>KEY<br>FFFI<br>KEY                   | FFFFFFFF                                                                               |                              |                             |                              |             |
| Progress :                                           | _                                                                                      |                              |                             |                              |             |

- 2. Select an item from the 'Block' pull-down menu within 'Write Block' section to view all the blocks related to the detected *tag.* Items include:
  - Manufacturer Block: always in position 0 (color: black)
  - Data Block: data block (color: blue)

- Sector Trailer: policy definition trailer (color: red)

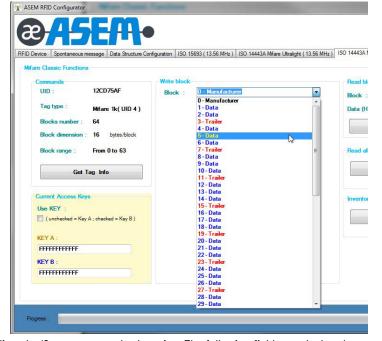

- View the 'Current access key' section. The following fields are declared:
  Which key to use for the following operation.
  - The meaning of the keys depends on the *policies* previously set in the *tag*.
  - Protection Key\_A and Key\_B.

| IMPORTANT | In order to use the <i>tag, it is</i> necessary to know how:                                                     |
|-----------|----------------------------------------------------------------------------------------------------|
|           | <ul> <li>the tag was configured (<i>policy</i>) and</li> <li>the access keys for reading and writing.</li> </ul> |

### **Reading a DATA Block**

- 1. In the 'Current Access Keys' section:
  - a. Uncheck the 'Use KEY'.
  - b. Type "FFFFFFFFFFFF" within the KEY A field.

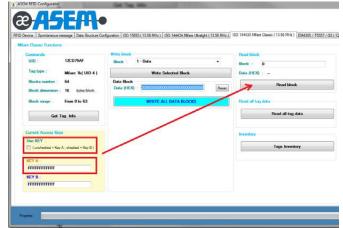

- 2. Click the 'Read Block' button. The newly declared policies can be read.
- 3. If the tag has the policy set for reading with Key\_B, populate the 'Current Access Keys' section with these values:
  - a. Check the 'Use KEY'.

| Classic Functions                                      |                                                                       |                   |
|--------------------------------------------------------|-----------------------------------------------------------------------|-------------------|
|                                                        | Write block                                                           | Read block        |
| UID : 12CD75AF                                         | Block : 1 - Data 🔹                                                    | Block : 0         |
| Tag type : Mifare 1k( UID 4 )                          | Write Selected Block                                                  | Data (HEX):       |
| Blocks number : 64<br>Block dimension : 16 bytes/block | Data Block           Data (HEX) : 00000000000000000000000000000000000 | Read block        |
| Block range : From 0 to 63                             | WRITE ALL DATA BLOCKS                                                 | Read all tag data |
| Get Tag Info                                           |                                                                       | Read all tag data |
| urrent Access Keys<br>Ise KEY :                        |                                                                       | Inventory         |
| (unchecked = Key A; checked = Key B)                   |                                                                       | Tags Inventory    |
| EYA:                                                   |                                                                       |                   |
|                                                        |                                                                       |                   |

4. Click the 'Read Block' button. The newly declared policies can be read.

#### Writing a Data Block

Writing occurs in the similar manner to reading a data block.

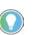

The 'Write all data blocks' command will fail if the blocks do not have the same policies set in the respective SECTOR TRAILERS.

To write a data block:

- 1. Select the block to be written in the pull-down menu.
- 2. Set the writing policies in the 'Current Access Keys' section..
- 3. Set the 16 bytes to write (Data field in hexadecimal).
- 4. Click the 'Write Selected Block' button (1) to write only the selected data block.
- 5. Click the 'Write All Data Blocks' button (2) to write all data of the tag.

| Device Spontaneous m            |                       | figuration   ISO 15693 (13.56 MHz )   ISO 14443A Mifare Ultraligh | nt ( 13.56 MHz ) |
|---------------------------------|-----------------------|-------------------------------------------------------------------|------------------|
| Commands                        |                       | Write block                                                       |                  |
| UID :                           | 12CD75AF              | Block : 1 - Data                                                  | *                |
| Tag type :                      | Mifare 1k(UID 4)      | Write Selected Block                                              |                  |
| Blocks number :                 | 64                    | 7 Data Block                                                      |                  |
| Block dimension :               | 16 bytes/block        | Data (HEX) : 00000000000000000000000000000000000                  | Reset            |
| Block range :                   | From 0 to 63          | WRITE ALL DATA BLOCKS                                             |                  |
|                                 | (1                    | .) 7                                                              |                  |
| Get T                           | ag Info               |                                                                   |                  |
| 12 CONTRACTOR                   |                       |                                                                   |                  |
| Current Access Key<br>Use KEY : |                       | (2)                                                               |                  |
|                                 | A ; checked = Key B ) | (2)                                                               |                  |
|                                 |                       |                                                                   |                  |
| KEY A :                         |                       |                                                                   |                  |
| FFFFFFFFFFF                     |                       |                                                                   |                  |
| KEY B :                         |                       |                                                                   |                  |
|                                 |                       |                                                                   |                  |
| FFFFFFFFFFF                     |                       |                                                                   |                  |
| ********                        |                       |                                                                   |                  |

## Formatting a Tag

To format a tag:

- 2. Write all the data blocks.
- 3. To reset the data field to an empty value: Click the 'Reset' button (located near the data field).

### **Reading a Sector Trailer**

The reading a SECTOR TRAILER method is identical to the steps described in <u>Reading a DATA Block on page 74</u>.

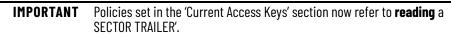

#### Figure 30 - Reading a Sector Trailer

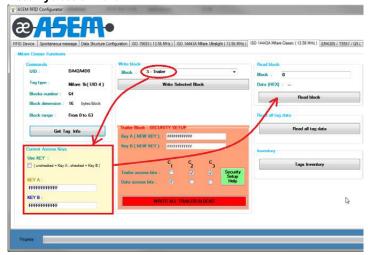

Writing Tag Safety Policies

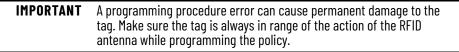

Writing tag safety policies are performed in the 'Trailer Block — SECURITY SETUP' section. The data required for writing tag safety policies are:

- Key\_A (16 bytes hex)
- Key\_B (16 bytes hex)
- Trailer access bits C1 C2 C3: These define how to access the TRAILER SECTOR for reading and writing
- Data access bits C1 C2 C3: These define how to access DATA blocks in reading and writing.

**IMPORTANT** In order to successfully write the new policies, you must:

- know the former policies and
- set the 'Current Access Keys' section providing the data needed for writing the sector trailer.
- If the writing control is successfully executed, the:
- former policies will no longer apply and
- new policies entered in the 'Current Access Keys' section must be used.

To write a tag safety policy:

1. Click the 'Security Setup Help' button.

A pop-up window appears with the access conditions to the blocks according to the setting of the three bits.

2. To write the policies on a specific trailer sector: Click the 'Write Selected Block' button.

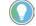

Only what is written in the pull-down menu will be selected.

To write the policies on all trailer sectors of the tag (recommended): Click the 'Write all trailer blocks' button.

| Trailer Block - SECU  | RITY SET | UP     |                |                   |
|-----------------------|----------|--------|----------------|-------------------|
| Key A ( NEW KEY )     | : 111111 | 111111 |                |                   |
| Key B ( NEW KEY )     | 222222   | 222222 |                |                   |
|                       | C.       | с      | с              |                   |
|                       | 1        | 2      | C <sub>3</sub> | -                 |
| Trailer access bits : |          |        |                | Security<br>Setup |
| Data access bits :    |          | Ē      | F              | Help              |

## **Example: Render a Tag Unusable through Change Policies**

| IMPORTANT | <b>Do not actually perform these Example steps.</b> Doing so will result in an unusable tag. Only read the content of this section for basic knowledge.                                                                    |
|-----------|----------------------------------------------------------------------------------------------------|
|           | We strongly advise to operate using the same policies on all sector<br>trailers in order to use the advanced functions provided in the library<br>(such as reading an array of consecutive bytes starting from any index). |

The following example explains how to change the policies of a tag. In this example, the objective is to edit only one sector trailer, leaving the others unchanged.

| Assumption | The tag is initially clear and therefore policies are the default policies.<br>It can be read and written with:<br>a. Key A (remember that the key is initially set to FFFFFFFFFFF)<br>b. Key B is set to FFFFFFFFFFF, but in the default configuration it is not used for reading or<br>writing data. |
|------------|----------------------------------------------------------------------------------------------------|
| Objective  | Edit the policies of the sector trailer in position 15 so that the:<br>a. data blocks can be read with Key_A set to value:<br>111111111111111111111111111111111111                                                                                                    |

 Within the 'Write block' section, Select '15 – Trailer' from the 'Block' drop-down list. Since the tag is clear, the Sector Trailer can be written with Key\_A set to the default value of "FFFFFFFFFF" with the 'Use KEY' unchecked within the 'Current Access Keys' section.

|                                                                                                    |                   |                                                                                                    |                    | ISO 14443A Mit                  |
|----------------------------------------------------------------------------------------------------|-------------------|----------------------------------------------------------------------------------------------------|--------------------|---------------------------------|
|                                                                                                    | ntiguration   I   | iO 15693 (13.56 MHz.) ISO 14443A Mifare Ultral                                                                                                    | ight ( 13.56 MHz ) | 150 14443A M                    |
| Commands       UID :     DA42A4D0       Tag type :     Mifare 1k( UID 4 )       Blocks number :     64       Block dimension :     16 bytes/block       Block range :     From 0 to 63 | Write bl<br>Block |                                                                                                    | E                  | Read blo<br>Block :<br>Data (HE |
| Get Tag Info Current Access Keys Use KEY : (unchecked = Key A : checked = Key B) KEY A : FFFFFFFFFFF KEY B : FFFFFFFFFF FFF                                                            |                   | 9 - Data<br>10 - Data<br>11 - Trailer<br>12 - Data<br>13 - Data<br>14 - Data<br>15 - Data<br>15 - Data<br>17 - Data<br>18 - Data<br>19 - Trailer<br>20 - Data<br>21 - Data<br>22 - Data<br>23 - Trailer<br>24 - Data<br>25 - Data |                    |                                 |
|                                                                                                    |                   | 26 - Data<br>27 - Trailer<br>28 - Data<br>29 - Data                                                                                                    |                    |                                 |

2. Set Key\_A and Key\_B and the policies in the Help section.

| DACEM-                                              |                                                                                                    |    |      |      |           |          | or trailer |            |          |                         |                                               |  |
|-----------------------------------------------------|----------------------------------------------------------------------------------------------------|----|------|------|-----------|----------|------------|------------|----------|-------------------------|-----------------------------------------------|--|
|                                                     |                                                                                                    | Ac | cess | bits | Access    | conditio |            |            |          |                         | Remark                                        |  |
|                                                     | rligureston ISO 15633 (13.56 MHz.) ISO 14443A Mfare Ubraight (13.56 MHz.) ISO 1-                                 |    |      |      | KEYA      |          | Acces      |            | KEYB     |                         |                                               |  |
|                                                     | regulation (150-1500) (12.55 kinz ) (150-1660); kinze otra gra (13.56 kinz )                                     |    | C2   |      | read      | write    | read       | write      | read     | write                   |                                               |  |
| are Classic Functions                               |                                                                                                    | 0  | 0    | 0    | never     | key A    | key A      | never      | key A    | key A                   | Key B may be read                             |  |
| Commends                                            | Write block                                                                                                    | 0  | 1    | 0    | never     | never    | key A      | never      | key A    | never                   | Key B may be read                             |  |
| UID DA42A4D0                                        | Block : 15 - Trailer - 0                                                                                         | 1  | 0    | 0    | never     | key B    | key<br>A B | never      | never    | kay B                   |                                               |  |
| Teg type : Mitaro 1k( UI0 4 )                       | Write Selected Block 0                                                                                           | 1  | 1    | 0    | never     | never    | key<br>A B | never      | never    | never                   |                                               |  |
| Blocks number 64<br>Block dimension : 16 bytes/bick | (                                                                                                    | 0  | 0    | 1    | never     | key A    | key A      | key A      | key A    | key A                   | Key B may be read,<br>transport configuration |  |
| Block range From D to 63                            |                                                                                                    | C  | 1    | ر    | never     | key B    | key<br>A B | key B      | never    | key B                   |                                               |  |
| Get Tag Info                                        | Trater Block - SECURITY SETUR                                                                                    | 1  | 0    | 1    | never     | never    | key<br>A B | key B      | never    | never                   |                                               |  |
|                                                     | Key A (NEW KEY) : 11111111111<br>Key B (NEW KEY) 2222222222                                                      | 1  | 1    | 1    | never     | never    | key<br>AlB | never      | never    | never                   |                                               |  |
| Current Access Keys<br>Like KEY                     | c c c k                                                                                                    | Ac | cess | cond | tions for | data bio | ocks       |            |          |                         |                                               |  |
| ( unchecked - Key A . checked - Key B )             | 1 2 3                                                                                                    | Ac | Cess | bits | Acce      | 65 cond  | ition for  |            |          |                         | Application                                   |  |
| KEY A:                                              | Trailer Access life  V  Security Setup Help                                                                      | C1 | C    | 2 C  | 3 read    |          | write      | 1          | ncrement | decre<br>trans<br>resto | for,                                          |  |
| KEY B                                               | WRITE ALL TRAILER BLOOKS                                                                                         | ٥  | 0    | ٥    | key A     | (BUI     | key A(D)   | <b>u</b> * | ey AjB   | key A                   | BII tiansport<br>configuration                |  |
|                                                     | No. of the owner of the owner of the owner of the owner of the owner of the owner of the owner owner owner owner | 0  | 1    | 0    | key A     | 1811     | never      | *          | ever     | neve                    | r read/write block                            |  |
|                                                     |                                                                                                    | ł  | 0    | Ô    | 🕽 key A   | BUI      | key BUI    |            | rever    | neve                    | r read/write block                            |  |
|                                                     |                                                                                                    | 1  | 1    | 0    | key /     |          | key BUI    | k          | ey B     | key /                   | (BU) value block                              |  |
|                                                     |                                                                                                    | 0  | 0    | 1    | key #     | BUI      | never      |            | rever    | key A                   | BIII velue block                              |  |
| grees :                                             |                                                                                                    | 0  | 1    | 1    | key E     | 00       | key BUI    |            | ever     | neve                    | r read/write block                            |  |

3. Click the 'Write Selected Block' button again to program the tag with new policies.

| re Classic Functions                  |                        |             |           |             |             |               |
|---------------------------------------|------------------------|-------------|-----------|-------------|-------------|---------------|
| Commands 🔓<br>UID : DM2A4D0           | Write block<br>Block : | 15 - Traile | or .      |             |             |               |
| Tag type : Mfare 1k( UID 4 )          |                        | ٧           | Vrite Sel | ected Bloc  | *           |               |
| Blocks number : 64                    |                        |             | 7         |             |             |               |
| Block dimension : 16 bytes/block      |                        | /           |           |             |             |               |
| Block range : From 0 to 63            |                        | -           |           |             |             |               |
| Get Tag Info                          | Trailer Block          | - SECURI    | ITY SET   | UP          |             |               |
| _                                     | Key A ( NEV            | W KEY ) :   | 111111    | 11111       |             |               |
| Current Access Keys                   | Key B ( NEV            | W KEY) :    | 222222    | 222222      |             |               |
| Use KEY :                             |                        |             | c .       | c           | c           |               |
| (unchecked = Key A : checked = Key B) | Trailer acce           | -           |           | с<br>2<br>7 | С<br>3<br>У | Security      |
| KEY A                                 | Data access            |             |           |             |             | Setup<br>Help |
| FFFFFFFFFFF                           | LARD ACCES             | - Lan a     |           |             |             |               |
| KEY B :                               |                        | WENT        | E ALL T   | RAILER 3    | LOC RE      |               |
| FFFFFFFFFFF                           |                        |             |           | TO GLED Y S |             |               |

4. To verify the policies were applied: Select '14 – Data' from the 'Block' drop-down field. '14 – Data' is where the policies are stored in newly programmed sector trailer 15.

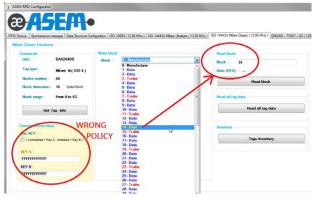

If the policies are unchanged in the "Current Access Keys" section, an error will generate.

| Commands                                               | Write block                                                    | Read block                 |
|--------------------------------------------------------|----------------------------------------------------------------|----------------------------|
| UID : DA42A4D0                                         | Block : 14 - Data 🔹                                            | Block : 14                 |
| Tag type : Mifare 1k( UID 4 )                          | Write Selected Block                                           | Data (HEX) :               |
| Blocks number : 64<br>Block dimension : 16 bytes/block | Data Block<br>Data (HEX) : 00000000000000000000000000000000000 | Read block                 |
| Block range : From 0 to 63                             | WRITE ALL DATA                                                 |                            |
| Get Tag Info                                           | Error reading IS                                               | C14443A Mifare Classic tag |
| urrent Access Keys<br>Jse KEY :                        |                                                                | ОК                         |
| (unchecked = Key A ; checked = Key B)                  |                                                                | entor                      |
|                                                        |                                                                |                            |
|                                                        |                                                                |                            |
| KEY A :                                                |                                                                |                            |
| KEY A :<br>FFFFFFFFFFF<br>KEY B :                      |                                                                |                            |

If the policies are edited to the correct value in the "Current Access Keys" section, a string of 16 empty bytes will be read. This value is correct because the tag is still clear so that data blocks are set with value 0.

| Classic Functions                                      |                                                             |                                            |
|--------------------------------------------------------|-------------------------------------------------------------|--------------------------------------------|
| UID : DA42A4D0                                         | Write block<br>Block : 14 - Data · Block                    |                                            |
| Tag type : Mifare 1k( UID 4 )                          |                                                             | (HEQ : 00000000000000000000000000000000000 |
| Blocks number : 64<br>Block dimension : 16 bytes/block | Data Block Data (HEX) : 00000000000000000000000000000000000 | A Read block                               |
| Block range : From 0 to 63                             | WRITE ALL DATA BLOCKS                                       | all tag data                               |
| Get Tag Info                                           |                                                             | Read all tag data                          |
| User KEY :<br>(unchacked = Key A ; chacked = Key B)    |                                                             | Tags Inventory                             |
| GEY 8 :                                                |                                                             |                                            |
| 222222222222                                           |                                                             |                                            |

- 5. To restore the original policies:
  - a. Check 'Use Key' from the Current Access Keys section.
  - b. Check the 'Trailer Access Bits' and 'Data Access Bits' as shown below.

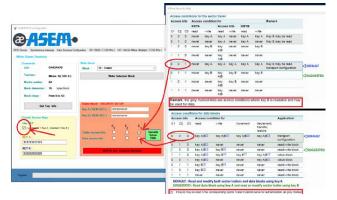

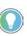

To write the sector trailer: Select the use of Key\_B within the 'Current Access Keys' section, as it was previously set that the sector trailer can only be written with Key\_B.

Bits C1 C2 C3 are reset to the default condition as the value of Key\_A and Key\_B.

- 6. Click the 'Write Selected Block' button to change the policies.
- 7. Verify the original policies have been accepted.
  - a. Set Key\_A and Key\_B to the default value again.
  - b. Set Key\_A for reading the tag (uncheck the 'Use key' field).
  - c. Select '14 Data' from the Block drop-down field.
  - d. Review the values within the 'Current Access Keys' section.

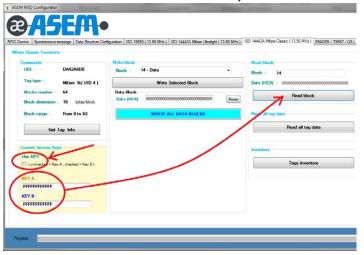

The result is correct because:

The string formed in both 'KEY A' and 'KEY B' fields have values of 16 identical empty bytes in hexadecimal format and the 'Use KEY' is unchecked.

# **Operate an On-Machine Panel PC**

Your On-Machine panel PC supports Microsoft® Windows® 10 Internet of Things (IoT) Enterprise 2016/2019 64 bit. This chapter provides guidance on this.

## **Operating System Updates**

IMPORTANT Microsoft Windows updates are disabled by default. For Windows 10 IOT Enterprise LTSC 2019 (also known as 1809), automatic Windows updates are disabled by default. If automatic Windows updates are required to assure security to the system, change the setting to "enable".

By design, Microsoft Windows 10 IOT Enterprise LTSB (Long Term Support Branch) and LTSC (Long Term Support Channel) provides security and quality updates with no new features over a 10-year period.

Rather than receiving several updates each month which can be cumbersome — trying to figure out which the organization needs, which ultimately causes platform fragmentation — administrators will see one cumulative monthly update that supersedes the previous month's update. This approach makes patching simpler and ensures the devices are more closely aligned with the testing done at Microsoft. This reduces unexpected issues when a software patch is installed.

Patches can either be:

- selectively downloaded, tested, and deployed as cumulative updates (preferred method) or
- automatically downloaded from the Internet and installed by Windows Update.

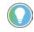

'Windows Update' is not compatible with most industrial applications. Therefore, cumulative updated are the preferred method to apply patches.

### Servicing Stack Updates and Latest Cumulative Updates

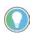

Microsoft strongly recommends that you install the latest servicing stack updates (SSU) to the operating system (OS) before you install the latest cumulative updates (LCUs).

Servicing Stack Updates

Service stack updates (SSUs) improve the reliability of the update process to mitigate potential issues that might occur while installing the latest cumulative updates (LCUs) and applying Microsoft security fixes. The latest versions for 1607 and 1809 can be found at: <a href="https://portal.msrc.microsoft.com/enus/security-guidance/advisory/ADV990001">https://portal.msrc.microsoft.com/enus/security-guidance/advisory/ADV990001</a>

Latest Cumulative Updates

Latest cumulative updates (LCUs) can be installed as MSU files, an update package used by Windows Update, once downloaded from the Microsoft Update Catalog site: <u>https://www.catalog.update.microsoft.com/Home.aspx</u>

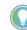

\_\_\_\_

When searching for MSU files in the Microsoft Update Catalog site, use "cumulative update" as keywords. For example, if you want to update the LTSC 2019 (also known as 1809) type the following in the Search field: • cumulative update 64 1607

cumulative update 64 1809

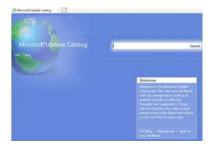

## **Configure for Automatic Windows Updates**

#### Modify by Registry

'Automatic Windows Updates' can be enabled and disabled by editing the following registry entry:

| [HKEY_LOCAL_MACHINE\SOFTWARE\Policies\Microsoft\Windows\WindowsUpdate\AU] |               |                          |  |  |
|---------------------------------------------------------------------------|---------------|--------------------------|--|--|
| NoAutoUpdate                                                              | dword:0000000 | Enables Windows updates  |  |  |
| NUAULUUPUALE                                                              | dword:0000001 | Disables Windows updates |  |  |

### Modify by Group Policy

Perform the following steps to modify the group policy.

1. Press the 'Windows' key + 'R' key. The Run dialog box appears.

|       | Type the name of |              |               |                 |         |
|-------|------------------|--------------|---------------|-----------------|---------|
|       | Internet resourc | e, and win   | idows will op | en it for you   |         |
| 2pen: | gpedit.msc       |              |               |                 | ~       |
|       | 👎 This task wi   | ll be create | ed with admi  | nistrative priv | ileges. |

- 2. Type "gpedit.msc" in the Open field.
- 3. Press the 'OK' button. The Local Group Policy Editor window appears.
- 4. Navigate to Computer Configuration > Administrative Templates > Windows Components > Windows Update
- 5. Select the 'Windows Update' folder in left pane.

| 🗢 🔿 🙍 🔯 🗟 🕅 🟋                                                                                                    |                                                                                                    |                                                                                                    |                                                                                       |  |
|----------------------------------------------------------------------------------------------------|----------------------------------------------------------------------------------------------------|----------------------------------------------------------------------------------------------------|---------------------------------------------------------------------------------------|--|
| Windows Defender Exploit Gu     Windows Cefender SnartScree     Windows Cere Reporting     Windows Care Reporting     Windows Care Reporting     Windows Installer     Windows Installer     Windows Media Digital Rights     Windows Media Digital Rights     Windows Media Digital Rights     Windows Media Digital Rights     Windows Media Digital Rights     Windows Reinability Analysis     Windows Reinability Analysis     Windows Reinability Mindows     Windows Reinability Analysis     Windows Reinability Analysis     Windows Reinability | Setting Do not display 'Install Update and Shut Down' option in Sh Do not display 'Install Update and Shut Down' option in Sh Do not adjust default option to 'Install Update and Shut Do Installing Windows Update Power Management to automatic Jum off auto-restart or update during active hours Anays auto-restart the scheduled time Doenty dealine before auto-restarts Anays auto-restart required notification for updates Configure auto-restart required notification for updates Configure auto-restart required notification for updates Configure Automatic Update Power Doenty auto-restart required notification for updates Configure Automatic Updates Doenty intranet Minosoft update service location Automatic Update deferral policies to cause scans against - Remove access to use all Windows Update features Do not allow update deferral policies to cause scans against - Remove access to use all Windows Update features Do not connect to any Windows Update Internet locations | State<br>Not configured<br>Not configured | Comment<br>No<br>No<br>No<br>No<br>No<br>No<br>No<br>No<br>No<br>No<br>No<br>No<br>No |  |

#### 6. Double-click the 'Configure Automatic Updates' setting. The Configure Automatic Updates window appears.

| Configure Automatic Updates                                                                                                    |                           |                                                                                   |                                                                                                    |                                                                                                    |                                      | Х       |
|----------------------------------------------------------------------------------------------------|---------------------------|-----------------------------------------------------------------------------------|----------------------------------------------------------------------------------------------------|----------------------------------------------------------------------------------------------------|--------------------------------------|---------|
| Configure Automatic Updates                                                                                                    |                           |                                                                                   | Previous Setting                                                                                                    | Next Setting                                                                                                    |                                      |         |
| Not Configured Comment:     Enabled     Disabled     Supported on:                                                                                                    | Windows XP P              | rofessional Se                                                                    | rvice Pack 1 or At least                                                                                                    | Windows 2000 Servic                                                                                              | e Pack 3                             | 4 - 3 A |
| Options:                                                                                                    |                           | Help:                                                                             |                                                                                                    |                                                                                                    |                                      |         |
| Configure automatic updating:<br>The following settings are only required<br>applicable if 4 is selected.<br>Install during automatic maintenanc<br>Scheduled install day:                                                                       |                           | other impo<br>updating i<br>Note: This<br>This settin<br>enabled or<br>select one | hether this computer<br>ortant downloads throu<br>ervice.<br>policy does not apply<br>g lets you specify whet<br>i this computer. If the<br>of the four options in<br>ontify before download | ugh the Windows aut<br>to Windows RT.<br>ther automatic updat<br>service is enabled, yo<br>the Group Policy Sett | tomatic<br>es are<br>u must<br>ing:  |         |
| Scheduled install time:<br>If you have selected "4 – Auto downlo<br>schedule the install" for your schedulet<br>and specified a schedule; you also have<br>to limit updating to a weekly, bi-weekly<br>occurrence, using the options below:<br>< | install day<br>the option | When<br>users will t<br>After goin<br>any availal<br>3 = (D                       | Windows finds updat<br>e notified that update<br>g to Windows Update,<br>ole updates,<br>efault setting) Downlo<br>when they are ready to                                                    | es that apply to this o<br>is are ready to be dow<br>users can download a<br>ad the updates autor                | computer,<br>mloaded,<br>and install |         |

7. Select one of the three radio buttons options.

See the 'Help' window at the bottom right panel for an explanation of each option.

- 8. Click the 'Apply' button.
- 9. Click the 'OK' button.

#### Free Up Disk Space

When a Windows Update is performed, previous versions of component files (Service Packs) are stored in the WinSxS directory. This allows you to rollback to the previous version.

The size of these previous component files (Service Packs) can increase by several gigabytes, which decreases free space on your storage device. If your storage device has limited free space and a rollback is not required, a system administer can run the Microsoft Windows Deployment Image Servicing and Management (DISM) to delete the previous components.

As a system administrator:

- 1. Open a CMD shell.
- 2. Type one of the following commands:
  - dism /online /Cleanup-Image /StartComponentCleanup
  - dism /online /Cleanup-Image /StartComponentCleanup /ResetBase

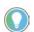

The "/ResetBase" switch option also deletes all superseded versions of every component in the component store.

### **Use Windows Defender**

Windows Defender is an anti-malware component of Microsoft Windows which prevents, removes, and quarantines malware (malicious software) and spyware.

On ASEM Windows 10 10 IOT Enterprise LTSC 2019 (also known as 1809), Windows Defender is disabled by default. If Windows Defender is required for security to the system, it must be enabled.

### Modify by Registry

Windows Defender can be enabled and disabled by editing the registry entry:

| <b>IMPORTANT</b> Third-party anti-virus software and third-party anti-virus applicat may not function correctly when Windows Defender is set to 'Disa |                                         |                           |  |  |  |
|----------------------------------------------------------------------------------------------------|-----------------------------------------|---------------------------|--|--|--|
| [                                                                                                    | HKEY_LOCAL_MACHINE\SOFTWARE\Policies\Mi | icrosoft\WindowsDefender] |  |  |  |
|                                                                                                    | dword:0000000                           | Enables Windows Defender  |  |  |  |
| DisableAntiSpywar                                                                                                    | dword:0000001                           | Disables Windows Defender |  |  |  |

#### Modify by Group Policy

Perform the following steps to modify the group policy.

1. Press the 'Windows' key + 'R' key. The Run dialog box appears.

|       |             |               | ram, folder, doo<br>ndows will ope |                    |
|-------|-------------|---------------|------------------------------------|--------------------|
| Open: | gpedit.msc  |               |                                    |                    |
|       | 💡 This task | will be creat | ed with admini                     | strative privilege |

- 2. Type "gpedit.msc" in the Open field.
- 3. Press the 'OK' button. The Local Group Policy Editor window appears.
- Navigate to Computer Configuration > Administrative Templates > Windows Components > Windows Defender Antivirus
- 5. Select the 'Windows Defender Antivirus' folder in left pane.

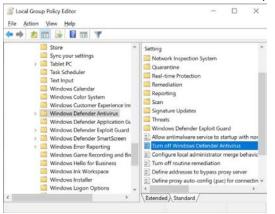

6. Double-click 'Turn off Windows Defender Antivirus' in the right panel. The 'Turn off Windows Defender Antivirus' window appears.

| Turn off Window                         | Defender Antivin          | 15           |                                                  |                                                                                                    |                                                                                                    |                                         | ×     |
|-----------------------------------------|---------------------------|--------------|--------------------------------------------------|----------------------------------------------------------------------------------------------------|----------------------------------------------------------------------------------------------------|-----------------------------------------|-------|
| Turn off Window                         | s Defender Antivir        | us           |                                                  | Previous Setting                                                                                                    | Next Setting                                                                                              |                                         |       |
| Not Configured     Enabled     Disabled | Comment:<br>Supported on: | At least Wit | ndows Vista                                      |                                                                                                    |                                                                                                    |                                         | 1 1 1 |
| Options:                                |                           |              | If you<br>does no<br>other p<br>If you<br>Window | icy setting turns off Wir<br>enable this policy setti<br>it run, and computers ar<br>itentially unwanted soft<br>i disable or do not confi<br>Defender Antivirus ru<br>e and other potentially o | ng, Windows Defende<br>e not scanned for ma<br>tware.<br>igure this policy settle<br>ns and computers are | er Antiviru<br>Ilware or<br>ng, by defi | ult   |
| 0                                       |                           |              |                                                  | 0                                                                                                    | K. Cancel                                                                                                 | ) AP                                    | elr.  |

7. Select one of the three radio buttons options.

See the 'Help' window at the bottom right panel for an explanation of each option.

- 8. Click the 'Apply' button.
- 9. Click the 'OK' button.

# Unified Extensible Firmware Interface Boot

Microsoft Windows 10 IOT Enterprise 2019 (1809) images, created by ASEM, are now booting with the Unified Extensible Firmware Interface (UEFI) boot mechanism. This UEFI boot mechanism is based on a Globally Unique Identification (GUID) Partition Table (GPT) storage device formatting scheme instead of the previous legacy boot mechanism based on a Master Boot Record (MBR) scheme.

UEFI boot supports additional security features as Secure Boot. It can be used for booting from a partition bigger than 2 TB.

| IMPORTANT | <b>UEFI Boot must be enabled in the BIOS setup.</b><br>On a Phoenix BIOS: Navigate to Main > Boot Features > UEFI Boot, then<br>set to 'Enabled'.<br>On an AMI BIOS: Navigate to Advanced > CSM > Configuration > Boot<br>Operation Filter, then set to 'UEFI Boot' or 'UEFI and Legacy Boot'. |
|-----------|----------------------------------------------------------------------------------------------------|
| IMPORTANT | The UEFI/GPT format scheme may not allow some legacy disk cloning<br>utilities (such as Norton™ Ghost®) to save and restore the storage<br>device content. You must use a disk cloning utility that is compatible<br>with UEFI boot format scheme.                                             |

# **Unified Write Filter**

The Unified Write Filter (UWF) is an optional feature in Microsoft Windows 10 IOT Enterprise 2019 (1809) that helps to protect your drives by intercepting and redirecting any writes to the drive (application installations, settings changes, saved data) to a temporary location that is cleared during a reboot, called overlay.

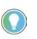

To extend the system uptime, reduce the overlay uses by applying several Microsoft hot fixes. Install the latest cumulative updates available from the Catalog Site.

**IMPORTANT** The random access memory (RAM) overlay, defaulted at 1 GB, will effectively decrease the main memory of the OS and the applications.

Your On-Machine product must be configured with additional memory, especially in case the overlay has to be bigger than its default value. UWF supports paging to increase virtual memory if the page file exists on an unprotected volume. When paging is used together with a RAM-based overlay, the uptime of the system can be significantly increased.

Every write to the protected partition is redirected to the RAM overlay, therefore reducing its free space. When the RAM overlay is full, the system will initially become unstable, then will either (a) become inoperable (not able to run) or (b) will restart.

Due to the internal filter implementation, files excluded from the write filter will also take up RAM overlay space. All unnecessary services and scheduled tasks (such as Windows Defender and Windows Updates) must be stopped/disabled to minimize unneeded writes to the RAM overlay.

IMPORTANTFrequent RAM overlay usage must be monitored. RAM overlay usage<br/>must be monitored on a regular basis (daily or weekly). The RAM overlay<br/>size must be set depending upon the application and maximum uptime<br/>needed.The RAM overlay will restore itself to the initial state after the next boot.<br/>Therefore, it is best practice to implement a maintenance schedule to<br/>perform a system shutdown or reboot on a daily or weekly basis.

## **Enable the UWF Feature**

To enable the UWF feature, perform the following steps.

- 1. Right-click the Windows icon at the bottom left of the screen.
- 2. Select 'Apps and Features'.
- Navigate to 'Programs and Features' > 'Turn Windows Features On or Off'. The 'Windows Features' pop-up window appears.

| Windows Features                                                                                             | 100    |     | $\times$ |
|----------------------------------------------------------------------------------------------------|--------|-----|----------|
| Turn Windows features on or off                                                                              |        |     | ?        |
| To turn a feature on, select its check box. To turn a<br>box. A filled box means that only part of the featu |        |     | check    |
| Active Directory Lightweight Directory Se                                                                    | rvices |     | ^        |
| Container Image Manager                                                                                      |        |     | 1.0      |
| Containers                                                                                                   |        |     |          |
| Data Center Bridging                                                                                         |        |     |          |
| 🗏 🔲 📕 Device Lockdown                                                                                        |        |     |          |
| Custom Logon                                                                                                 |        |     |          |
| Keyboard Filter                                                                                              |        |     |          |
| Shell Launcher                                                                                               |        |     |          |
| Unbranded Boot                                                                                               |        |     |          |
| 🗹 📕 Unified Write Filter                                                                                     |        |     |          |
| Γ                                                                                                    | OK     | -   |          |
|                                                                                                    | OK     | Can | icei     |

- 4. Expand the 'Device Lock Down' folder.
- 5. Select/check 'Unified Write Filter'
- 6. Press the 'OK' button.
- 7. Reboot the system. Once rebooted, configure the filter.

### **Use the UWF Manager**

The UWF Manager (uwfmgr.exe) must be used from a Powershell or a command prompt (CMD) with system administrator rights.

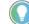

Depending on the command used, a system restart could be required.

The table below lists some available commands.

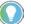

For a complete list of the commands, see the <u>Microsoft UWF reference site</u>.

| Command                              | Description                                                                           |  |
|--------------------------------------|---------------------------------------------------------------------------------------|--|
| uwfmgr ?                             | Shows the general uwfmgr usage                                                        |  |
| uwfmgr <command/> ?                  | Shows a specific command usage,<br>where <i><command/></i> is the required command    |  |
| uwfmgr filter enable Enable UWF      |                                                                                       |  |
| uwfmgr filter disable                | Disable UWF                                                                           |  |
| uwfmgr filter reset-settings         | Reset UWF settings                                                                    |  |
| uwfmgr volume protect C:             | Enable protection of volume C:                                                        |  |
| uwfmgr volume unprotect C:           | Disable protection of volume C:                                                       |  |
| uwfmgr file add-exclusion file       | Add a file or a directory to the list of excluded files<br>from a protected volume    |  |
| uwfmgr file remove-exclusion file    | Remove a file or a directory to the list of excluded files<br>from a protected volume |  |
| uwfmgr registry add-exclusion reg    | Add a registry key to the list of excluded files from a protected volume              |  |
| uwfmgr registry remove-exclusion reg | Remove a registry key to the list of excluded files from a protected volume           |  |

#### Initial UWF Enable Behavior

The first time UWF is enabled on your system, the following changes are made to improve the performance of the UWF:

- Paging files are disabled.
- System restore is disabled.
- SuperFetch is disabled.
- File indexing service is turned off.
- Fast boot is disabled.
- Defragmentation service is turned off.
- BCD setting boot status policy is set to ignore all failures.

### Next Step

After the UWF is enabled:

1. Select a drive to protect, then start using UWF.

### **UWF Memory Usage**

- The overlay takes 1 GB of system RAM by default.
  - It is recommended to extend it to 2GB with the command uwfmgr overlay Set-Size 2048.
  - Due to this buffer allocation, System RAM must be 4 GB or more.
- The default warning notification threshold is set for 512 MB when 50% of the default overlay is in use. It can be modified with the command:
  - uwfmgr overlay Set-WarningThreshold <size>

- The default critical notification threshold is set for 1024MB, when all the default overlay is in use. It can be modified with the command:
  - uwfmgr overlay Set-CriticalThreshold <size>
- The following commands can be used to get information about the overlay configuration, the remaining overlay space, and the overlay consumption:

| Command                           | Inform                              | ation                                                                                                    |
|-----------------------------------|-------------------------------------|----------------------------------------------------------------------------------------------------|
| unitmar ovorlau Cat Copfia        | Current Session Overlay Settings    | Type: RAM<br>Maximum size: 1024 MB<br>Warning Threshold: 512 MB<br>Critical Threshold: 1024 MB<br>Freespace Passthrough: OFF<br>Persistent: OFF<br>Reset Mode: N/A |
| uwfmgr overlay Get-Config         | Next Session Overlay Settings       | Type: RAM<br>Maximum size: 1024 MB<br>Warning Threshold: 512 MB<br>Critical Threshold: 1024 MB<br>Freespace Passthrough: OFF<br>Persistent: OFF<br>Reset Mode: N/A |
| uwfmgr overlay Get-AvailableSpace | The overlay has 980 MB available sp | Dace.                                                                                                    |
| uwfmgr overlay Get-Consumption    | The overlay consumption is 44 MB.   |                                                                                                    |

If possible, redirect the .log files to a non-protected partition. Redirecting the .log files will become persistent (content will survive to new boot) and will not take up space in the overlay.

A GUI UWF utility, UWFUtility by Annabooks^, is available to assist in identifying files written to the overlay and optimize overlay use:

http://annabooks.com/SW\_UWFUtility.html

When executing this UWF utility, choose Overlay files and GetOverlayFiles. These selections will list all of the files present in the overlay. This list can be sorted by size and can be exported into a text editor (by pressing Ctrl-A, then Ctrl-C, then Ctrl+P).

### **Correct Long Sequence Writes**

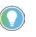

A long sequence of writes on the file system can occur.

Some OS operations can cause a long sequence of writes on the file system in the background. If this occurs, a command (see below) must be enabled after this activity is complete.

Microsoft Windows 10 IOT Enterprise 2019 (1809) updates and operations may cause a lengthy write activity on the WinSxS directory in the background, filling the overlay storage space in a matter of a few hours. To run this process in the foreground, perform the following steps as a system administrator:

- 1. Open the CMD shell.
- 2. Execute the command, "Dism.exe /online /Cleanup-Image /StartComponentCleanup".

The filter is now enables without risk.

**Write Filter** 

### **Define Exclusions**

**IMPORTANT** Exclusions can only be made for FAT and NTFS file systems. All other file systems cannot create file exclusions.

It is possible to define exclusions if specific areas of a protected volume are to be excluded from the write protection.

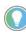

For a detailed explanation of registry and file exclusions to help enable some common services and features to perform correctly when write filters are enabled, see the <u>Microsoft UWF Exclusions Resource</u>.

- 1. Use one of the following commands to activate an exclusion for a file or a folder:
  - Exclusion for a file or folder:

| Action | Command                                     | Information                                                                                       |
|--------|---------------------------------------------|---------------------------------------------------------------------------------------------------|
| Add    | uwfmgr file add-exclusion C:\FilesToSave    | The file/folder "C:\FilesToSave"<br>will be excluded from protection<br>after system restart.     |
| Remove | uwfmgr file remove-exclusion C:\FilesToSave | The file/folder "C:\FilesToSave"<br>will not be excluded from<br>protection after system restart. |

- Exclusion to a registry key:

| Action | Command                                                                            | Information                                                                               |
|--------|------------------------------------------------------------------------------------|-------------------------------------------------------------------------------------------|
| Add    | uwfmgr registry add-exclusion <registry be="" excluded="" key="" to=""></registry> | The registry key "Registry key<br>excluded" will be excluded after<br>system restart.     |
| Remove | uwfmgr registry remove-exclusion <registry excluded="" key=""></registry>          | The registry key "Registry key<br>excluded" will not be excluded<br>after system restart. |

2. Perform a system restart to make the change effective.

# **Partition Shrinking**

If an attempt is made to shrink a partition, the following error can occur:

Virtual Disk Manager: The service cannot be started either because it is disabled or because it has no enabled devices associated with it.

For Microsoft Windows 10 IOT Enterprise 2019 (1809), this can be solved by enabling the "Optimize Drives" service from services.msc.

In most scenarios, Microsoft OneDrive is not needed in industrial applications. Therefore, it has been turned off by default. If it is required, it has to be downloaded and installed from

**Microsoft OneDrive** 

## **Enable ThinManager**

The minimum versions of ThinManager<sup>®</sup> software required are:

ThinManager v11.0.0

Microsoft directly at Onedrive.live.com.

- TermCap 9.13.1.0 or TermCap2 13.1.0
- Firmware 13.0.x

To enable ThinManager in your BIOS, follow the instructions for your BIOS version.

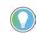

See the navigation key at far right of the setup screen to properly navigate with your keyboard.

1. Restart your machine mount box PC using one of the following methods:

- a. from the Start menu, select 'Restart' or
- b. press Ctrl+Alt+Delete on an attached keyboard and select 'Restart.'

- 2. Press the 'F2' key. The initial setup screen appears.
- 3. Navigate over to the 'Boot' menu.
- 4. Select 'ThinManager' as 'Boot Option #1' for the boot option priority.
- 5. Navigate over to the 'Advanced' menu.
- 6. Navigate down to 'Network Stack Configuration'.
- 7. Select 'Network Stack'.
- 8. Navigate over to the 'Save and Exit' menu.
- 9. Navigate down to 'Restore Legacy Support'. A 'Restore Legacy Support' popup menu appears.

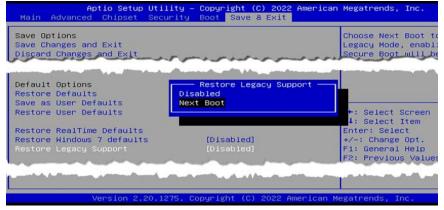

10. Select 'Next Boot'. A warning appears within the 'Restore Legacy Support' popup menu.

| Save Options<br>Save Changes and Exit                        | والمسبور الموادين المراجع والمراجع                                                                                                    |                  | e Next Boot t<br>y Mode, enabl            |
|--------------------------------------------------------------|----------------------------------------------------------------------------------------------------|------------------|-------------------------------------------|
| Save Changes                                                 | and the first state of the second strength in the second strength in | All and a second | and the second second                     |
| Discard Changes                                              |                                                                                                    |                  |                                           |
| Default Options<br>Restore Defaults<br>Save as User Defaults | It is suggested to save and re<br>immediately to take effect                                                                                                    | eset             |                                           |
| Restore User Defaults                                        | OK                                                                                                    |                  | ect Screen<br>ect Item                    |
| Restore RealTime Default<br>Restore Windows 7 defaults       |                                                                                                    |                  | Select                                    |
| Restore Legacy Support                                       | [Disabled]                                                                                                    |                  | ange Opt.<br>eneral Help<br>revious Value |

11. Select 'OK', then press the 'F10' key to save and exit the BIOS.

# **Notes:**

# **Maintenance**

# Shut Down

Before performing any maintenance to your On-Machine product, you must properly shut down the system to be sure all data is retained.

| 11    | <b>1PORTANT</b> Depending upon your schema, other connected components may need to be shut down before performing the On-Machine product shut down.                                                                                                    |
|-------|----------------------------------------------------------------------------------------------------|
| To pr | operly shut down your On-Machine product, perform these steps.                                                                                                    |
| 1.    | For systems using Microsoft Windows Operating System (OS):                                                                                                    |
|       | a. Press the Windows icon at the bottom left of the LCD screen.                                                                                                    |
|       | b. Select Power.                                                                                                    |
|       | c. Select Shut Down.                                                                                                    |
|       | For systems using another OS:                                                                                                    |
|       | a. See the software manufacturer's instructions to properly shut down the OS.                                                                                                    |
|       | The system will be put in a soft-off state where the light emitting diode (LED) status indicator on the front side led will illuminate to a solid yellow.                                                                                                    |
| 2.    | Disconnect the DC power supply connected to your On-Machine monitor from the outle                                                                                                    |
|       | An ON/OFF switch is not available on your On-Machine monitor.                                                                                                    |
|       | The LED status indicator on the front side led will not emit a color, indicating power is no longer being supplied to your On-Machine monitor.                                                                                                    |
|       | For most maintenance procedures, you must set your On-Machine product<br>with the LCD facing down on the clean, soft microfiber cloth. Often, the<br>peripheral cables do not have the required length do so. For this reason, you<br>must perform these steps: |
|       | <ul> <li>a. Shut down any other connected components according to their<br/>manufacturer's instructions.</li> </ul>                                                                                                    |
|       | b. Disconnect the peripheral cables.                                                                                                    |
| 3.    | If required, shut down any other connected component.                                                                                                    |
| LCD   | Display                                                                                                    |
| 1.    | Gently wipe the dust from the surface of the display using a dry, lint-free cloth, like a microfiber cloth.                                                                                                    |
| 2.    | If additional cleaning is needed:                                                                                                    |
|       | a. Lightly dampen a microfiber cloth with water or a cleaner made specifically for cleaning LCD display surfaces.                                                                                                    |
|       | b. Gently wipe the LCD display with as little pressure as possible.                                                                                                    |

**Care and Cleaning** 

b. Gently wipe the LCD display with as little pressure as possible.

### **Exterior Surfaces**

- 1. Dampen a clean, cloth with water.
- 2. Gently wipe the exterior surfaces of your OnMachine monitor.
- 3. If additional cleaning is needed for exterior surfaces:
  - a. Apply a non-abrasive cleaner, such as a mild soap, to a clean, damp cloth.
  - b. Gently wipe the exterior surfaces.

# **Prepare for Maintenance**

The cover located on the back side of your On-Machine product provides protection from its surrounding environment. You will need to remove this cover to perform maintenance. Removal of this cover allows access to:

- product labels,
- · cable connections for replacement or rerouting,
- battery extraction tools,
- peripheral slots (such as the RTC battery slot and CFast slot),
- peripheral add-ons, and
- light emitting diode (LED) status indicators.

### **Release the Arm**

1. Release the arm from the mounting area of your On-Machine product. See the arm manufacturer's installation instructions for proper release.

### **Remove the Cover**

- Properly shut down your On-Machine product. See <u>Shut Down on page 93</u> for the proper shut down procedure.
- 2. Place a clean, soft microfiber cloth down on a flat surface.
- 3. Place your On-Machine product with the LCD facing down on the clean, soft microfiber cloth.
- 4. Disconnect cables from other components (such as a RVL transmitter or RVL receiver) to accommodate setting your On-Machine product with the LCD facing down.
- 5. Release the arm from your On-Machine product.
- 6. Use a torque screwdriver to remove the screws from the cover. Bottom Arm Mount Top Arm Mount VESA Mount

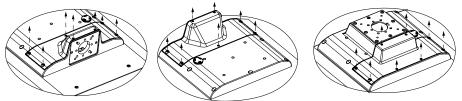

- 7. Set the screws aside.
- 8. Gently lift the cover from your On-Machine product and set it aside. The peripheral cable connections, slots, screwdriver, and battery extraction tool are now accessible.
- 9. Proceed with the applicable maintenance procedure.

| CFast SSD Card        | For CFast SSD card removal and installation, see <u>CFast SSD Card on page 27</u> .                                                                                                    |  |  |
|-----------------------|----------------------------------------------------------------------------------------------------|--|--|
| Emergency Stop Button | A scheduled test activation of an emergency stop (E-stop) button is required on a regular basis to comply with safety codes implemented by your administrator.<br>See <u>Verify Functionality on page 44</u> for tests. |  |  |
|                       | Clean the surface of the E-stop on a regular basis to remove dust and debris from the surrounding environment. See <u>Care and Cleaning on page 93</u> .                                                                |  |  |
| Replace the Battery   | If the battery light emitting diode (LED) status indicator is flashing red, the real time clock (RTC) battery must be replaced before its voltage drops below 2.5V (as stated in <u>Troubleshooting on page 97)</u> .   |  |  |
|                       | Perform the following steps to replace the CR2032 3V coin battery.                                                                                                    |  |  |
|                       | Before performing the following steps, be sure you have a new CR2023 3V coin battery to replace the expired battery. See <u>Liquid Crystal Display on page 109</u> for technical data.                                  |  |  |
|                       | 1. Properly shut down your On-Machine product. See <u>Shut Down on page 93</u> .                                                                                                    |  |  |
|                       | <b>IMPORTANT</b> Be sure the DC supply is disconnected.                                                                                                    |  |  |
|                       | <ol> <li>Remove the cover from your On-Machine product.</li> <li>See <u>Prepare for Maintenance on page 94</u> for removal steps.</li> </ol>                                                                            |  |  |
|                       | 3. Remove the battery extractor tool attached to the cover.                                                                                                    |  |  |
|                       | 13 14 15 14                                                                                                    |  |  |

4. Insert the arms of the battery extractor tool into the battery holder as shown.

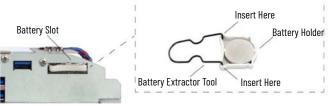

- 5. Pull the battery holder with existing CR2032 3V coin battery from the chassis.
- 6. Remove and properly dispose of the existing CR2032 3V coin battery. See the directions supplied with the battery for proper disposal.
- 7. Seat the new CR2032 3V coin battery into the battery holder with the positive (+) polarity facing up.

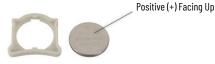

- 8. Use the battery extractor tool to insert the battery holder with battery into the battery slot of the chassis.
- 9. Reattach the battery extractor tool and screwdriver to the cover.
- 10. Proceed to Complete Maintenance on page 96.

# **Replace an Encoder Knob**

1. Use a flat-bladed screwdriver to remove the screw from the side of the existing encoder knob.

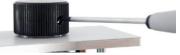

- 2. Lift the existing encoder knob off of the shaft of the encoder assembly.
- 3. Discard the existing encoder knob and screw.
- 4. Use a flat-bladed screwdriver to partially tighten the replacement screw (provided) into the replacement knob.

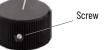

5. Align the flat part of the replacement knob insert (on the backside of the replacement knob - not shown) with the flat part of the encoder assembly shaft.

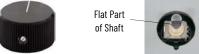

- 6. Slide the replacement knob onto the encoder assembly shaft.
- 7. Use a flat-bladed screwdriver to tighten the inserted screw.

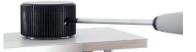

8. Proceed to <u>Complete Maintenance on page 96</u>.

# **Complete Maintenance**

### **Reinstall Peripheral Cables and DC Power**

- 1. Reconnect any peripheral cables which may have been disconnected during maintenance.
- 2. Route the peripheral cables through the mounting hole of your On-Machine product.

### **Reattach the Arm**

- 1. Route the peripheral cables through the arm.
- 2. Reattach the arm to your On-Machine product.

**IMPORTANT** Be sure that all cables are not pinched or kinked when reattaching the arm to your On-Machine product.

3. Reattach the arm to the mounting surface.

### **Reinstall Cover**

1. Align the cover with holes.

**IMPORTANT** Be sure that all cables are not pinched or kinked during the process if inserting and tightening the eight screws.

- 2. Insert the eight screws in the holes.
- 3. Torque the eight screws to 1...1.2 N•m (8.85...10.62 lb•in.).

**IMPORTANT** Do not overtighten the screws. Overtightening can cause damage to the gasket attached to the cover.

# Troubleshooting

# Light Emitting Diode Status Indicators

Your On-Machine product features several light emitting diode (LED) status indicators to easily recognize its current state.

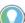

See <u>LED Status Indicators on page 14</u> for LED status indicator locations on your On-Machine product.

#### Table 59 - LED Status Indicators

| Note No. | LED Status Indicator                                    | Color           | Description                                                                                                    |  |
|----------|---------------------------------------------------------|-----------------|----------------------------------------------------------------------------------------------------|--|
| 1        | Watchdog                                                | Red             | Watchdog timer has expired.<br>If the SW4-4 dip switch is set to 'on', a system reset may occur.<br>Shut down your On-Machine product, then restart to reset this<br>LED to OFF state.                             |  |
|          | Over Temperature/<br>Battery                            | Red             | Thermal limit has been exceeded on the CPU<br>[maximum 100° C (212° F) or motherboard (80° C (176° F)].<br>Check cooling and power consumption.                                                                    |  |
| 2        |                                                         | Flashing Red    | The real time clock (RTC) battery is lower than 2.5V.<br>To avoid date and time loss, replace the RTC battery<br>before the RTC battery is lower than 2V.<br>See <u>CFast SSD Card on page 95</u> for replacement. |  |
|          | On/Off/Standby                                          | No Illumination | The system is not powered on.<br>Verify the DC power supply is connected.                                                                                                    |  |
| 3        |                                                         | Yellow          | Suspend to disk. It is safe to turn off your On-Machine product.                                                                                                    |  |
|          |                                                         | Green           | System core is full-on or in a low power state storing current session information into RAM.                                                                                                    |  |
| 4        | Hard Disk Drive<br>(HDD)/<br>Solid State Drive<br>(SSD) | Green           | Access to mass storage devices (HDD, SSD, and/or CFast) is occurring through integrated drive electronics (IDE) channels.                                                                                          |  |
| 5        | Remote Video Link<br>(RVL)                              | Green           | RVL transmitter is linked to the RVL receiver.                                                                                                    |  |

# **E-stop Button**

Your On-Machine product can be equipped with an E-stop button. See the table below to assist in troubleshooting the E-stop functionality.

#### Table 60 - E-stop Button: Troubleshooting

| Issue                                                                                | Possible Resolution                                                                                                    |  |  |
|--------------------------------------------------------------------------------------|----------------------------------------------------------------------------------------------------|--|--|
| E-stop button pressed, but contacts<br>do not open properly                          | <ol> <li>Perform these steps:         <ol> <li>Open the rear panel to access the connector terminal.</li> <li>Use a multimeter according to the electrical schema, verify the status of the contacts by activating and deactivating the E-stop.</li> <li>Check that the E-stop counter spring recoils when pushed.</li> <li>Check that the E-stop actuator is functioning properly by pushing the actuator.</li> <li>Inspect the contact pins are intact (not bent or broken and making contact with the connector terminal.</li> <li>Check that the cable is intact.</li> <li>Check the connector is properly plugged in.</li> <li>Leave the cable plugged into the printed circuit board (PCB) connector, then push the contacts manually. Be sure that the behavior of the contact is the expected one.</li> </ol> </li> </ol> |  |  |
| E-stop is not activated, but one or more contacts are opened                         | Perform the procedure specified in <u>Verify Functionality on page 44</u> .                                                                                                    |  |  |
| The LED status indicator on the<br>E-stop button is not illuminating/<br>functioning | <ol> <li>Perform these steps:</li> <li>Check if the applied voltage polarity is correct according to the electrical schema.</li> <li>Check that the applied voltage is 24V DC.</li> <li>Release the front panel, then see if the connector is properly plugged in and the contact block is intact.</li> <li>Apply 24V DC directly to the connector on the rear panel.</li> <li>If the LED status indicator is still not illuminating, replace the E-stop button withe same model E-stop when it is safe to do so <sup>(1)</sup>. For detailed instructions, see <u>Replace or Install an Emergency Stop Button on page 39</u></li> </ol>                                                                                                    |  |  |

You must replace the pre-installed E-stop push button with the same E-stop push button in the same location to ensure certification compliance.

If another type of E-stop push button is used, all certifications listed will be void. For a list of authorized E-stop push buttons, see <u>Appendix D on page 126</u> and the 6300V On-Machine Accessories Product Information, publication <u>6300V-PC005</u>.

# **Thin Film Transistor Display**

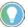

Pixel errors in the Thin Film Transistor (TFT) display are production-caused and represent no complaint-reason (according to ISO 13406-2, class II).

# Safety – Emergency Stop Button SIL-3 [Rel. A]

The purpose of the safety manual for emergency stop (E-stop) button safety integrity level 3 (SIL-3) is to provide information relating to compliance of the standard IEC 61508:2010.

The current release and previous releases of this section is shown in Table 61.

#### Table 61 - Safety - Emergency Stop SIL3 Summary of Changes

| Release | Date      | Changes       |
|---------|-----------|---------------|
| А       | June 2023 | First release |

| IMPORTANT | For a pre-installed SIL-3 E-stop button kit, it is important to understand |
|-----------|----------------------------------------------------------------------------|
|           | the information provided within this appendix.                             |

# **Acronyms and Symbols**

#### Table 62 - Acronyms and Symbols

| Acronym or Symbol                 | Definition                                                                                                    |  |  |  |
|-----------------------------------|----------------------------------------------------------------------------------------------------|--|--|--|
| λ                                 | Failure rate (per hour) of an equipment or a sub-system                                                                                                    |  |  |  |
| λd                                | Dangerous failure rate (per hour) of an equipment or a sub-system                                                                                                    |  |  |  |
| λdd                               | Dangerous detected failure rate (per hour) of an equipment or a sub-system                                                                                              |  |  |  |
| λdu                               | Dangerous undetected failure rate (per hour) of an equipment or a sub-system                                                                                            |  |  |  |
| λs                                | Safety failure rate (per hour) of an equipment or a sub-system                                                                                                    |  |  |  |
| DC                                | Diagnostic Coverage                                                                                                    |  |  |  |
| EOL                               | End of Line (Resistor)                                                                                                    |  |  |  |
| FMEDA                             | Failure Modes, Effects, and Diagnostic Analysis                                                                                                    |  |  |  |
| FS                                | Functional Safety                                                                                                    |  |  |  |
| HFT                               | Hardware Fault Tolerance                                                                                                    |  |  |  |
| HMI                               | Human Machine Interface                                                                                                    |  |  |  |
| HW                                | Hardware                                                                                                    |  |  |  |
| LED                               | Light Emitting Diode                                                                                                    |  |  |  |
| NAMUR                             | Normenarbeitsgemeinschaft für Mess- und Regeltechnik in der chemischen Industrie<br>(also known as the User Association of Automation Technology in Process Industries) |  |  |  |
| PFDAvg                            | Average probability of dangerous failure on demand                                                                                                    |  |  |  |
| PTC                               | Proof Test Coverage                                                                                                    |  |  |  |
| PTI                               | Proof Test Interval                                                                                                    |  |  |  |
| SFF                               | Safety Failure Fraction                                                                                                    |  |  |  |
| SIF                               | Safety Instrumented Function                                                                                                    |  |  |  |
| SIS                               | Safety Instrumented System                                                                                                    |  |  |  |
| TYPE A<br>(as Architectural Type) | Type A equipment or (sub)system:<br>"Non -complex" (sub)system or equipment according 7.4.3.1.2 of IEC 61508-2.                                                         |  |  |  |
| TYPE B<br>(as Architectural Type) | Type B equipment or (sub)system:<br>"Complex" (sub)system or equipment according 7.4.3.1.3 of IEC 61508-2.                                                              |  |  |  |

# **Terms and Definitions**

#### Table 63 - Terms and Definitions

| Term                                                                                                    | Definition                                                                                                    |  |  |  |  |
|----------------------------------------------------------------------------------------------------|----------------------------------------------------------------------------------------------------|--|--|--|--|
| Architecture                                                                                                    | Arrangement of hardware in a system.                                                                                                    |  |  |  |  |
| (Hardware)                                                                                                    | Example(s) • Arrangement of SIS subsystems.<br>• Internal structure of an SIS subsystem                                                                                                    |  |  |  |  |
| Architectural<br>Constraint                                                                                             | This reports the maximum SIL achievable based on the SIF's subsystems architecture alone.<br>This is calculated solely on the basis of Type A or Type B device selection, redundancy<br>(hardware fault tolerance), and the safe failure fraction (calculated or conservatively<br>assumed if no data is provided).<br>It does not pertain to Systematic Capability or certification. This is calculated as indicated,<br>using respective IEC 61508 or IEC 61511 tables. |  |  |  |  |
| Architecture<br>Type                                                                                                    | Type A equipment or (sub)system:<br>"Non -complex" (sub)system or equipment according 7.4.3.1.2 of IEC 61508-2;<br>Type B equipment or (sub)system:<br>"Complex" (sub)system or equipment according 7.4.3.1.3 of IEC 61508-2.                                                                                                    |  |  |  |  |
| Dangerous<br>Failure                                                                                                    | Failure of an element and/or subsystem and/or system that plays a part in implementing the safety function that prevents a safety function from operating when required (demand mode) or causes a safety function to fail (continuous mode) such that the EUC is put into a hazardous or potentially hazardous state; or decreases the probability that the safety function operates correctly when required.                                                             |  |  |  |  |
| Diagnostic<br>Coverage (DC)                                                                                             | Fraction of dangerous failures detected by automatic on-line diagnostic tests. The fraction of dangerous failures is computed by using the dangerous failure rates associated with the detected dangerous failures divided by total rate of dangerous failures.                                                                                                    |  |  |  |  |
| Failure                                                                                                    | Termination of the ability of a functional unit to provide a required function or operation of a functional unit in any way other than as required                                                                                                    |  |  |  |  |
| Failure Rate                                                                                                    | Reliability parameter ( $\lambda t$ ) of an entity (single components or systems) such that ( $\lambda t$ ).dt is the probability of failure of this entity within [t, t+dt] provided that it has not faiLED during [0, t].                                                                                                    |  |  |  |  |
| Fault Abnormal condition that may cause a reduction in, or loss of, the capability unit to perform a required function. |                                                                                                    |  |  |  |  |
| Fault<br>Tolerance                                                                                                    | Ability of a functional unit to continue to perform a required function in the presence of faults or errors.                                                                                                    |  |  |  |  |
| Functional<br>Safety Assessment                                                                                         | Investigation, based on evidence, to judge the functional safety achieved by one or more E/E/PE safety-related systems and/or other risk reduction measures.                                                                                                    |  |  |  |  |
| Proof Test                                                                                                    | Periodic test performed to detect dangerous hidden failures in a safety-related system so that, if necessary, a repair can restore the system to an "as new" condition or as close as practical to this condition.                                                                                                    |  |  |  |  |
| Random<br>Hardware Failure                                                                                              | Failure, occurring at a random time, which results from one or more of the possible degradation mechanisms in the hardware.                                                                                                    |  |  |  |  |
| Redundancy                                                                                                    | The existence of more than one means for performing a required function or for representing information.                                                                                                    |  |  |  |  |
| Safe Failure                                                                                                    | Failure of an element and/or subsystem and/or system that plays a part in implementing the safety function that results in the spurious operation of the safety function to put the EUC (or part thereof) into a safe state or maintain a safe state; increases the probability of the spurious operation of the safety function to put the EUC (or part thereof) into a safe state or maintain a safe state.                                                             |  |  |  |  |
| Safe Failure<br>Fraction (SFF)                                                                                          | Property of a safety related element that is defined by the ratio of the average failure rates of safe plus dangerous detected failures and safe plus dangerous failures.                                                                                                    |  |  |  |  |
| Safe State                                                                                                    | State of the EUC when safety is achieved.                                                                                                    |  |  |  |  |
| Safety Function                                                                                                    | Function to be implemented by an E/E/PE safety-related system or other risk reduction measures, that is intended to achieve or maintain a safe state for the EUC, in respect of a specific hazardous event.                                                                                                    |  |  |  |  |
| Safety Instrumented<br>Function (SIF)                                                                                   | Safety function with a specified safety integrity level which is necessary to achieve<br>functional safety and which can be either a safety instrumented protection function or a<br>safety instrumented control function.                                                                                                    |  |  |  |  |
| Safety Instrumented<br>System (SIS)                                                                                     | Instrumented system used to implement one or more safety instrumented functions.<br>An SIS is composed of any combination of sensor (s), logic solver (s), and final elements (s).                                                                                                    |  |  |  |  |
| Safety Integrity                                                                                                    | Probability of a SIS or its subsystem satisfactorily performing the required safety-related control functions under all stated conditions.                                                                                                    |  |  |  |  |
| Safety Integrity<br>Level (SIL)                                                                                         | Discrete level (one out of a possible four) for specifying the safety integrity requirements of the safety-related control functions to be allocated to the SIF, where safety integrity level four has the highest level of safety integrity and safety integrity level one has the lowest.                                                                                                    |  |  |  |  |

#### Table 63 - Terms and Definitions (Continued)

| Term                     | Definition                                                                                                    |  |  |  |
|--------------------------|----------------------------------------------------------------------------------------------------|--|--|--|
| Safety Manual            | Document that provides all the information relating to the functional safety of an element, in respect of specified element safety functions, that is required to ensure that the system meets the requirements of IEC 61508 series.                                                                                                    |  |  |  |
| Systematic<br>Capability | Measure (expressed on a scale of SC 1 to SC 4) of the confidence that the systematic safety integrity of an element meets the requirements of the specified SIL, in respect of the specified element safety function, when the element is applied in accordance with the instructions specified in the compliant item safety manual for the element. |  |  |  |
| Systematic<br>Failure    | Failure, related in a deterministic way to a certain cause, which can only be eliminated by a modification of the design or of the manufacturing process, operational procedures, documentation or other relevant factors.                                                                                                    |  |  |  |

E-stop buttons mounted on On-Machine products have a similar design regardless of the machine the E-stop button is installed on/connected to.

#### Figure 31 - Example Installations

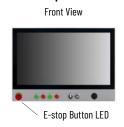

Rear View, Chassis Cover Removed

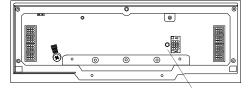

E-stop Button Connector

# SIL3 Certified Configurations

Definition

**Safety Related Equipment** 

The configurations listed in <u>Table 64</u>, which lists its own electrical schema and description, have been SIL3 Certified. All components and the assembly/testing instructions are directly related to the Emergency Chain Code.

#### **Table 64 - SIL3 Certified Configurations**

| Configuration | Emergency<br>Chain Code | Electrical<br>Schema                                                                             | Actuator | Description                                                                                                    |
|---------------|-------------------------|--------------------------------------------------------------------------------------------------|----------|----------------------------------------------------------------------------------------------------|
| 1             | 26149501                |                                                                                                  |          | SIL3 RAFI E-stop button reset by<br>pulling,<br>2NC emergency dry contacts for<br>Safety PLC + 1NO dry contact               |
| 5             | 26149505                | $\begin{array}{c c} 1 & 7 & 5 \\ \hline & + \\ RED \\ \hline \\ \hline \\ 2 & 8 & 6 \end{array}$ |          | SIL3 RAFI E-stop button reset by<br>pulling, integrated red LED,<br>2NC emergency <i>dry contact</i> s for<br>Safety Relay   |
| 6             | 26149506                | 1 7 5<br>+ WHITE<br>() () () () () () () () () () () () () (                                     |          | SIL3 RAFI E-stop button reset by<br>pulling, integrated white LED,<br>2NC emergency <i>dry contact</i> s for<br>Safety Relay |

| Configuration | Emergency<br>Chain Code | Electrical<br>Schema                                                                                                | Actuator | Description                                                                                                    |  |
|---------------|-------------------------|----------------------------------------------------------------------------------------------------|----------|----------------------------------------------------------------------------------------------------|--|
| 12            | 26149512                | $\begin{array}{c c} 1 & 3 & 5 \\ \hline \\ \hline \\ \hline \\ \hline \\ \hline \\ \hline \\ 2 & 4 & 6 \end{array}$ | 2        | SIL3 SCHLEGEL E-stop button reset<br>by rotating,<br>2NC emergency <i>dry contacts</i> for<br>Safety PLC or Safety Relay + 1NO<br><i>dry contact</i> |  |
| 17            | 26149517                | $ \begin{array}{c ccccccccccccccccccccccccccccccccccc$                                                              |          | SIL3 RAFI E-stop button reset by<br>pulling, integrated red LED,<br>2NC emergency dry contacts for<br>Safety PLC                                     |  |
| 18            | 26149518                | 1 7 5<br>+ WHITE ↓<br>⊕ 1 0 0 1 0 0 1 0 0 0 0 0 0 0 0 0 0 0 0                                                       |          | SIL3 RAFI E-stop button reset by<br>pulling, integrated white LED,<br>2NC emergency dry contacts for<br>Safety PLC                                   |  |

Table 64 - SIL3 Certified Configurations (Continued)

# **Emergency Function**

The emergency function is activated by pushing the actuator. Depending on the configuration (see <u>Table 64</u>), two or three contacts are opened simultaneously. The emergency condition is restored by either *pulling* or *rotating* the actuator depending on the design.

Examples of 2-safety contacts configurations are shown in Figure 32.

Figure 32 - Configuration Examples: 2-Safety Contacts Configurations

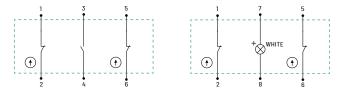

# **Fault Diagnosis**

## **Fault Diagnosis with Dry Contacts**

The two faults shown in Figure 33 are detected by the safety hardware.

The two faults are indistinguishable because the effect on the **CHN2** channel is the interruption of the flowing current.

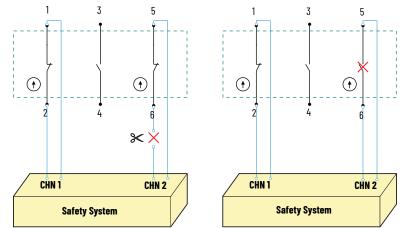

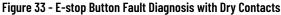

# Failure Modes, Effects, and Diagnostic Analysis

The Failure Modes, Effects, and Diagnostic Analysis (FMEDA) of E-stop push buttons has produced the overall results listed in <u>Table 65</u>. This table summarizes the results of the Functional Safety Assessment (FSA) conducted on the E-stop buttons by a Third-Party FSA.

#### Table 65 - Random Hardware Failure (1)

| Configuration | Code     | $\lambda_{S}$ | $\lambda_{\text{DU}}$ | $\lambda_{DD}$ | SFF   | DC   | Туре |
|---------------|----------|---------------|-----------------------|----------------|-------|------|------|
| 1             | 26149501 | 42            | 4                     | 0              | 91,2% | 0,0% | Α    |
| 5             | 26149505 | 42            | 4                     | 0              | 91,2% | 0,0% | Α    |
| 6             | 26149506 | 42            | 4                     | 0              | 91,2% | 0,0% | Α    |
| 12            | 26149512 | 42            | 4                     | 0              | 91,5% | 0,0% | Α    |
| 17            | 26149517 | 42            | 4                     | 0              | 91,5% | 0,0% | Α    |
| 18            | 26149518 | 42            | 4                     | 0              | 91,5% | 0,0% | Α    |

(1) • All failure rates are in FIT (Failure in Time) where 1 FIT = 1 failure/10<sup>9</sup> hours.

• The failure rates are valid for use of the button mounted on Allen Bradley® devices.

• Failure rates are not valid for use in other applications.

• There are no on-board diagnostics.

• The open circuit is considered a safe failure.

• The above failure rates are guaranteed:

- For environmental conditions indicated in the user manual publication.

- For the useful lifetime of mechanical operations: 6 operations per day for 20 years.

- Considering all prescription indicated in this section, <u>Appendix B</u>, and in this user manual publication.

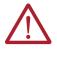

**ATTENTION:** The double or triple contacts available in the various configurations listed in <u>Table 65</u> were considered in redundancy during the FMEDA analysis. When two contacts are available, the 1002 configuration between contacts was considered; when three contacts are available, the 2003 configuration was considered since it is more conservative than 1003 or 1002 (in this last case, one of the three contacts is not used).

# **Systematic Capability**

The systematic capability was assessed in order to evaluate the techniques and measures implemented to control and avoid systematic failures during the different phases of the safety lifecycle in accordance with the **IEC 61508-2**, **Route 1s**.

E-stop buttons were subject to a third-party FSA that resulted in a systematic capability of **SIL3**. The systematic capability provides a quantitative estimation of the robustness of the system against systematic failures (resulting from project management, documentation quality and control requirements, structured design, etc.) managed through all lifecycle phases to prevent the system to fail in a systematic manner.

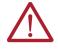

**ATTENTION:** The declared systematic capability level is guaranteed only with the respect of requirements and limitations reported in this Safety Section, <u>Safety – Emergency Stop Button SIL-3 [Rel. A]</u>, in case of violation of the same the declared systematic capability can be totally or partially invalid. The use of the system by the end-user in operating conditions or architectures others than those admissible as per this Safety Section, <u>Safety – Emergency</u> <u>Stop Button SIL-3 [Rel. A]</u>, could impair the systematic capability and lead the system to fail dangerously and systematically.

# **Architectural Constraints**

The architectural constraints on hardware safety integrity have been verified in order to achieve a sufficiently robust design considering the level of complexity and following the compliance Route 1H. The architectural constraints for the Route 1H and Type A device is based on hardware fault tolerance (HFT) and safe failure fraction (SFF) concepts.

#### Table 66 - Type A Architectural Constraints

| SFF                          |      | Minimum HFT |      |  |  |  |
|------------------------------|------|-------------|------|--|--|--|
| ərr                          | 0    | 1           | 2    |  |  |  |
| <b>&lt; 60</b> %             | SIL1 | SIL2        | SIL3 |  |  |  |
| <b>≥ 60%, &lt; 90%</b>       | SIL2 | SIL3        | SIL4 |  |  |  |
| <mark>≥ 60%, &lt; 99%</mark> | SIL3 | SIL4        | SIL4 |  |  |  |
| <b>≥ 99</b> %                | SIL3 | SIL4        | SIL4 |  |  |  |

According to <u>Table 66</u>, the SFF is between 90% and 99% for each configuration. Therefore, for the architectural constraints the E-stop push button can be used for SIL3 application.

# **Failure Detecting and Speed**

The **E-stop push button** is, by definition, an element part of the *safety chain*.

In general, it is connected to a safety programmable logic controller (PLC) or a safety relay.

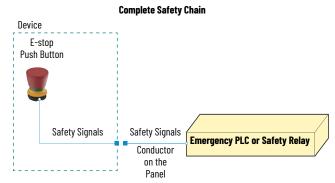

For instance, the complexity of the safety **PLC** software has an impact on the failure detecting speed.

Furthermore, the capability to detect a failure is strictly related to the whole chain composition and "emergency PLC/safety relay" capabilities.

# **Mechanical Constraints**

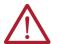

**ATTENTION: Risk of Product Damage.** To avoid damage to the actuator, do not apply orthogonal forces to it. Be careful while fixing or substituting the actuator. The tightening torque should be limited as stated in <u>Table 67</u>.

#### Figure 34 - Proper Use and Mechanical Limits of Actuator

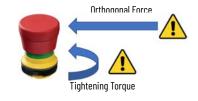

| Code                 | Actuator | Manufacturer<br>Code       | Note 1                             | Note 2                                                                   | Note 3                           | Note 4                                                       |
|----------------------|----------|----------------------------|------------------------------------|--------------------------------------------------------------------------|----------------------------------|--------------------------------------------------------------|
| 26149501             |          | RAFI:<br>1.30.273.602/0300 |                                    |                                                                          |                                  |                                                              |
| 26149506<br>26149518 |          | RAFI:<br>1.30.273.101/2200 | Operating<br>Force<br>Max<br>100 N | Threaded Ring<br>Torque Max<br>1.2 N•m<br>(10.62 Ib•in.)                 | Do not<br>rotate the<br>actuator | Do not<br>apply forces<br>orthogonal to the<br>actuator axis |
| 26149505<br>26149517 |          | RAFI:<br>1.30.273.101/2300 |                                    |                                                                          |                                  |                                                              |
| 26149512             | 9        | SCHLEGEL:<br>FRVK          | _                                  | Tightening Torque<br>(mounting nut)<br>1.31.9 N•m<br>(11.5116.82 lb•in.) | Do not<br>pull the<br>actuator   | Do not<br>apply forces<br>orthogonal to the<br>actuator axis |

#### Table 67 - E-stop Buttons Constraints

# **Rear Panel Connector**

The rear panel connector must be affixed to the chassis with two screws (provided).

- 1. Plug the connector of the E-stop button into the terminal connection on the rear panel.
- Use a VDE insulated, 0.4 x 2.5 x 80 mm flat-head screwdriver with 2-component, non-slip grip (not supplied) to hand tighten the two screws on the terminal connection.

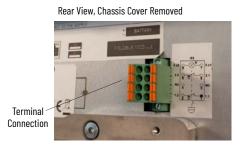

# **Important Notes**

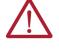

ATTENTION: Functional safety and security training is required. The entrusted operator who will:
(1) connect the emergency chain or
(2) substitute the front panel E-stop button kit must be trained in the area of functional safety and security and must follow the steps illustrated in this user manual, publication 6300-UM002.

# **Overall SIL Result**

E-stop buttons, according to the third-party FSA, can be used in a SIL3 application.

The integration in the SIS, the whole SIS validation, the architectural constraints evaluation, and the probability of failure calculation of the whole safety loop implementing the SIF is under the responsibility of the end user together with the verification of the compliance with the allocated target SIL.

# **Proof Test**

**The E-stop button should be pushed at least once per year** to be sure the emergency chain functionality verifies that the signals are correctly generated. The proof test interval can be reduced or increased under SIS integrator responsibility based on the target SIL allocated to the SIF and the results of reliability calculations.

**IMPORTANT** An annual proof test required. To adhere to functional safety specifications, a proof test is mandatory every year to be sure the emergency chain is fully functional (signals are correctly generated).

To perform a proof test:

- 1. Push the E-stop button.
- 2. Verify that the PLC/Safety Relay detects:
  - a. the emergency signals (emergency condition) properly and
  - b. if it is latched.
- 3. Release the E-stop button.
- 4. Verify that the PLC/Safety Relay can reset the alarm condition, restoring the normal operative condition.

The proof test coverage is estimated as follows:

- 99% if it is possible to verify the correct functioning of each contact of the E-stop button, otherwise.
- 60% if the correct functioning of each channel cannot be distinguished (for instance, because the channel series is acquired).

## **Maintenance and Repair**

The maintenance and repair of the E-stop button must be carried out following the instructions reported in this user manual, publication 6300-UM002.

## Item Modification and Retrofit Management

Any modification request on E-stop buttons by the end user shall be subject to Rockwell Automation approval.

Any field returns (such as safety performance below target, deviations in the expected safety function, etc.) shall be communicated to Rockwell Automation in order to conduct an root cause analysis.

# **Decommissioning and Disposal**

Customers and end users are solely responsible for the decommissioning and disposal of the product at the end of its useful life. All applicable federal, state, local and international laws shall be observed. Rockwell Automation has no responsibility connected with the disposal of the product at the end of the its useful life.

Maintenance, Repair, Decommissioning, and Disposal

# **Technical Specifications**

# **On-Machine Products**

### **Certifications**

Certifications, shown on the model specific label (see <u>Labels on page 110</u>), are detailed in the table below.

#### **Table 68 - CE Certification**

|    | Category | Conforms To                                                                                                    |
|----|----------|----------------------------------------------------------------------------------------------------|
|    |          | <ul> <li>EN 61326-1 Electrical Equipment for measurement, control, and laboratory use.</li> <li>EMC Requirements</li> <li>General Requirements</li> <li>EMC Directive 2014/30/EU</li> </ul>                                                                                                    |
| CE | Safety   | <ul> <li>EN 61010-1 Safety requirements for electrical equipment for measurement, control, and<br/>laboratory use - Part I: General requirements</li> <li>EN 61010-2-201 Safety requirements for electrical equipment for measurement, control,<br/>and laboratory use - Part 2-201: Particular requirements for control equipment</li> </ul> |
|    | RoHS     | Directive 2011/65/EU                                                                                                    |

#### Table 69 - UL Listing

|        | Standard        | Description                                                                                                    |
|--------|-----------------|----------------------------------------------------------------------------------------------------|
| (ŶL)   | ANSI/UL 61010-1 | <ul> <li>Electrical Equipment for Measurement, Control, and Laboratory Use -<br/>Part 1: General Requirements</li> </ul>                                                      |
| LISTED | UL 61010-2-201  | <ul> <li>Safety Requirements for Electrical Equipment for Measurement, Control, and<br/>Laboratory Use - Part 2-201: Particular Requirements for Control Equipment</li> </ul> |

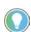

For more information on certifications, visit our Product Certifications website, <u>rok.auto/certifications</u>, and use '6300-CT' as your search term.

### **Components**

Table 70 - Screen Components by Catalog Number: Technical Data

| Description                                       |                            | Catalog Number 6300MA- or 6300PA-                           |                      |                      |                      |  |  |
|---------------------------------------------------|----------------------------|-------------------------------------------------------------|----------------------|----------------------|----------------------|--|--|
| Description                                       | ***AA**F****               | ****AC**F****                                               | ***BA**F****         | ***BC**F****         | ***BA**P****         |  |  |
| Backlight Thin Film                               |                            | 15.6 in., 1                                                 | 920x1080             |                      | -                    |  |  |
| Transistor (TFT) LCD:                             |                            | 18.5 in., 1                                                 | 920x1080             |                      | -                    |  |  |
| Display Size (in.),<br>Resolution (pixel x pixel) |                            | 21.5 in., 1920x1080                                         |                      |                      |                      |  |  |
| Resolution (pixel x pixel)                        |                            | 24 in., 1920x1080                                           |                      |                      |                      |  |  |
| Orientation                                       |                            | Land                                                        | scape                |                      | Portrait             |  |  |
| Touchscreen                                       | Resistive<br>5 wires       | P-CAP<br>Multi-touch                                        | Resistive<br>5 wires | P-CAP<br>Multi-touch | P-CAP<br>Multi-touch |  |  |
| Front Panel                                       | Aluminum                   | Aluminum TrueFlat<br>Aluminum Aluminum TrueFlat<br>Aluminum |                      | TrueFlat<br>Aluminum |                      |  |  |
| Protection Grade                                  | Protection Grade Full IP65 |                                                             |                      |                      |                      |  |  |

| n                                      | Description          |                                                                                                   | Catalog Number 6300MA- and 6300PA- |                  |                            |              |  |  |
|----------------------------------------|----------------------|---------------------------------------------------------------------------------------------------|------------------------------------|------------------|----------------------------|--------------|--|--|
| U                                      |                      |                                                                                                   | ***AC**F****                       | ***BA**F****     | ***BC**F***                | ***BA**P**** |  |  |
| Storag                                 | je Temperature       |                                                                                                   | -10° C -                           | ÷ 60° C (14° F ÷ | 140° F)                    |              |  |  |
| Operating/Storage<br>Relative Humidity |                      | 20% ÷ 90% RH (non-condensing)                                                                     |                                    |                  |                            |              |  |  |
| <b>Operating Temperature</b>           |                      | $0^{\circ} \text{ C} \div 50^{\circ} \text{ C} (32^{\circ} \text{ F} \div 122^{\circ} \text{ F})$ |                                    |                  |                            |              |  |  |
| Shock                                  | Operating            | _                                                                                                 | 10 g<br>(1/2 sine, 11 ms)          | -                | 10 g<br>(1/2 sine, 11 ms)  | -            |  |  |
| SHUCK                                  | ock<br>Non-operating | _                                                                                                 | 15 g<br>(1.2 sine, 11 ms)          | -                | 15 g<br>(1/2 sine, 11 ms)  | -            |  |  |
| Vibration                              | Operating            | _                                                                                                 | 0.0015 in. p-p,<br>1057 Hz         | -                | 0.0015 in. p-p,<br>1057 Hz | -            |  |  |
| YIDI ALIUN                             | Non-operating        | _                                                                                                 | 0.25 g peak,<br>(57640 Hz)         | -                | 0.25 g peak,<br>(57640 Hz) | _            |  |  |

#### Table 71 - Environment Specifications by Catalog Number: Technical Data

### Table 72 - Components for Catalog No. 6300PA: Technical Data

| Comp                | onent          | Description                                                                                                    |  |  |  |  |
|---------------------|----------------|----------------------------------------------------------------------------------------------------|--|--|--|--|
| Installation        |                | VESA 75/100 or pole/suspension arm mount system compatible with<br>RITTA CP40/ROLEC TARAPLUS/HASEKE ULT KUPPLUNG 48  |  |  |  |  |
| Case                | Material       | Aluminum Alloy AN AB46400                                                                                            |  |  |  |  |
|                     | Color          | Anti-scratch painted — RAL 9006                                                                                      |  |  |  |  |
|                     | Accessories    | Side Handles, Perimeter Handle, Keyboard Tray                                                                        |  |  |  |  |
|                     |                | Intel Celeron 3965U 2.2GHz 64 bit<br>2 cores/2 threads 2MB Smart cache 14nm                                          |  |  |  |  |
|                     | essor,         | Intel Core i3-7100U 2.4GHz 64 bit<br>2 cores/4 threads 3MB Smart cache 14nm                                          |  |  |  |  |
| Soldered            | On-board       | Intel Core i5-7300U 2.6GHz (3.50GHz Turbo) 64 bit<br>2 cores / 4 threads 3MB Smart cache 14nm                        |  |  |  |  |
|                     |                | Intel Core i7-7600U 2.8GHz (3.90GHz Turbo) 64 bit<br>2 cores / 4 threads 4MB Smart cache 14nm                        |  |  |  |  |
| Intel (             | Chipset        | Kaby Lake Platform Controller Hub - Low Power, included into processor chip<br>(SoC)                                 |  |  |  |  |
|                     | Intel HD       | 610 integrated in Celeron 3965U 300MHz/900MHz                                                                        |  |  |  |  |
|                     |                | 620 integrated in Core i3 processors 300MHz/1.00GHz                                                                  |  |  |  |  |
| Video<br>Controller | Graphics       | 620 integrated in Core i5 processors 300MHz/1.10GHz                                                                  |  |  |  |  |
|                     |                | 620 integrated in Core i7 processor 300MHz/1.15GHz                                                                   |  |  |  |  |
|                     | Other          | DirectX 12 and OpenGL 4.5 support                                                                                    |  |  |  |  |
| Wate                | chdog          | Programmable Time Period                                                                                             |  |  |  |  |
| System M            | emory RAM      | 4GB or 8GB or 16GB (1 x SODIMM DDR4 module)                                                                          |  |  |  |  |
|                     | CFast          | 1 x bootable CFast SATA III slot onboard with external access up to 240GB                                            |  |  |  |  |
| Mass Storage        | M.2 SSD        | 1 x onboard connector for direct insertion of M.2 2280 NVMe PCIe x 2 SSD<br>or M.2 2280 NVMe PCIe x4 SSD (up to 1TB) |  |  |  |  |
|                     | LAN            | 3 x Gigabit Ethernet (RJ45)                                                                                          |  |  |  |  |
| Interfaces          | USB            | 3 x USB 3.0 (Type-A), 1 x USB 3.0 (Type-A) rear with protection cap                                                  |  |  |  |  |
|                     | Video          | 1 x DisplayPort++ V1.2 or 1 x RJ45 connector for remote video link (RVL)                                             |  |  |  |  |
|                     |                | 1 x RS232/422/485 (DB15M)                                                                                            |  |  |  |  |
| Add-on l            | nterfaces      | 1 x RS232/422/485 (DB15M) isolated                                                                                   |  |  |  |  |
|                     |                | 1 x Gigabit Ethernet (RJ45)                                                                                          |  |  |  |  |
| Power Su            | pply Input     | 24 DC (18 ÷ 32V) DC Isolated                                                                                         |  |  |  |  |
| Power Supp          | ly (optional)  | Kit for ATX Power Supply (internal cable and push button on button area)                                             |  |  |  |  |
| Bat                 | tery           | CR2032 Removable, 1 quantity                                                                                         |  |  |  |  |
| <b>Operating Sy</b> | stem Certified | Microsoft Windows OS 10 IoT Enterprise 2019 64 bit                                                                   |  |  |  |  |
| Appr                | ovals          | CE, RoHS, UKCA, cULus Listed                                                                                         |  |  |  |  |
|                     |                |                                                                                                    |  |  |  |  |

### Gasket

#### Table 73 - Gasket: Technical Data

| Bester         Value           0 Port Area         Value           0 Description         Value           Composition         Silicone foam           Cell Structure         Closed (15% open)           Color         White, red           Density         250 kg/m3 ± 40 kg/m3 (typical value 256)           Thermal Conductivity         6.4 x 10 <sup>-2</sup> Wm <sup>-1</sup> K <sup>-1</sup> Iong term: -70°200° C (-94392° F)         short term: 260° C (500° F)           Ultimate Elongation         Minimum 0.75 N/mm <sup>2</sup> (typical value 1.2)           Radiation Resistance         >105 grays (107 rads)           Compression Stress 40% Strain         90 ± 40 kPa (typical value 90)           Compression Stress 40% Strain         90 ± 40 kPa (typical value 90)           Compression Stress 40% Strain         90 ± 40 kPa (typical value 90)           Compression Stress 40% Strain         90 ± 40 kPa (typical value 90)           Compression Stress 40% Strain         90 ± 40 kPa (typical value 90)           Compression Stress 40% Strain         90 ± 40 kPa (typical value 45)           Shore Hardness A         5 ± 2           Fire Resistant FMVS 302, HBF /(UL 94)         Pass           UNI 8457- UN 9774         Class FA           AFNOR NF 16 101         Class FA           UL 94         V0                                            |          | Mounting Plate Area Back View                 |                                                         |  |  |
|----------------------------------------------------------------------------------------------------|----------|-----------------------------------------------|---------------------------------------------------------|--|--|
| Composition         Silicone foam           Cell Structure         Closed (15% open)           Color         White, red           Density         250 kg/m3 ± 40 kg/m3 (typical value 256)           Thermal Conductivity $6.4 \times 10^{-2}$ Wm <sup>-1</sup> K <sup>-1</sup> Temperature Range         long term: -70°200° C (-94392° F)           Ultimate Elongation         Minimum 150% (typical 200%)           Tensile Strength         Minimum 0.75 N/mm <sup>2</sup> (typical value 1, 2)           Radiation Resistance         >105 grays (107 rads)           Compression Stress 40% Strain         90 ± 40 kPa (typical value 90)           Compression Stress 40% Strain         90 ± 40 kPa (typical value 90)           Compression Stress 40% Strain         90 ± 40 kPa (typical value 90)           Compression Set 25%, 22 Hours, 70° C (258° F)         Maximum 15% (typical value 45)           Shore Hardness A         5±2           Fire Resistant FMVSS 302, HBF /(UL 94)         Pass           UNI 8457- UNI 9174         Class FA           UNI 8457- UNI 9174         Class FA           UNI 8457- UNI 9174         Class FA           UL 94         V0           Shore hardness 00 (IS0 2240)         45           Shore hardness 00 (IS0 2240)         45           Shore hardness 00 (IS0 2240) <td< th=""><th></th><th>I/O Port Area</th><th></th></td<> |          | I/O Port Area                                 |                                                         |  |  |
| Cell StructureClosed (15% open)ColorWhite, redDensity250 kg/m3 ± 40 kg/m3 (typical value 256)Thermal Conductivity $6.4 \times 10^{-2}  Wm^{-1}  K^{-1}$ Iong term: -70°200° C (-94392° F)short term: 260° C (500° F)Ultimate ElongationMinimum 150% (typical 200%)Temperature RangeUltimate ElongationMinimum 0.75 N/mm² (typical 200%)Tensile StrengthMinimum 0.75 N/mm² (typical value 1, 2)Radiation Resistance>105 grays (107 rads)Compression Stress 40% Strain90 ± 40 kPa (typical value 10%)Shore Hardness 00 (IS0 2240)55 ± 5 (typical value 45)Shore Hardness A5±2Fire Resistant FMVSS 302, HBF /(UL 94)PassUNI 8457- UNI 9174Class FAUNI 8457- UNI 9174Class FAUL 94V0Shore hardness 00 (IS0 2240)45Silicone Paper120 gr/m2, thickness 0.10 mmAdhesiveSilicone Paper120 gr/m2, thickness 0.05 mmContinuous 130° C (266° F)                                                                                                    |          | Description                                   | Value                                                   |  |  |
| ColorWhite, redDensity250 kg/m3 ± 40 kg/m3 (typical value 256)Thermal Conductivity $6.4 \times 10^{-2}$ Wm <sup>-1</sup> K <sup>-1</sup> Temperature Rangelong term: -70°200° C (-94392° F)Short term: 260° C (500° F)Ultimate ElongationUltimate ElongationMinimum 150% (typical 200%)Tensile StrengthMinimum 0.75 N/mm² (typical value 1, 2)Radiation Resistance>105 grays (107 rads)Compression Stress 40% Strain90 ± 40 kPa (typical value 90)Compression Set 25%, 22 Hours, 70° C (258° F)Maximum 15% (typical value 10%)Shore Hardness 00 (IS0 2240)55 ± 5 (typical value 45)Shore Hardness A5±2Fire Resistant FMVSS 302, HBF /(UL 94)PassUNI 8457- UNI 9174Class FAAFNOR NF 16 101Class F1UL 94V0Shore hardness 00 (IS0 2240)45Silicone Paper120 gr/m2, thickness 0.10 mmAdhesive50 gr/m2, thickness 0.05 mmContinuous 130° C (266° F)Temperature Page                                                                                                    |          | Composition                                   | Silicone foam                                           |  |  |
| BacketDensity250 kg/m3 ± 40 kg/m3 (typical value 256)Thermal Conductivity6.4 x 10 <sup>-2</sup> Wm <sup>-1</sup> K <sup>-1</sup> Temperature Rangelong term: -70°200° C (-94392° F)Short term: 260° C (500° F)Ultimate ElongationMinimum 150% (typical 200%)Tensile StrengthMinimum 0.75 N/mm² (typical value 1, 2)Radiation Resistance>105 grays (107 rads)Compression Stress 40% Strain90 ± 40 kPa (typical value 90)Compression Stet 25%, 22 Hours, 70° C (258° F)Maximum 15% (typical value 90)Compression Set 25%, 22 Hours, 70° C (258° F)Maximum 15% (typical value 45)Shore Hardness 00 (IS0 2240)55 ± 5 (typical value 45)Shore Hardness A5±2Fire Resistant FMVSS 302, HBF /(UL 94)PassUNI 8457- UNI 9174Class FAUNI 8457- UNI 9174Class FIUL 94V0Shore hardness 00 (IS0 2240)45Silicone Paper120 gr/m2, thickness 0.10 mmAdhesive50 gr/m2, thickness 0.05 mmContinuous 130° C (266° F)Temperature Pange                                                                                                    |          | Cell Structure                                | Closed (15% open)                                       |  |  |
| GasketThermal Conductivity $6.4 \times 10^{-2} \ Wm^{-1} \ K^{-1}$ Iong term: -70°200° C (-94392° F)<br>short term: 260° C (500° F)Iong term: -70°200° C (-94392° F)Ultimate ElongationMinimum 150% (typical 200%)Tensile StrengthMinimum 0.75 N/mm² (typical value 1, 2)Radiation Resistance>105 grays (107 rads)Compression Stress 40% Strain90 ± 40 kPa (typical value 90)Compression Ste 25%, 22 Hours, 70° C (258° F)Maximum 15% (typical value 90)Compression Set 25%, 22 Hours, 70° C (258° F)Maximum 15% (typical value 10%)Shore Hardness 00 (IS0 2240)55 ± 5 (typical value 45)Shore Hardness A5±2Fire Resistant FMVSS 302, HBF /(UL 94)PassUNI 8457- UNI 9174Class FAUNI 8457- UNI 9174Class F1UL 94V0Shore hardness 00 (IS0 2240)45Silicone Paper120 gr/m2, thickness 0.10 mmAdhesive50 gr/m2, thickness 0.05 mmContinuous 130° C (266° F)Tomperature Range                                                                                                    |          | Color                                         | White, red                                              |  |  |
| Iong term: -70°200° C (-94392° F)<br>short term: 260° C (500° F)GasketTemperature RangeIong term: -70°200° C (-94392° F)<br>short term: 260° C (500° F)Winimum 150° (typical 200%)Tensile StrengthMinimum 0.75 N/mm² (typical value 1, 2)Radiation Resistance>105 grays (107 rads)Compression Stress 40% Strain90 ± 40 kPa (typical value 90)Compression Stress 40% Strain90 ± 40 kPa (typical value 90)Compression Stress 40% Strain90 ± 40 kPa (typical value 90)Compression Stress 40% Strain90 ± 40 kPa (typical value 90)Compression Stress 40% Strain90 ± 40 kPa (typical value 90)Compression Stress 40% Strain90 ± 40 kPa (typical value 10%)Shore Hardness 00 (IS0 2240)Stress tant FMVSS 302, HBF /(UL 94)PassUNI 8457- UNI 9174Class FAAFNOR NF 16 101Class F1UL 94V0Shore hardness 00 (IS0 2240)45Silicone Paper120 gr/m2, thickness 0.10 mmAdhesive50 gr/m2, thickness 0.05 mmContinuous 130° C (266° F)                                                                                                    |          | Density                                       | 250 kg/m3 ± 40 kg/m3 (typical value 256)                |  |  |
| ImageShort term: 260° C (500° F)Ultimate ElongationMinimum 150% (typical 200%)Tensile StrengthMinimum 0.75 N/mm² (typical value 1, 2)Radiation Resistance>105 grays (107 rads)Compression Stress 40% Strain90 ± 40 kPa (typical value 90)Compression Stress 40% Strain90 ± 40 kPa (typical value 90)Compression Stress 40% Strain90 ± 40 kPa (typical value 90)Compression Stress 40% Strain90 ± 50 ± 5 (typical value 90)Compression Stress 40% Strain90 ± 40 kPa (typical value 90)Shore Hardness 00 (IS0 2240)55 ± 5 (typical value 45)Shore Hardness 00 (IS0 2240)55 ± 5 (typical value 45)Shore Hardness A5±2Fire Resistant FMVSS 302, HBF /(UL 94)PassUNI 8457- UNI 9174Class FAUL 94V0Shore hardness 00 (IS0 2240)45Shore hardness 00 (IS0 2240)45Adhesive50 gr/m2, thickness 0.05 mmAdhesive50 gr/m2, thickness 0.05 mm                                                                                                    |          | Thermal Conductivity                          | 6.4 x 10 <sup>-2</sup> Wm <sup>-1</sup> K <sup>-1</sup> |  |  |
| GasketShort term: 260° C (500° F)Ultimate ElongationMinimum 150% (typical 200%)Tensile StrengthMinimum 0.75 N/mm² (typical value 1, 2)Radiation Resistance>105 grays (107 rads)Compression Stress 40% Strain90 ± 40 kPa (typical value 90)Compression Set 25%, 22 Hours, 70° C (258° F)Maximum 15% (typical value 10%)Shore Hardness 00 (IS0 2240)55 ± 5 (typical value 45)Shore Hardness A5±2Fire Resistant FMVSS 302, HBF /(UL 94)PassUNI 8457- UNI 9174Class FAAFNOR NF 16 101Class F1UL 94V0Shore hardness 00 (IS0 2240)45Shore hardness 00 (IS0 2240)45Shore hardness 00 (IS0 2240)45Temperature Paper120 gr/m2, thickness 0.10 mmAdhesive50 gr/m2, thickness 0.05 mmTemperature PaperContinuous 130° C (266° F)                                                                                                    |          | Tarranatura Danaa                             | long term: -70°200° C (-94392° F)                       |  |  |
| GasketTensile StrengthMinimum 0.75 N/mm² (typical value 1, 2)Radiation Resistance>105 grays (107 rads)Compression Stress 40% Strain90 ± 40 kPa (typical value 90)Compression Set 25%, 22 Hours, 70° C (258° F)Maximum 15% (typical value 10%)Shore Hardness 00 (IS0 2240)55 ± 5 (typical value 45)Shore Hardness A5±2Fire Resistant FMVSS 302, HBF /(UL 94)PassUNI 8457- UNI 9174Class FAAFNOR NF 16 101Class F1UL 94V0Shore hardness 00 (IS0 2240)45Shore hardness 00 (IS0 2240)45Shore hardness 00 (IS0 2240)45Temperature Paper120 gr/m2, thickness 0.05 mmAdhesive50 gr/m2, thickness 0.05 mm                                                                                                    |          | Temperature Range                             | short term: 260° C (500° F)                             |  |  |
| Gasket         Radiation Resistance         >105 grays (107 rads)           Compression Stress 40% Strain         90 ± 40 kPa (typical value 90)           Compression Set 25%, 22 Hours, 70° C (258° F)         Maximum 15% (typical value 10%)           Shore Hardness 00 (IS0 2240)         55 ± 5 (typical value 45)           Shore Hardness A         5±2           Fire Resistant FMVSS 302, HBF /(UL 94)         Pass           UNI 8457- UNI 9174         Class FA           UNI 8457- UNI 9174         Class F1           UL 94         V0           Shore hardness 00 (IS0 2240)         45           Shore hardness 00 (IS0 2240)         45           Adhesive         50 gr/m2, thickness 0.05 mm           Adhesive         50 gr/m2, thickness 0.05 mm                                                                                                    |          | Ultimate Elongation                           | Minimum 150% (typical 200%)                             |  |  |
| Adhesive         >105 grays (107 rads)           Compression Stress 40% Strain         90 ± 40 kPa (typical value 90)           Compression Stress 40% Strain         90 ± 40 kPa (typical value 90)           Compression Stress 40% Strain         90 ± 40 kPa (typical value 90)           Compression Stress 40% Strain         90 ± 40 kPa (typical value 90)           Compression Stress 25%, 22 Hours, 70° C (258° F)         Maximum 15% (typical value 10%)           Shore Hardness 00 (IS0 2240)         55 ± 5 (typical value 45)           Shore Hardness A         5±2           Fire Resistant FMVSS 302, HBF /(UL 94)         Pass           UNI 8457- UNI 9174         Class FA           AFNOR NF 16 101         Class F1           UL 94         V0           Shore hardness 00 (IS0 2240)         45           Silicone Paper         120 gr/m2, thickness 0.10 mm           Adhesive         50 gr/m2, thickness 0.05 mm           Temperature Pape         Continuous 130° C (266° F)                                                                                                    |          | Tensile Strength                              | Minimum 0.75 N/mm <sup>2</sup> (typical value 1, 2)     |  |  |
| Compression Set 25%, 22 Hours, 70° C (258° F)         Maximum 15% (typical value 10%)           Shore Hardness 00 (IS0 2240)         55 ± 5 (typical value 45)           Shore Hardness A         5±2           Fire Resistant FMVSS 302, HBF /(UL 94)         Pass           UNI 8457- UNI 9174         Class FA           AFNOR NF 16 101         Class F1           UL 94         V0           Shore hardness 00 (IS0 2240)         45           Shore hardness 00 (IS0 2240)         45           Shore hardness 00 (IS0 2240)         50 gr/m2, thickness 0.10 mm           Adhesive         50 gr/m2, thickness 0.05 mm                                                                                                    | Gasket   | Radiation Resistance                          | >105 grays (107 rads)                                   |  |  |
| Shore Hardness 00 (IS0 2240)         55 ± 5 (typical value 45)           Shore Hardness A         5±2           Fire Resistant FMVSS 302, HBF /(UL 94)         Pass           UNI 8457- UNI 9174         Class FA           AFNOR NF 16 101         Class F1           UL 94         V0           Shore hardness 00 (IS0 2240)         45           Shore hardness 00 (IS0 2240)         45           Adhesive         50 gr/m2, thickness 0.10 mm           Adhesive         50 gr/m2, thickness 0.05 mm                                                                                                    |          | Compression Stress 40% Strain                 | 90 ± 40 kPa (typical value 90)                          |  |  |
| Shore Hardness A         5±2           Fire Resistant FMVSS 302, HBF /(UL 94)         Pass           UNI 8457- UNI 9174         Class FA           AFNOR NF 16 101         Class F1           UL 94         V0           Shore hardness 00 (IS0 2240)         45           Silicone Paper         120 gr/m2, thickness 0.10 mm           Adhesive         50 gr/m2, thickness 0.05 mm           Temperature Pape         Continuous 130° C (266° F)                                                                                                    |          | Compression Set 25%, 22 Hours, 70° C (258° F) | Maximum 15% (typical value 10%)                         |  |  |
| Adhesive         Silicone Paper         120 gr/m2, thickness 0.05 mm           Adhesive         Temperature Paper         Continuous 130° C (266° F)                                                                                                    |          | Shore Hardness 00 (ISO 2240)                  | 55 ± 5 (typical value 45)                               |  |  |
| UNI 8457- UNI 9174         Class FA           AFNOR NF 16 101         Class F1           UL 94         V0           Shore hardness 00 (IS0 2240)         45           Silicone Paper         120 gr/m2, thickness 0.10 mm           Adhesive         50 gr/m2, thickness 0.05 mm           Temperature Paper         Continuous 130° C (266° F)                                                                                                    |          |                                               | 5±2                                                     |  |  |
| AFNOR NF 16 101         Class F1           UL 94         V0           Shore hardness 00 (IS0 2240)         45           Silicone Paper         120 gr/m2, thickness 0.10 mm           Adhesive         50 gr/m2, thickness 0.05 mm           Temperature Paper         Continuous 130° C (266° F)                                                                                                    |          | Fire Resistant FMVSS 302, HBF /(UL 94)        | Pass                                                    |  |  |
| UL 94         V0           Shore hardness 00 (IS0 2240)         45           Silicone Paper         120 gr/m2, thickness 0.10 mm           Adhesive         50 gr/m2, thickness 0.05 mm           Temperature Pape         Continuous 130° C (266° F)                                                                                                    |          |                                               | Class FA                                                |  |  |
| Shore hardness 00 (ISO 2240)         45           Silicone Paper         120 gr/m2, thickness 0.10 mm           Adhesive         50 gr/m2, thickness 0.05 mm           Temperature Pape         Continuous 130° C (266° F)                                                                                                    |          | AFNOR NF 16 101                               |                                                         |  |  |
| Silicone Paper         120 gr/m2, thickness 0.10 mm           Adhesive         50 gr/m2, thickness 0.05 mm           Temperature Pape         Continuous 130° C (266° F)                                                                                                    |          |                                               | VO                                                      |  |  |
| Adhesive 50 gr/m2, thickness 0.05 mm<br>Continuous 130° C (266° F)                                                                                                    |          |                                               | 45                                                      |  |  |
| Adhesive Continuous 130° C (266° F)                                                                                                    |          |                                               | -                                                       |  |  |
| Continuous 130° C (266° F)                                                                                                    | Adhesive | Adhesive                                      | -                                                       |  |  |
| Intermittent 180° C (356° F)                                                                                                    |          | Temperature Range                             |                                                         |  |  |
|                                                                                                    |          |                                               | Intermittent 180° C (356° F)                            |  |  |

## Liquid Crystal Display

Table 74 - Liquid Crystal Display (LCD): Technical Data

| Description                |               | Display                              | Size (in.)     |               |  |  |  |  |
|----------------------------|---------------|--------------------------------------|----------------|---------------|--|--|--|--|
| Description                | 15.6          | 18.5                                 | 21.5           | 24            |  |  |  |  |
| Туре                       |               | Color Thin-Film-Transistor (TFT) LCD |                |               |  |  |  |  |
| <b>Resolution Type</b>     |               | Full High Definition (FHD)           |                |               |  |  |  |  |
| Resolution (pixel x pixel) |               | <b>1920</b> :                        | x 1080         |               |  |  |  |  |
| Colors                     | 16.2 M        |                                      |                |               |  |  |  |  |
| Pixel Pitch (mm)           | 0.180 x 0.180 | 0.213 x 0.213                        | 0.248 x 0.248  | 0.276 x 0.276 |  |  |  |  |
| Backlight                  |               | Light Emittin                        | g Diodes (LED) |               |  |  |  |  |
| Luminance (cd/m2)          | 450           | 500                                  | 300            | 300           |  |  |  |  |
| Contrast                   | 800:1         | 1000:1                               | 5000:1         | 5000:1        |  |  |  |  |
| Viewing Angle              | 85°:85°(L/R)  | 89°:89°(L/R)                         | 89°:89°(L/R)   | 89°:89°(L/R)  |  |  |  |  |
| viewniy Aliyle             | 85°:85°(U/L)  | 89°:89°(U/L)                         | 89°:89°(U/L)   | 89°:89°(U/L)  |  |  |  |  |
| Lifetime (minimum)         |               | 50.0                                 | )00h           |               |  |  |  |  |

#### Table 75 - LCD: Technical Data — Touch Screen

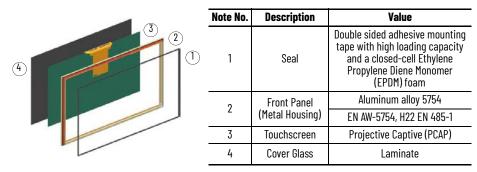

### Labels

Several labels are affixed to your On-Machine product to easily identify model specific information.

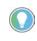

Though a 6300PA panel PC label is shown, the location of the information is applicable to a 6300MA monitor. To view these labels, you must remove the cover. See <u>Remove the Cover on page 94</u>.

#### Figure 35 - Product Labels

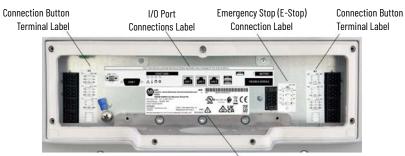

Model Specific Label

8

Caution

#### Table 76 - Model Specific Label

4

| 1 DC Input: 2<br>Voltage Ran<br>2 Model ASEM<br>PN-683647<br>DIR/VER: 10<br>1040933 | 0007044121/03 TYPE 1, 4X Indoor Only, 12<br>PRODUCT OF ITALY |   | SN BBA01000000<br>COUS IND. CONT. EQ<br>LISTED<br>()<br>()<br>()<br>()<br>()<br>()<br>()<br>()<br>()<br>() |             |
|-------------------------------------------------------------------------------------|--------------------------------------------------------------|---|----------------------------------------------------------------------------------------------------|-------------|
| Note No.                                                                            | Description                                                  | _ | Note No.                                                                                                   | Description |
| 1                                                                                   | Electric Information Model                                   | _ | 5                                                                                                    | CE Symbol   |
| 2                                                                                   | Model                                                        | _ | 6                                                                                                    | Disposal    |
| 3                                                                                   | Bar Code                                                     | _ | 7                                                                                                    | UL Symbol   |

Serial Number

### **Power Supply**

The power supply technical specifications for your On-Machine product are listed below.

Table 77 - Power Supply: Technical Data

| Description            |                          | Value                                                                                           |
|------------------------|--------------------------|-------------------------------------------------------------------------------------------------|
| Туре                   |                          | Isolated DC-DC                                                                                  |
| Isolation Voltage      |                          | 500V AC                                                                                         |
| Input Voltage          |                          | 18 ÷ 32V DC                                                                                     |
|                        |                          | Reverse Polarity Circuitry                                                                      |
| Input Protection       |                          | Overvoltage                                                                                     |
|                        |                          | 8 A Soldered Fuse                                                                               |
| Power Consumption      |                          | 70W @ 24V (30W Type.)                                                                           |
| Power Supply Board     | Prov                     | ided with a FAST FUSE 8A SMD (surface mount device)<br>The fuse can be replaced only in factory |
| Inrush Current Impulse | lpk : <13A<br>t = 2.0 ms |                                                                                                 |

## 6300MA On-Machine Monitors

## **Catalog Number Explanation**

Examples that are given in this section are not intended to be used for product selection. Not all combinations generate a valid catalog number. Use ProposalWorks™ software to configure the PC. ProposalWorks software is available from <u>rok.auto/systemtools</u>.

| a<br>Display Size (i<br>Code Descrip<br>150 15<br>185 18.5                                         | <b>ption</b><br>5 | a<br>Code             |          | b         |                          | f        | g        | h   | i                | j                | k       | Τ        | m        | n              |             |                          |                  |             |      |               |               |
|----------------------------------------------------------------------------------------------------|-------------------|-----------------------|----------|-----------|--------------------------|----------|----------|-----|------------------|------------------|---------|----------|----------|----------------|-------------|--------------------------|------------------|-------------|------|---------------|---------------|
| Display Size (i           Code         Descrip           150         15           185         18.5 | <b>ption</b><br>5 |                       | Butt     |           | )                        |          |          |     |                  |                  |         |          |          | 11             |             |                          | 0                |             |      |               |               |
| Code         Descrip           150         15           185         18.5                           | <b>ption</b><br>5 |                       | Butt     |           |                          |          |          |     |                  |                  |         | C        |          |                | ]           |                          | d                |             | e    |               | 8             |
| 150         15           185         18.5                                                          | 5                 |                       |          | in Area,  | Button Area, Video Input |          |          |     |                  | Bez              | el Type | )        |          |                | M           | ount Type                | Touchscreen Type |             |      |               |               |
| 185 18.5                                                                                           | .5                |                       |          | De        | scripti                  | on       |          |     | Coc              | le               |         | Descri   | ption    |                |             | Code                     | Description      | C           | ode  | D             | lescription   |
|                                                                                                    | -                 | Α                     | No bu    | ton area  | ı, stand                 | ard vide | eo inpu  | t   | Α                |                  |         | Alumiı   | num      |                |             | В                        | Bottom Mount     |             | М    | 1             | 1ulti-touch   |
|                                                                                                    | -                 | В                     | Butt     | on area,  | standar                  | d video  | o input  |     | С                | ļ                | luminu  | m and G  | Glass, T | rueFlat        |             | T                        | Top Mount        |             | S    | Single        | touch (standa |
| 215 21.5                                                                                           | 5                 | С                     | No butto | n area, l | ong dis                  | tance v  | ideo in  | put |                  |                  |         |          |          |                | -           | V                        | VESA Mount       |             |      |               |               |
| 240 24                                                                                             | / <del>1</del>    | D                     | Button   | area, loi | ng dista                 | nce vid  | leo Inpi | ut  |                  |                  |         |          |          |                |             |                          |                  |             |      |               |               |
|                                                                                                    | f                 |                       |          |           | h                        |          |          |     |                  |                  | j       |          |          |                |             | m                        |                  |             |      | 0             |               |
| Aspect Ra                                                                                          | atio, Reso        | olution               |          | Mecha     | nical A                  | dapter   |          |     |                  | Warranty (years) |         |          |          | Handles        |             | Hard-wired Element(s)    |                  | ement(s)    |      |               |               |
| Code                                                                                               | Descrip           | otion                 | Code     | 1         | Desci                    | ription  |          | C   | Code Description |                  | iption  |          | Cod      | e              | Description |                          | Coc              | le          | Desc | cription      |               |
| F 16                                                                                               | l6:9, 1920 x      | x 1080                | С        | Custo     | m Syst                   | em (Cor  | nmon)    |     | 1                | 1 One (standard) |         | Ν        |          | None           |             | Options Summary continue |                  | / continued |      |               |               |
| P 9:                                                                                               | 9:16; 1080        | x 1920                | Н        |           | HAS                      | SEKE     |          |     |                  |                  |         |          |          | Р              |             | Pe                       | rimeter          |             | C    | n <u>page</u> | 114           |
|                                                                                                    |                   |                       | L        |           | RO                       | LEC      |          |     |                  |                  | k       |          |          | S              |             | Side                     | Handles          |             |      |               |               |
|                                                                                                    | g                 |                       | Ν        |           | None                     | (VESA)   |          |     |                  | Br               | anding  | I        |          |                |             |                          |                  |             |      |               |               |
| Inpu                                                                                               | ut Power          | r                     | R        |           | Ri                       | ttal     |          | C   | ode Description  |                  |         | <u> </u> |          | n              |             |                          |                  |             |      |               |               |
| Code                                                                                               | Descrip           | otion                 | Т        |           | Tilting                  | g Rittal |          |     | В                |                  | No b    | rand     |          |                | Button Area |                          |                  |             |      |               |               |
| D 24                                                                                               | 4V DC isol        | blated <sup>(1)</sup> |          |           |                          |          |          |     | S                | Allen            | -Bradle | y (stand | lard)    | Cod            | e           | Des                      | cription         |             |      |               |               |
|                                                                                                    |                   |                       | i        |           |                          |          |          |     |                  |                  | Α       |          | Button A | rea, 1 TB Left |             |                          |                  |             |      |               |               |
|                                                                                                    |                   |                       | Lo       | ng Dista  | ance Co                  | onnecti  | ion      |     |                  |                  | Ι       |          |          | В              |             | Button A                 | rea, 1 TB Right  |             |      |               |               |
|                                                                                                    |                   |                       | Code     |           | Desci                    | ription  |          |     | C                | onfor            | mal Co  | ating    |          | С              |             | Buttor                   | n Area, 2 TB     |             |      |               |               |
|                                                                                                    |                   |                       | Ν        |           | No                       | one      |          | C   | ode              |                  | Descr   | iption   |          | Ν              |             | No Bu                    | utton Area       |             |      |               |               |
|                                                                                                    |                   |                       | L        | 1         | RVL vid                  | eo outp  | out      | В   | lank             | No               | conforn | nal coat | ing      |                |             |                          |                  |             |      |               |               |

Only DC-powered monitors can be used in hazardous locations.

|      |                    |                                                                                                    | 0           |                          |                                                                                                    |
|------|--------------------|----------------------------------------------------------------------------------------------------|-------------|--------------------------|----------------------------------------------------------------------------------------------------|
|      |                    | Hard-wired Element(s) Add alpha/alpha                                                                      | a-numeric c | ode for up to 15 har     | d-wired elements                                                                                                |
| Code |                    | Description                                                                                                | Code        |                          | Description                                                                                                    |
| NN   |                    | Empty space — no element                                                                                   | LW          | Signal Indicator         | White, translucent                                                                                              |
| BB   |                    | Blue, illuminated; 2 N.O.                                                                                  | LY          | Siyilai Ilulcatul        | Yellow, translucent                                                                                             |
| BG   |                    | Green, illuminated; 2 N.O.                                                                                 | PA          | Push Button              | Black, opaque; 1 N.C. + 1 N.O.                                                                                  |
| BK   | Push Button        | Black, opaque; 2 N.C.                                                                                      | PB          | FUSII DULLUII            | Blue, illuminated; 1 N.C. + 1 N.O.                                                                              |
| BR   |                    | Red, illuminated; 2 N.O.                                                                                   | PC          | Predisposition           | Connection to internal terminal block for future installation of                                                |
| BW   |                    | White, illuminated; 2 N.O.                                                                                 | гь          | Cable                    | signal indicators and commands with terminals                                                                   |
| BY   |                    | Yellow, illuminated; 2 N.O.                                                                                | PE          |                          | Grey, opaque; 1 N.C. + 1 N.O.                                                                                   |
| E1   |                    | Traction unilock, 2 N.C. for safety PLC + 1 N.O.                                                           | PG          |                          | Green, illuminated; 1 N.C. + 1 N.O.                                                                             |
| E2   |                    | Traction unilock, 2 N.C. for safety relay + 1 red LED                                                      | PK          | Push Button              | Black, opaque protrudent; 1 N.C. + 1 N.O.                                                                       |
| E3   | Emergency Stop     | Traction unilock, 2 N.C. for safety PLC + 1 red LED                                                        | PM          |                          | Mushroom shape, black head, rotating unlock; 2 N.C.                                                             |
| E4   | (É-stop)           | Traction unilock, 2 N.C. for safety relay + 1 white LED                                                    | PR          |                          | Red, illuminated; 1 N.C. + 1 N.O.                                                                               |
| E5   |                    | Traction unilock, 2 N.C. for safety PLC + 1 white LED                                                      | PU          | Predisposition           | Connection of USB cable for future installation of commands                                                     |
| ES   |                    | Rotating unilock, 2 N.C. for safety PLC or safety relay + 1 N.O.                                           | ru          | Cable                    | with USB interface — USB, Ethernet, RFID                                                                        |
| CB   |                    | Push button, blue, translucent                                                                             | PW          | Push Button              | White, illuminated; 1 N.C. + 1 N.O.                                                                             |
| CG   |                    | Push button, green, translucent                                                                            | PY          | T USIT DULLOT            | Yellow, illuminated; 1 N.C. + 1 N.O.                                                                            |
| CL   |                    | Push button label, without lens; 1 N.C. + 1 N.O.                                                           | R1          |                          | Transponder, read/write low frequency (LF), 125 kHz,                                                            |
| CN   | Custom             | Push button label, without lens; 2 N.O.                                                                    | NI          |                          | 05 with USB interface, serial protocol                                                                          |
| CR   |                    | Push button, red, translucent                                                                              | R2          |                          | Read/write high frequency (HF), 13.56 MHz,                                                                      |
| CW   |                    | Push button label, white, translucent                                                                      | 112         | RFID                     | ISO 14443A and ISO 15693 with USB interface, serial protocol                                                    |
| СҮ   |                    | Push button, yellow, translucent                                                                           | R3          |                          | Read/write low frequency (LF), 125 kHz,<br>05 with USB interface, with keyboard emulation                       |
| EN   | Encoder            | Incremental, 30 detent positions, unconstrained rotation,<br>tactile pushbutton switch, A/B coding, 24V DC |             |                          |                                                                                                    |
| ET   | Ethernet Interface | With protection cap, serigraph printed                                                                     | R4          |                          | Read/write high frequency (HF), 13.56 MHz, ISO 14443A and<br>ISO 15693 with keyboard emulation, serial protocol |
| K1   |                    | Momentary, 2x40 degrees, key removal in 0; 2 N.C.                                                          | S1          |                          | Latching, 1x90 degrees right rotating; 1 N.C. + 1 N.O.                                                          |
| K2   |                    | Latching, 1x90 degrees, key removal in 0 and 1; 1 N.C. + 1 N.O.                                            | S2          |                          | Latching, 2x60 degrees rotating; 2 N.O.                                                                         |
| K3   |                    | Momentary, 1x40 degree right, key removal in 0; 1 N.C. + 1 N.O.                                            | S3          | Selector Switch          | Momentary, 2x40 degrees rotating; 2 N.O.                                                                        |
| K4   | Key Switch         | Latching, 1x90 degrees, key removal in 0; 2 N.O.                                                           | S4          |                          | Momentary, 1x40 degrees right rotating; 1 N.C. + 1 N.O.                                                         |
| K5   | ,<br>,             | Latching, 2x90 degrees, key removal in 0; 2 N.O.                                                           | S5          |                          | Latching, 1x90 degree rotating angle V-shape; 1 N.C. + 1 N.O.                                                   |
| K6   |                    | Latching, 2x90 degrees, key removal in 0, 1, and 2; 2 N.O.                                                 | US          | USB 2.0                  | With protection cap                                                                                             |
| K7   |                    | Latching, 2x90 degrees, key removal in 0, 1, and 2; 2 N.C.                                                 | X1          |                          | Non-illuminated, black protrudent button, wired                                                                 |
| LB   |                    | Blue, translucent                                                                                          | X2          | ATX Mode<br>Power Supply | Keylock momentary, 1x40 degree right, key removal in 0, wired                                                   |
| LG   | Signal Indicator   | Green, translucent                                                                                         | Х3          | i ower supply            | Non-illuminated, gray button, wired                                                                             |
| LR   |                    | Red, translucent                                                                                           | ZZ          |                          | Buzzer                                                                                                    |

## 6300PA On-Machine Panel PCs

## **Catalog Number Explanation**

Examples that are given in this section are not intended to be used for product selection. Not all combinations generate a valid catalog number. Use ProposalWorks™ software to configure the PC. ProposalWorks software is available from <u>rok.auto/systemtools</u>.

| 6300PA       -       185       B       C       B       M       F       D       N       A       C       -       C       D       2       A       W19       F       J         4       b       c       d       e       f       g       h       i       j       k       i       m       n       o       p       q         4       N       A       L       N       1       B       K       N       c       -       E3       BG       BR       NN       CB         4       s       t       u       v       w       x       y       z       aa       ab       -       E3       BG       BR       NN       CB         a       t       u       v       w       x       y       z       aa       ab       ac       ac         a       Bisplay Size (in)       Example       Example       Example       Example       Example       Example       Example       Example       Example       ac       ac       ac       ac       ac       ac       ac       ac       ac       ac       ac       ac       ac       ac | r j      | p           | q                   | r         |
|----------------------------------------------------------------------------------------------------|----------|-------------|---------------------|-----------|
| a     C     e     g       Display Size (in)     Bezel Type     Touch Type     Power       Code     Description     Code     Description     Code                                                                                                    | CG       |             |                     |           |
| a     C     e     g       Display Size (in)     Bezel Type     Touch Type     Power       Code     Description     Code     Description     Code                                                                                                    | CG       |             |                     |           |
| a     C     e     g       Display Size (in)     Bezel Type     Touch Type     Power       Code     Description     Code     Description     Code                                                                                                    |          |             |                     |           |
| Display Size (in)     Bezel Type     Touch Type       Code     Description     Code     Description                                                                                                    |          |             |                     |           |
| Display Size (in)     Bezel Type     Touch Type       Code     Description     Code     Description                                                                                                    |          |             |                     |           |
| Code         Description         Code         Description         Code         Description         Code                                                                                                    | System ( | i<br>Confin | aurotio             |           |
|                                                                                                    |          |             | cription            |           |
|                                                                                                    |          |             | pansio              |           |
| 185 18.5 C Aluminum and Glass, TrueFlat S Single Touch (Standard)                                                                                                    |          |             | ·                   |           |
| 215 21.5 h                                                                                                    |          | j           |                     |           |
| 240 24 d f Fan                                                                                                    | Mechan   | nical A     | Adapter             | ,         |
| Mount Type Resolution Code Description Cod                                                                                                    |          |             | cription            |           |
| b Code Description Code Description N Fanless C                                                                                                    |          |             | tem (Co             | mmon)     |
| Button Area B Bottom Mount F 16:9 1920 x 1080 H                                                                                                    |          |             | ASEKE               |           |
| Code         Description         T         Top Mount         H         16:9 1366 x 768 HD JLR         L                                                                                                    |          |             |                     |           |
| A     No button area     V     VESA Mount     P     9:16 1080 x 1920 Portrait     N       B     Button area     R                                                                                                    |          |             | e (VESA)            |           |
| B Button area                                                                                                    |          |             | Rittal<br>ng Rittal |           |
|                                                                                                    |          | THUH        |                     |           |
| k m o q s                                                                                                    |          |             | u                   |           |
| Processor Class OS Location OS COM1 Ports Storage 1                                                                                                    | SA       | ATA III     | I MLC CI            | ast       |
| Code         Description         Code         Description         Code         Description                                                                                                    | Code     | 1           | Descri              |           |
| C         Celeron         N         None         W19         Windows IoT 19 LTSC (2019)         J         1xRS232 (DB15M)         2         256 GB                                                                                                    | A        |             | 30 G                |           |
| 3         i3         1         Storage 1         NNN         None         K         1xRS232 Isolated (DB15M)         3         513 GB                                                                                                    | B        | _           | 60 G                |           |
| 5         i5         2         Storage 2         2         Storage 2         N         None         4         1TB           7         i7         3         Storage 3         3         Storage 3         N         None         4         1TB                                                                                                    | C<br>D   | _           | 120 (<br>240 (      |           |
| 7 i7 3 Storage 3 3 Storage 3 N None                                                                                                    | N        |             | No Sto              |           |
| I N P COM2 Ports t                                                                                                    |          |             | 10 010              | uge       |
| RAM PCI Expansion TPM Code Description Storage 2                                                                                                    |          |             | v                   |           |
| Code         Description         Code         Description         D         DisplayPort ++ v1.2         Code         Description                                                                                                    | I        | Long [      | Distanc             | e         |
| B         4 GB         A         None         F         FTPM BIOS         E         1 Ethernet Port         N         No Storage                                                                                                    | Code     |             | Descri              | otion     |
| C     8 GB     1     Storage 1     N     None     N     None                                                                                                    | L        | 1 Rer       |                     | ideo Link |
| D 16 GB 2 Storage 2                                                                                                    | N        |             | Non                 | е         |
| 3 Storage 3                                                                                                    |          |             |                     |           |
| w x z ab                                                                                                    |          |             |                     |           |
| Software Warranty Conformal Coat Button Area                                                                                                    |          |             |                     |           |
| Code         Description         Code         Description         Code         Description                                                                                                    |          |             |                     |           |
| N         No Software         1         Standard         K         Conformal Coat         C         Button Area                                                                                                    |          |             |                     |           |
| C 120 GB N No Button Area                                                                                                    |          |             |                     |           |
| D 240 GB y aa                                                                                                    |          |             |                     |           |
| N         No Storage         Branding         Handles         ac           Code         Description         Code         Description         Hard Wired Element(s)                                                                                                    |          |             |                     |           |
| Code     Description     Code     Description     Hard wred Element(s)       S     Standard AB     N     None     Code     Description                                                                                                    |          |             |                     |           |
| o otandara no nonco obde bescription                                                                                                    |          |             |                     |           |
| B Brandless P Perimeter Options Summary                                                                                                    |          |             |                     |           |

|      |                    |                                                                                                    | ac          |                          |                                                                                                    |
|------|--------------------|----------------------------------------------------------------------------------------------------|-------------|--------------------------|----------------------------------------------------------------------------------------------------|
|      |                    | Hard-wired Element(s) Add alpha/alpha                                                                      | a-numeric c | ode for up to 15 har     | d-wired elements                                                                                           |
| Code |                    | Description                                                                                                | Code        |                          | Description                                                                                                |
| NN   |                    | Empty space — no element                                                                                   | LW          | Signal Indicator         | White, translucent                                                                                         |
| BB   |                    | Blue, illuminated; 2 N.O.                                                                                  | LY          | Signal mulcator          | Yellow, translucent                                                                                        |
| BG   |                    | Green, illuminated; 2 N.O.                                                                                 | PA          | Push Button              | Black, opaque; 1 N.C. + 1 N.O.                                                                             |
| BK   | Push Button        | Black, opaque; 2 N.C.                                                                                      | PB          | Push Bullon              | Blue, illuminated; 1 N.C. + 1 N.O.                                                                         |
| BR   | Push Bullon        | Red, illuminated; 2 N.O.                                                                                   | PC          | Predisposition           | Connection to internal terminal block for future installation of                                           |
| BW   |                    | White, illuminated; 2 N.O.                                                                                 | PL          | Cable                    | signal indicators and commands with terminals                                                              |
| BY   |                    | Yellow, illuminated; 2 N.O.                                                                                | PE          |                          | Grey, opaque; 1 N.C. + 1 N.O.                                                                              |
| E1   |                    | Traction unilock, 2 N.C. for safety PLC + 1 N.O.                                                           | PG          |                          | Green, illuminated; 1 N.C. + 1 N.O.                                                                        |
| E2   |                    | Traction unilock, 2 N.C. for safety relay + 1 red LED                                                      | PK          | Push Button              | Black, opaque protrudent; 1 N.C. + 1 N.O.                                                                  |
| E3   | Emergency Stop     | Traction unilock, 2 N.C. for safety PLC + 1 red LED                                                        | PM          |                          | Mushroom shape, black head, rotating unlock; 2 N.C.                                                        |
| E4   | (É-stop)           | Traction unilock, 2 N.C. for safety relay + 1 white LED                                                    | PR          |                          | Red, illuminated; 1 N.C. + 1 N.O.                                                                          |
| E5   |                    | Traction unilock, 2 N.C. for safety PLC + 1 white LED                                                      | PU          | Predisposition           | Connection of USB cable for future installation of commands                                                |
| ES   |                    | Rotating unilock, 2 N.C. for safety PLC or safety relay + 1 N.O.                                           | FU          | Cable                    | with USB interface — USB, Ethernet, RFID                                                                   |
| CB   |                    | Push button, blue, translucent                                                                             | PW          | Push Button              | White, illuminated; 1 N.C. + 1 N.O.                                                                        |
| CG   |                    | Push button, green, translucent                                                                            | PY          |                          | Yellow, illuminated; 1 N.C. + 1 N.O.                                                                       |
| CL   |                    | Push button label, without lens; 1 N.C. + 1 N.O.                                                           | R1          |                          | Transponder, read/write low frequency (LF), 125 kHz,                                                       |
| CN   | Custom             | Push button label, without lens; 2 N.O.                                                                    | NI          |                          | 05 with USB interface, serial protocol                                                                     |
| CR   |                    | Push button, red, translucent                                                                              | R2          |                          | Read/write high frequency (HF), 13.56 MHz,<br>ISO 14443A and ISO 15693 with USB interface, serial protocol |
| CW   |                    | Push button label, white, translucent                                                                      | NZ.         | RFID                     | ISO 14443A and ISO 15693 with USB interface, serial protocol                                               |
| CY   |                    | Push button, yellow, translucent                                                                           | R3          |                          | Read/write low frequency (LF), 125 kHz,<br>05 with USB interface, with keyboard emulation                  |
| EN   | Encoder            | Incremental, 30 detent positions, unconstrained rotation,<br>tactile pushbutton switch, A/B coding, 24V DC |             |                          | Read/write high frequency (HF), 13.56 MHz, ISO 14443A and                                                  |
| ET   | Ethernet Interface | With protection cap, serigraph printed                                                                     | R4          |                          | ISO 15693 with keyboard emulation, serial protocol                                                         |
| K1   |                    | Momentary, 2x40 degrees, key removal in 0; 2 N.C.                                                          | S1          |                          | Latching, 1x90 degrees right rotating; 1 N.C. + 1 N.O.                                                     |
| K2   |                    | Latching, 1x90 degrees, key removal in 0 and 1; 1 N.C. + 1 N.O.                                            | S2          |                          | Latching, 2x60 degrees rotating; 2 N.O.                                                                    |
| K3   |                    | Momentary, 1x40 degree right, key removal in 0; 1 N.C. + 1 N.O.                                            | S3          | Selector Switch          | Momentary, 2x40 degrees rotating; 2 N.O.                                                                   |
| K4   | Key Switch         | Latching, 1x90 degrees, key removal in 0; 2 N.O.                                                           | S4          |                          | Momentary, 1x40 degrees right rotating; 1 N.C. + 1 N.O.                                                    |
| K5   |                    | Latching, 2x90 degrees, key removal in 0; 2 N.O.                                                           | S5          |                          | Latching, 1x90 degree rotating angle V-shape; 1 N.C. + 1 N.O.                                              |
| K6   |                    | Latching, 2x90 degrees, key removal in 0, 1, and 2; 2 N.O.                                                 | US          | USB 2.0                  | With protection cap                                                                                        |
| K7   | ]                  | Latching, 2x90 degrees, key removal in 0, 1, and 2; 2 N.C.                                                 | X1          |                          | Non-illuminated, black protrudent button, wired                                                            |
| LB   |                    | Blue, translucent                                                                                          | X2          | ATX Mode<br>Power Supply | Keylock momentary, 1x40 degree right, key removal in 0, wired                                              |
| LG   | Signal Indicator   | Green, translucent                                                                                         | Х3          | i ower ouppiy            | Non-illuminated, gray button, wired                                                                        |
| LR   | 1                  | Red, translucent                                                                                           | ZZ          |                          | Buzzer                                                                                                    |

## **Battery**

The real time clock (RTC) battery, model CR2032 MFR, stores the date and time of your On-Machine product.

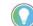

For replacement instructions, see <u>Replace the Battery on page 95</u>.

#### Figure 36 - CR2032 MFR Battery: Approximate Dimensions (mm)

Side View Dimensions are shown in millimeters (mm). Dimensions are not for manufacturing purposes.

$$\begin{array}{c} \textcircled{O} \\ 3.20 \_ \overset{0}{_{0.3}} & | \xleftarrow{} \operatorname{Ref.} \emptyset \ 17 \longrightarrow | \\ 4 & & & \\ \hline | \xleftarrow{} \operatorname{Ref.} \emptyset \ 20 \_ \overset{0}{_{0.3}} \rightarrow & & \\ \oplus & & & \\ \end{array} \begin{array}{c} \textcircled{O} \\ 0.05 \\ \text{minimum} \end{array}$$

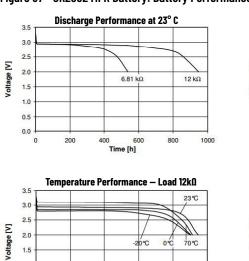

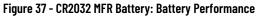

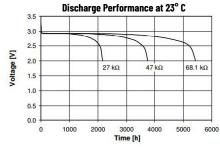

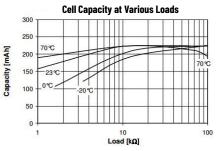

Table 78 - CR2032 MFR Battery: Technical Data

Time [h]

400

| Top View | Description            | Value      |
|----------|------------------------|------------|
|          | Model                  | CR2032 MFR |
|          | Chemical<br>System     | Li/Mn02    |
|          | Nominal<br>Voltage (V) | 3V         |

0% 70°C

800

1000

-20°C

600

| Description                          | Value                         |
|--------------------------------------|-------------------------------|
| Rated Capacity                       | 225 mAh                       |
| Temperature Range                    | -30° C70° C<br>(-22° F158° F) |
| Self Discharge at<br>32° C (89.6° F) | < 1% per year                 |

#### Table 79 - Battery Holder

2.0

1.5

1.0

0.5

0.0

0

200

|          | Description            |                                                                                                 | Value                                 |  |  |  |
|----------|------------------------|-------------------------------------------------------------------------------------------------|---------------------------------------|--|--|--|
|          | Model                  | Polypropylene, AC161 PP, off white                                                              |                                       |  |  |  |
|          | UL Flammability Rating | UL 94-HB File No. E108370                                                                       |                                       |  |  |  |
| · · · ·  | Contacts               | Phosphor bronze C5191, nickel plated 80-150u thicknes                                           |                                       |  |  |  |
| Top View | Vibration Test         | 10-50-1 O Hz sweeped in 60 seconds x, y, z direction:<br>1 hour each direction                  |                                       |  |  |  |
| · · · ·  |                        | Devel                                                                                           | no dislodgement of the cell or damage |  |  |  |
|          |                        | Result:                                                                                         | no discontinuity over 10 ms           |  |  |  |
| A Law    | Shock Test             | half sine wave acceleration 150q 6 ms 3 shock pulse<br>each direction per axis, total 18 pulses |                                       |  |  |  |
|          |                        | Result:                                                                                         | no evidence of physical               |  |  |  |
|          | RoHS                   |                                                                                                 | 2 compliant                           |  |  |  |

## **Motherboard**

COM1 I/O and COM1 Opto-isolated

### Table 80 - COM 1 I/O and COM1 Opto-isolated Cards: Detail

|                                                                                                    | PIN | Signal                                         | I/0  |
|----------------------------------------------------------------------------------------------------|-----|------------------------------------------------|------|
| COM1 I/O Port                                                                                                    | 1   | +5V DC                                         | OUT  |
| oom no rort                                                                                                    | 2   | Transmit Data (RS-232)                         | OUT  |
|                                                                                                    | 3   | Receive Data (RS-232)                          | IN   |
| astitit *                                                                                                    | 4   | Request to Send                                | OUT  |
| a second                                                                                                    | 5   | Clear to Send                                  | IN   |
| S CROSSE                                                                                                    | 6   | Data Set Ready                                 | IN   |
|                                                                                                    | 7   | Ground                                         | _    |
| COM1 Opto-Isolated                                                                                                    | 8   | Date Terminal Ready                            | OUT  |
| Carl Carl                                                                                                    | 9   | Carrier Detect                                 | IN   |
| 1111 0                                                                                                    | 10  | Transmit Data +/Receive Data + (RS-485/RS-422) | 1/0  |
| and the state of the state of t | 11  | Transmit Data -/Receive Data - (RS-485/RS-422) | 1/0  |
| Contraction of                                                                                                    | 12  | Ring Indication (RS-232                        | IN   |
| Contraction of the second                                                                                                    | 13  | Receive Data + (RS-422)                        | IN   |
|                                                                                                    | 14  | Receive Data - (RS-422)                        | IN   |
|                                                                                                    | 15  | N.C.                                           | N.C. |

**DIP Switch Values** 

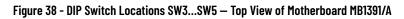

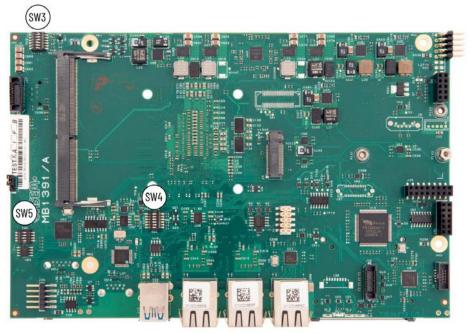

| Attri        | bute              | LCD Size 15.6 and 18.5 in. |
|--------------|-------------------|----------------------------|
|              | SW 5-1            | ON                         |
| Deeklinht    | SW 5-2            | OFF                        |
| Backlight    | SW 5-3            | ON                         |
|              | SW 5-4            | OFF                        |
| Alim LCD     | JP1               | 1-2                        |
|              | SW 1-1            | ON                         |
|              | SW 1-2            | ON                         |
| Resolution   | SW 1-3            | ON                         |
|              | SW 1-4            | OFF                        |
|              | <b>GPIO Value</b> | 8                          |
| Resolutio    | n Setting         | HD                         |
| Bits per P   | ixel (Bpp)        | 24                         |
| Resolution ( | pixel x pixel)    | 1366x768                   |

Table 81 - DIP Switch Values SW3...SW5 - Single LVDS

#### Table 82 - DIP Switch Values SW3...SW5 - Double LVDS

|                            |                   |            | LCD Size (in.) and | Manufacturer           |
|----------------------------|-------------------|------------|--------------------|------------------------|
| Attribute                  |                   | 15.6 Sharp | 18.5 Sharp         | 18.5, 21.5, and 24 AUO |
|                            | SW 5-1            | 01         | N                  | ON                     |
| Dooklight                  | SW 5-2            | OF         | F                  | OFF                    |
| Backlight                  | SW 5-3            | 01         | N                  | OFF                    |
|                            | SW 5-4            | OF         | F                  | ON                     |
| Alim LCD                   | JP1               | 2-3        | 1-2                | 1-2                    |
|                            | SW 1-1            | OF         | F                  | ON                     |
|                            | SW 1-2            | 01         | N                  | OFF                    |
| Resolution                 | SW 1-3            | OF         | F                  | OFF                    |
|                            | SW 1-4            | OF         | F                  | OFF                    |
|                            | <b>GPIO Value</b> | alue 13    |                    | 14                     |
| Resolution Setting         |                   | HD 1       | 080                | HD 1080                |
| Bits per F                 | Pixel (Bpp)       | 24         |                    | 24                     |
| Resolution (pixel x pixel) |                   | 1920x      | 1080               | 1920x1080              |

Table 83 - DIP Switch SW4

| Attribute | Function                    | Default | Action                |
|-----------|-----------------------------|---------|-----------------------|
| SW4-1     | CLEAR ME                    | OFF     | ON = Reset            |
| SW4-2     | CLEAR CMOS                  | OFF     | ON = Reset            |
| SW4-3     | Restore BIOS Setup Defaults | OFF     | ON = Restore Defaults |
| SW4-4     | Watchdog Reset Enable       | OFF     | ON = Reset            |
| SW4-5     | PB/HT                       | OFF     | PB                    |
| SW4-6     | ENABLE FAN                  | OFF     | NO FAN                |

### Jumper Connector Values

Figure 39 - Jumper Connector Locations: Top View of Motherboard MB1391/A

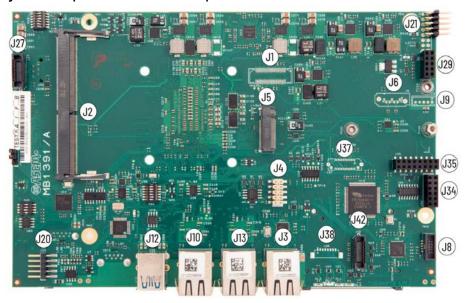

Figure 40 - Jumper Connector Locations: Bottom View of Motherboard MB1391/A

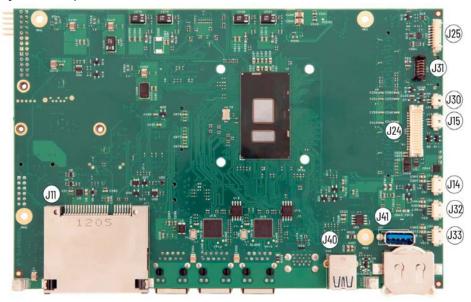

Table 84 - Jumper Connections: Summary

| Value | Function          | Value | Function          | Value | Function         | Value | Function |
|-------|-------------------|-------|-------------------|-------|------------------|-------|----------|
| J1    | Reserved          | J10   | Ethernet port LAN | J24   | LCD signals      | J34   | Reserved |
| J2    | DDR4 SODIMM       | J11   | CFJ20ast          | J25   | LED              | J35   | Reserved |
| J3    | Ethernet port LAN | J12   | USB 3.0           | J27   | Reserved         | J37   | Reserved |
| J4    | DEDIPROG          | J13   | Ethernet port LAN | J29   | Reserved         | J38   | Reserved |
| J5    | M2 / SATA         | J14   | USB 2.0 internal  | J30   | Speaker          | J40   | USB 3.0  |
| J6    | Reserved          | J15   | Front panel LED   | J31   | ATX power button | J41   | USB 3.0  |
| J8    | Reserved          | J20   | Touchscreen       | J32   | USB 2.0          | J42   | Reserved |
| J9    | Reserved          | J21   | Power supply      | J33   | USB 2.0          | J4Z   | Neselveu |

#### Table 85 - JP1: LCD Power Jumper Function

| Position | Function     |
|----------|--------------|
| 1-2      | 5V           |
| 2-3      | 3.3v default |

#### Table 86 - J3: Ethernet Port LAN 1 (i219LM)

| PIN | Signal | PIN | Signal |
|-----|--------|-----|--------|
| 1   | /      | 6   | MDI2   |
| 2   | MDIO   | 7   | MDI2#  |
| 3   | MDIO#  | 8   | MDI3   |
| 4   | MDI1   | 9   | MDI3#  |
| 5   | MDI1#  | 10  | Ground |

#### Table 87 - J4: Debug and Programming Connector (DEDIPROG)

| PIN | Signal   | I/0   | PIN | Signal        | 1/0    |
|-----|----------|-------|-----|---------------|--------|
| 1   | VCC 3.3V | Power | 6   | MOSI          | Output |
| 2   | Ground   | Power | 7   | N.C.          | -      |
| 3   | CS.N     | Input | 8   | DEDIPROG_IO_N | Input  |
| 4   | CLK      | Input | 9   | N.C.          | -      |
| 5   | MISO     | Input | 10  | N.C.          | -      |

#### Table 88 - J5: M2 Key M Connector

| PIN | Signal | PIN | Signal | PIN    | Signal | • | PIN | Signal  | PIN | Signal |
|-----|--------|-----|--------|--------|--------|---|-----|---------|-----|--------|
| 1   | Ground | 16  | 3.3V   | <br>31 | PETp1  | - | 46  | N/C     | 61  | -      |
| 2   | 3.3V   | 17  | PETn2  | <br>32 | N/C    | - | 47  | PERnO   | 62  | -      |
| 3   | Ground | 18  | 3.3V   | <br>33 | Ground | • | 48  | N/C     | 63  | -      |
| 4   | 3.3V   | 19  | PETp2  | <br>34 | N/C    | - | 49  | PERpO   | 64  | -      |
| 5   | PETn3  | 20  | N/C    | <br>35 | PERn1  |   | 50  | PERST#  | 65  | _      |
| 6   | N/C    | 21  | Ground | <br>36 | N/C    | - | 51  | Ground  | 66  | -      |
| 7   | PETp3  | 22  | N/C    | <br>37 | PERp1  | - | 52  | CLKREQ# | 67  | N/C    |
| 8   | N/C    | 23  | PERn2  | <br>38 | N/C    | - | 53  | REFCLKN | 68  | SUSCLK |
| 9   | Ground | 24  | N/C    | <br>39 | Ground | • | 54  | PEWake# | 69  | PEDET  |
| 10  | LED1#  | 25  | PERp2  | <br>40 | N/C    | - | 55  | REFCLKN | 70  | 3.3V   |
| 11  | PERn3  | 26  | N/C    | <br>41 | PETnO  | - | 56  | N/C     | 71  | Ground |
| 12  | 3.3V   | 27  | Ground | <br>42 | N/C    | • | 57  | Ground  | 72  | 3.3V   |
| 13  | PERp3  | 28  | N/C    | <br>43 | PETpO  | - | 58  | N/C     | 73  | Ground |
| 14  | 3.3V   | 29  | PETn1  | <br>44 | N/C    | - | 59  | -       | 74  | 3.3V   |
| 15  | Ground | 30  | N/C    | <br>45 | Ground |   | 60  | -       | 75  | Ground |

#### Table 89 - J10: Ethernet Port LAN 3 (i210)

| PIN | Signal | PIN | Signal |
|-----|--------|-----|--------|
| 1   | 1      | 6   | MDI2   |
| 2   | MDIO   | 7   | MDI2#  |
| 3   | MDIO#  | 8   | MDI3   |
| 4   | MDI1   | 9   | MDI3#  |
| 5   | MDI1#  | 10  | Ground |

#### Table 90 - J11: CFast Connector

| PIN | Signal   |
|-----|----------|
| 1   | Ground   |
| 2   | SATA_TX+ |
| 3   | SATA_TX- |
| 4   | Ground   |
| 5   | SATA_RX- |
| 6   | SATA_RX+ |
| 7   | Ground   |
| 8   | 3.3V     |
| 9   | Ground   |

| PIN                | Signal |
|--------------------|--------|
| 10, 12, 13         | 1      |
| 14                 | Ground |
| 15, 16, 17, 18, 19 | 1      |
| 20                 | 3.3V   |
| 21                 | 3.3V   |
| 22                 | Ground |
| 23                 | Ground |
| 24, 25, 26         | 1      |

#### Table 91 - J12: USB 3

| PIN | Signal         |
|-----|----------------|
| 1   | +5V            |
| 2   | USB 2_1 Data - |
| 3   | USB 2_1 Data + |
| 4   | Ground         |
| 5   | USB 3_2 RX -   |
| 6   | USB 3_2 RX +   |
| 7   | Ground         |
| 8   | USB 3_2 TX -   |
| 9   | USB 3_2 TX +   |

| PIN | Signal         |
|-----|----------------|
| 10  | +5V            |
| 11  | USB 2_0 Data - |
| 12  | USB 2_0 Data + |
| 13  | Ground         |
| 14  | USB 3_1 RX -   |
| 15  | USB 3_1 RX +   |
| 16  | Ground         |
| 17  | USB 3_1 TX -   |
| 18  | USB 3_1 TX +   |

Signal MDI2

MDI2#

MDI3

MDI3#

Ground

#### Table 92 - J13: Ethernet Port LAN 2 (i210)

| PIN | Signal |
|-----|--------|
| 1   | 1      |
| 2   | MDIO   |
| 3   | MDIO#  |
| 4   | MDI1   |
| 5   | MDI1#  |

## MDI1 9 MDI1# 10

PIN

6 7

8

#### Table 93 - J14: Internal USB 2.0

| PIN | Function | PIN | Function |
|-----|----------|-----|----------|
| 1   | Vcc (5V) | 3   | D+       |
| 2   | D-       | 4   | Ground   |

#### Table 94 - J15: Front Panel LED

| PIN | Signal         | 1/0 |
|-----|----------------|-----|
| 1   | Yellow anode   | n/a |
| 2   | Common cathode | n/a |
| 3   | Green anode    | n/a |

#### Table 95 - J20: 5-wire Resistive Touchscreen Connector

| PIN | Signal | PIN | Signal |
|-----|--------|-----|--------|
| 1   | Н      | 4   | Y/YT   |
| 2   | X/XL   | 5   | L/YB   |
| 3   | S/XR   |     |        |

#### Table 96 - J21: DC Input Power Supply Connector

| PIN | Signal     |
|-----|------------|
| 1   | I2C2_DATA  |
| 2   | I2C2_Clock |
| 3   | USB4N      |
| 4   | SLEEP 24   |
| 5   | USB4P      |
| 6   | INUPS      |
| 7   | GND        |
| 8   | +12V       |

| PIN | Signal |
|-----|--------|
| 9   | GND    |
| 10  | +12V   |
| 11  | GND    |
| 12  | +12V   |
| 13  | GND    |
| 14  | +12V   |
| 15  | +3A    |
| 16  | NC     |

#### Table 97 - J24: LCD Signal

| PIN | Signal  |
|-----|---------|
| 1   | DATAO_N |
| 2   | DATAO_P |
| 3   | DATA1_N |
| 4   | DATA1_P |
| 5   | DATA2_N |
| 6   | DATA2_P |
| 7   | Ground  |
| 8   | Ground  |
| 9   | CLKA_N  |
| 10  | CLKA_P  |
| 11  | DATA3_N |
| 12  | DATA3_P |
| 13  | DATBO_N |
| 14  | DATBO_P |
| 15  | DATB1_N |

| PIN | Signal  |
|-----|---------|
| 16  | DATB1_P |
| 17  | Ground  |
| 18  | Ground  |
| 19  | DATB2_N |
| 20  | DATB2_P |
| 21  | DATB3_N |
| 22  | DATB3_P |
| 23  | CLKB_N  |
| 24  | CLKB_P  |
| 25  | Ground  |
| 26  | Ground  |
| 27  | VDD     |
| 28  | VDD     |
| 29  | VDD     |
| 30  | VDD     |
|     |         |

#### Table 98 - J25: LED Driving for LCD Connector

| PIN     | Signal             |
|---------|--------------------|
| 1, 2, 3 | Power supply (12V) |
| 4, 5, 6 | Ground             |

#### Table 99 - J30: Speaker Connector

-

| PIN | Signal |
|-----|--------|
| 1   | +      |
| 2   | -      |

#### Table 100 - J31: ATX Power Button

| PIN | Signal                   |
|-----|--------------------------|
| 1   | Power Button             |
| 2   | Ground                   |
| 3   | Inhibit MCU Power Button |

#### Table 101 - J32: Internal USB 2.0

| PIN | Signal   |
|-----|----------|
| 1   | Vcc (5V) |
| 2   | D-       |

| PIN | Signal                            |
|-----|-----------------------------------|
| 7   | ON/OFF signal (OV: OFF; 3.3V: ON) |
| 8   | PWM dimming signal (3.3V; 1 kHz)  |

\_

| PIN | Signal |
|-----|--------|
| 3   | Ground |
| 4   | Ground |

| PIN | Signal |
|-----|--------|
| 4   | Ground |
| 5   | 5S     |
| 6   | Ground |

| PIN | Signal |
|-----|--------|
| 3   | D+     |
| 4   | Ground |

#### Table 102 - J33: Internal USB 2.0

| PIN | Signal   | PIN | Signal |
|-----|----------|-----|--------|
| 1   | Vcc (5V) | 3   | D+     |
| 2   | D-       | 4   | Ground |

#### Table 103 - J32: Front Panel USB 2.0 Internal Connector

| PIN | Signal   | - | PIN | Signal |
|-----|----------|---|-----|--------|
| 1   | Vcc (5V) | - | 3   | D+     |
| 2   | D-       |   | 4   | Ground |

#### Table 104 - J33: Touch PCAP USB 2.0 Internal Connector

| PIN | Signal   | PIN | Signal |
|-----|----------|-----|--------|
| 1   | Vcc (5V) | 3   | D+     |
| 2   | D-       | 4   | Ground |

LAN Ports

#### Table 105 - LAN Ports: Technical Data

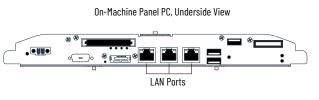

| PIN | SIGNAL |
|-----|--------|
| 1   | TX+    |
| 2   | TX-    |
| 3   | RX+    |
| 4   | Shield |
| 5   | Shield |
| 6   | RX     |
| 7   | Shield |
| 8   | Shield |

## **Accessories**

The accessories listed in this section are for use with ASEM 6300MA On-Machine monitors and ASEM 6300PA On-Machine panel PCs.

## **Adapters**

#### Table 106 - Adapters

|                     | Cat. No.        |                |
|---------------------|-----------------|----------------|
|                     | to VGA active   | 6200V-DPVGA2   |
| DisplayPort Adapter | to DVI-D active | 6200V-DPDVI2   |
|                     | to HDMI active  | 6200V-DPHDMI4K |

## **ATX Mode Power Supply Operation Kits**

### Table 107 - ATX Mode Power Supply Operation Kits: Detail <sup>(1)</sup>

| Element | Label | Description                                      | Features                                                                  | N.C. | N.O. | Cat. No.     |
|---------|-------|--------------------------------------------------|---------------------------------------------------------------------------|------|------|--------------|
|         |       |                                                  | Non-illuminated,<br>black button,<br>wired                                |      |      | 6300V-ATX-X1 |
|         |       | Kit for Power<br>Supply Operation<br>in ATX Mode | Momentary key lock,<br>1 x 40 degree right,<br>key removal in 0,<br>wired | 1    | 1    | 6300V-ATX-X2 |
| 0       |       |                                                  | Non-illuminated.<br>gray button,<br>wire                                  |      |      | 6300V-ATX-X3 |

(1) A 6300V-FIXSPANER is required for installation of these kits for power supply operation in ATX mode.

### **Buzzer**

#### Table 108 - Buzzer: Detail <sup>(1)</sup>

| Element | Label | Approximate Dimensions [mm (in.)] <sup>(2)</sup>                                                                                      | <b>Electrical Schema</b>         | Cat. No.         |
|---------|-------|----------------------------------------------------------------------------------------------------|----------------------------------|------------------|
|         | Ę     | 3.20 <sup>+0.40</sup><br>+0.02<br>(0.13)<br>24.10 <sup>+0.40</sup><br>(0.95) <sup>*0.02</sup><br># Ø 22.30 <sup>+0.40</sup><br>(0.88) | 3.x1<br>0<br>0<br>0<br>0<br>3.x2 | 6300V- BUZZER-ZZ |

A 22 mm socket wrench is required for installation.
 Dimensions are shown in millimeters (inches) [mm (in.)]. Dimensions are not for manufacturing purposes.

## Cables

#### Table 109 - Cables

| Des                                                                  | cription                                                                   | Cable Length    | Cat. No.          |  |
|----------------------------------------------------------------------|----------------------------------------------------------------------------|-----------------|-------------------|--|
| DisplayPort to DisplayPort cable DVI cable                           |                                                                            | 2 m (6.5 ft)    | 6200V-DPCBL2M     |  |
|                                                                      |                                                                            | 2 m (6.5 ft)    | 6200V-DVICBL2M    |  |
|                                                                      |                                                                            | 15 m (49.2 ft)  | 6300V-15RVLFIXED  |  |
|                                                                      | <ul> <li>Fixed laying</li> <li>Min bend radius</li> </ul>                  | 20 m (65.6 ft)  | 6300V-20RVLFIXED  |  |
|                                                                      | <ul> <li>Infiberul radius</li> <li>1550 m (49.2164 ft) cable</li> </ul>    | 30 m (98.4 ft)  | 6300V-30RVLFIXED  |  |
|                                                                      | lengths: 50.4 mm (2 in.)                                                   | 40 m (131.2 ft) | 6300V-40RVLFIXED  |  |
|                                                                      | <ul> <li>100 m (328 ft) cable lengths:</li> <li>90 mm (3.5 in.)</li> </ul> | 50 m (164 ft)   | 6300V-50RVLFIXED  |  |
|                                                                      |                                                                            | 100 m (328 ft)  | 6300V-100RVLFIXED |  |
|                                                                      | Unguided flex laying                                                       | 5 m (16.4 ft)   | 6300V-5RVLFLEX    |  |
| Remote Video Link (RVL) Cable                                        |                                                                            | 10 m (32.8 ft)  | 6300V-10RVLFLEX   |  |
| <ul> <li>For long-distance feature</li> <li>Cat 5e SF/UTP</li> </ul> |                                                                            | 15 m (49.2 ft)  | 6300V-15RVLFLEX   |  |
|                                                                      |                                                                            | 20 m (65.6 ft)  | 6300V-20RVLFLEX   |  |
|                                                                      |                                                                            | 25 m (82 ft)    | 6300V-25RVLFLEX   |  |
|                                                                      | <ul> <li>Min bend radius:<br/>94.5 mm (3.72 in.)</li> </ul>                | 30 m (98.4 ft)  | 6300V-30RVLFLEX   |  |
|                                                                      |                                                                            | 35 m (114.8 ft) | 6300V-35RVLFLEX   |  |
|                                                                      |                                                                            | 40 m (131.2 ft) | 6300V-40RVLFLEX   |  |
|                                                                      |                                                                            | 45 m (147.6 ft) | 6300V-45RVLFLEX   |  |
|                                                                      |                                                                            | 50 m (164 ft)   | 6300V-50RVLFLEX   |  |
| Two-cable Kit                                                        | <ul> <li>DVI-D to DVI-D</li> <li>USB (A-Type) to USB (B-type)</li> </ul>   | 5 m (16.4 ft)   | 6300V-5MDVIUSB    |  |
| USB to USB Touch Screen Cable                                        |                                                                            | 2 m (6.5 ft)    | 6200V-USBCBL2M    |  |

## **CFast SSD Card**

Your On-Machine features a CFast SSD slot to accept CFast SSD cards for industrial applications to store your manufacturing data.

#### Table 110 - CFast SSD Card

| Description    | Storage Capacity | Cat. No.        |
|----------------|------------------|-----------------|
|                | 30 GB            | 6300V-CFASTT30  |
| CFast SSD Card | 60 GB            | 6300V-CFASTT60  |
|                | 120 GB           | 6300V-CFASTT120 |
|                | 340 GB           | 6300V-CFASTT240 |

#### Table 111 - CFast Card: Operating Voltage

| Parameter       | Minimum | Typical | Maximum |
|-----------------|---------|---------|---------|
| DC Power Supply | 3.135 V | 3.30 V  | 3.465 V |

Table 112 - CFast Card: Power Consumption

| Mode [mA]    |       |        |        |     |     |
|--------------|-------|--------|--------|-----|-----|
| Tione [IIIA] | 30 GB | 240 GB | 480 GB |     |     |
| Active       | 245   | 325    | 385    | 390 | 400 |
| ldle         | 75    | 75     | 75     | 75  | 75  |

| Attribute               |                | Value                                                       |
|-------------------------|----------------|-------------------------------------------------------------|
| Co                      | mpliance       | CE, FCC, RoHS, MIL-STD-810                                  |
| Operating Standard      |                | 0+70 °C (32158 °F)                                          |
| Temperature             | Operating Wide | -40+85 °C (-40+185 °F)                                      |
|                         | Non-operating  | -40+100 °C (-40+212 °F)                                     |
| Vibratian               | Operating      | 7.69 GRMS, 20~2000 Hz/random<br>compliant with MIL-STD-810G |
| Vibration Non-operating |                | 4.02 GRMS, 15~2000 Hz/random<br>compliant with MIL-STD-810G |
| Operating               |                | 50 G, 11 ms                                                 |
| Shock                   | Non-operating  | 1500 G, 0.5 ms (compliant with MIL-STD-883K)                |

#### Table 113 - CFast Card: Environment Specifications

**IMPORTANT** The environment specifications within Table 113 indicate the test conditions for the device. Actual application conditions can effect the results.

#### Table 114 - CFast Card: Performance Specifications

| Performance                                        | Storage Capacity |                  |                  |                  |                  |
|----------------------------------------------------|------------------|------------------|------------------|------------------|------------------|
| renormance                                         | 30 GB            | 60 GB            | 120 GB           | 240 GB           | 480 GB           |
| Sequential Read                                    | 215 [MB/s]       | 435[MB/s]        | 560[MB/s]        | 560 [MB/s]       | 560[MB/s]        |
| Sequential Write                                   | 125[MB/s]        | 260[MB/s]        | 475[MB/s]        | 505[MB/s]        | 515[MB/s]        |
| Random Read                                        | 8,000 IOPS (4K)  | 19,000 IOPS (4K) | 33,000 IOPS (4K) | 52,000 IOPS (4K) | 56,000 IOPS (4K) |
| Random Write                                       | 17,000 IOPS (4K) | 58,000 IOPS (4K) | 71,000 IOPS (4K) | 71,000 IOPS (4K) | 71,000 IOPS (4K) |
| Mean Time Between<br>Failure (MTBF) <sup>(1)</sup> | 3,000,000 hours  |                  |                  |                  |                  |
| Drive Writes per Day<br>(DWPD) <sup>(2)</sup>      | 3.20             | 3.45             | 3.37             | 3.42             | 3.40             |

(1) Predicted based on reliability data for the individual components in the CFast SSD card, serving as statistical reference. The MTBF is predicated and calculated based on "Telcordia Technologies Special Report", SR-332, Issue 3 in. method.

(2) The endurance of a storage device is predicted by DWPD based on several factors related to usage, such as the: amount of data written into the drive, block management conditions, and daily workload for the drive). DWPD is calculated based on the number of times that user overwrites the entire capacity of the CFast SSD card per day of its lifetime during the warranty period. This estimation complies with JEDEC JESD-219, Enterprise endurance workload of random data with payload size distribution.

Figure 41 - CFast SSD Card: Approximate Dimensions [mm (in.)]d Dimensions are shown in millimeters (inches) [mm (in)]. Dimensions are not for manufacturing purposes. Side View 1.00 1.00 (0.04)(0.04) 0.50 (0.02)Top View 42.80 (1.68) 3.30 (0.13) 12.00 13.80 (0.54) (0.47) 25.63 3.00 (0.18)36.45 (0.12) (1.43)4.50 (0.18) 41.60 (1.64)

## **Element Accessories**

#### Table 115 - Element Accessories

| Accessory | Description                                                                                                    | Cat. No.          |
|-----------|----------------------------------------------------------------------------------------------------|-------------------|
|           | Spanner required for element installation                                                                                                    | 6300V-FIXSPANER   |
|           | <ul> <li>DIN A4 ready-made printable label sheet for custom labeling push buttons (BLWC)</li> <li>6x9 mm (0.24x0.35 in) round, precut</li> <li>Printing template available on Rockwell Automation site</li> </ul> | 6300V-CUSTOMLABEL |
|           | <ul> <li>Generic label for signal indicators, push<br/>buttons, and selector switches</li> <li>Polycarbonate label material</li> <li>Polycarbonate transparent label protectors</li> </ul>                        | 6300V-SHC         |

## **Ethernet Interface**

### Table 116 - Ethernet Interface: Detail <sup>(1)</sup>

| Element | Label              | Description                               | For Use With                        | Cat. No.     |
|---------|--------------------|-------------------------------------------|-------------------------------------|--------------|
|         | Ethernet interface | 6300MA On-Machine<br>Monitors Only        | 6300V-ETH-EH                        |              |
| θŶ      | (古)                | with protection cap,<br>serigraph printed | 6300PA On-Machine<br>Panel PCs Only | 6300V-ETH-ET |

(1) A 22 mm socket wrench is required for installation.

## **Emergency Stop Buttons**

| IMPORTANT | <ul> <li>The emergency contacts voltage and current rates listed in Safety<br/>Contacts Properties listed are insufficient to describe the emergency<br/>circuit when end of line (EOL) resistors are installed.<br/>Be careful reading the constraints when an EOL configuration is used.</li> <li>Pay attention to the maximum/minimum voltages and maximum/<br/>minimum currents supported by the contacts. The safety PLC<br/>application or safety relay application is dependent on the maximum/<br/>minimum voltages and currents. The max voltage allowed to the rear<br/>panel connector pins is 24V DC.</li> <li>The functional safety chain safety integrity level (SIL) depends on all the<br/>components. The emergency stop (E-stop) button is only one element of<br/>that. Calculation of the overall SIL should be performed by well-trained<br/>functional safety technician.</li> </ul> |
|-----------|----------------------------------------------------------------------------------------------------|
| IMPORTANT | <ul> <li>If a pre-installed E-stop button kit needs to be replaced you must:</li> <li>(a) replace the pre-installed E-stop button kit with an identical E-stop button kit and</li> <li>(b) install the identical E-stop button kit in the same location on the button area to ensure certification compliance.</li> <li>If another type of E-stop button kit is used, all certifications listed will be void.</li> </ul>                                                                                                    |

| Description                                                               | <b>Emergency Chain</b> | LED Color | For Use With                | Cat. No.       |
|---------------------------------------------------------------------------|------------------------|-----------|-----------------------------|----------------|
| E-stop traction unlock, 2 N.C.<br>for Safety PLC + 1 N.O.                 | 26149501               | -         |                             | 6300V-ESTOP-E1 |
| E-stop traction unlock, 2 N.C.<br>for Safety Relay                        | 26149505               | 1 Red     |                             | 6300V-ESTOP-E2 |
| E-stop traction unlock, 2 N.C.<br>for Safety PLC                          | 26149517               | 1 Red     | 6300PA-xxxB*<br>and         | 6300V-ESTOP-E3 |
| E-stop traction unlock, 2 N.C.<br>for Safety Relay                        | 26149506               | 1 White   | 6300MA-xxx(B/D)<br>families | 6300V-ESTOP-E4 |
| E-stop traction unlock, 2 N.C.<br>for Safety PLC                          | 26149518               | 1 White   |                             | 6300V-ESTOP-E5 |
| E-stop rotating unlock, 2 N.C.<br>for Safety PLC or Safety Relay + 1 N.O. | 26149512               | -         |                             | 6300V-ESTOP-ES |

Table 117 - E-stop Buttons: Summary

## E-Stop Replacement Part Kits: 6300V-ESTOP-E1...E5

The following tables provide detail of E-stop replacement part kits available for your On-Machine product.

**IMPORTANT** Only the front portion of the emergency chain is replaceable.

Description by Configuration No.

#### Table 118 - Configuration No. 1, 6300V-ESTOP-E1 spare part PN-684064, Emergency Chain Code 26149501 <sup>(1)</sup>

| Kit | E-stop Description                                                                                                    | Contacts Schema | Safety Contact Properties                                  |
|-----|----------------------------------------------------------------------------------------------------|-----------------|------------------------------------------------------------|
|     | <ul> <li>Reset by pulling</li> <li>2 N.C. safety contacts for Safety Programmable Logic Controller (PLC) + 1 N.O.</li> <li>Dry contacts</li> <li>[RAFI 1.30.273.602/0300]</li> <li>ASEM printed circuit boards (PCBs)</li> </ul> |                 | See <u>Table 123 on page 128</u><br>RAFI 1.20.126.414/0000 |

(1) A 6300V-FIXSPANER is required for installation of these kits for power supply operation in ATX mode.

#### Table 119 - Configuration No. 5, 6300V-ESTOP-E2 spare part PN-684065, Emergency Chain Code 26149505 <sup>(1)</sup>

| Kit | E-stop Description                                                                                                    | Contacts Schema                                                                                                    | Safety Contact Properties                                  |
|-----|----------------------------------------------------------------------------------------------------|----------------------------------------------------------------------------------------------------|------------------------------------------------------------|
|     | <ul> <li>Illuminated LED: Red</li> <li>Reset by pulling</li> <li>2 N.C. safety contacts for emergency relay</li> <li>Dry contacts</li> <li>[RAFI 1.30.273.101/2300]</li> <li>ASEM PCBs</li> </ul> | $ \begin{array}{c} 1 & 7 & 5 \\ \hline & & \\ & & \\ \hline & & \\ \hline & \\ & \\ & \\ & \\ & \\ & \\ & \\ & \\ & \\ & \\$ | See <u>Table 125 on page 129</u><br>RAFI 1.20.126.604/0000 |

(1) A 6300V-FIXSPANER is required for installation of these kits for power supply operation in ATX mode.

#### Table 120 - Configuration No. 6, 6300V-ESTOP-E4 spare part PN-684067, Emergency Chain Code 26149506 <sup>(1)</sup>

| Kit | E-stop Description                                                                                                    | Contacts Schema                  | Safety Contact Properties                                  |
|-----|----------------------------------------------------------------------------------------------------|----------------------------------|------------------------------------------------------------|
|     | <ul> <li>Illuminated LED: White</li> <li>Reset by pulling</li> <li>2 N.C. safety contacts for emergency relay</li> <li>Dry contacts</li> <li>[RAFI 1.30.273.101/2200]</li> <li>ASEM PCBs</li> </ul> | 1 7 5<br>WHITE<br>0 0 0<br>2 8 6 | See <u>Table 125 on page 129</u><br>RAFI 1.20.126.604/0000 |

(1) A 6300V-FIXSPANER is required for installation of these kits for power supply operation in ATX mode.

### Table 121 - Configuration No. 17, 6300V-ESTOP-E3 spare part PN-684066, Emergency Chain Code 26149517 <sup>(1)</sup>

| Kit | E-stop Description                                                                                                    | Contacts Schema                                        | Safety Contact Properties                                  |
|-----|----------------------------------------------------------------------------------------------------|--------------------------------------------------------|------------------------------------------------------------|
|     | <ul> <li>Illuminated LED: Red</li> <li>Reset by pulling</li> <li>2 N.C. safety contacts for Safety PLC</li> <li>Dry contacts</li> <li>[RAFI 1.30.273.101/2300]</li> <li>ASEM PCBs</li> </ul> | $ \begin{array}{c ccccccccccccccccccccccccccccccccccc$ | See <u>Table 124 on page 128</u><br>RAFI 1.20.126.404/0000 |

(1) A 6300V-FIXSPANER is required for installation of these kits for power supply operation in ATX mode.

### Table 122 - Configuration No. 18, 6300V-ESTOP-E5 spare part PN-684068, Emergency Chain Code 26149518 <sup>(1)</sup>

| Kit | E-stop Description                                                                                                    | E-stop Description Contacts Schema |                                                            |
|-----|----------------------------------------------------------------------------------------------------|------------------------------------|------------------------------------------------------------|
|     | <ul> <li>Illuminated LED: White</li> <li>Reset by pulling</li> <li>2 N.C. safety contacts for Safety PLC</li> <li>Dry contacts</li> <li>[RAFI 1.30.273.101/2200]</li> <li>ASEM PCBs</li> </ul> | 1 7 5<br>WHITE<br>()<br>2 8 6      | See <u>Table 124 on page 128</u><br>RAFI 1.20.126.404/0000 |

(1) A 6300V-FIXSPANER is required for installation of these kits for power supply operation in ATX mode.

-

-\_

\_

#### Safety Contacts Properties

The following tables provide the safety contacts properties for the E-stop kits referenced in the previous tables in Safety Contacts Properties.

#### Table 123 - Safety Contacts Properties: RAFI 1.20.126.414/0000

| Attribute                       | Value                   | Attribute                         |         | Value   |
|---------------------------------|-------------------------|-----------------------------------|---------|---------|
| Operating Life Electrical       | 50.000                  | Rated Voltage                     | Minimum | 20 mV   |
| operating Life Electrical       | (10 mA / 24V DC) cycles | Raleu vollaye                     | Maximum | 35V     |
| B10 Electrical                  | 65.000                  | Rated Current                     | Minimum | 0.01 mA |
| DIU Electrical                  | (10 mA / 24V DC) cycles |                                   | Maximum | 100 mA  |
| B10d                            | 130,000 cycles          | <b>Rated Power</b>                | Maximum | 0.25 W  |
| <b>Rated Insulation Voltage</b> | 50V                     | Categories of Use                 |         | DC-13   |
| Rated Surge Voltage             | 500V                    | Conditional Short Circuit Current |         | 1,000 A |

#### Table 124 - Safety Contacts Properties: RAFI 1.20.126.404/0000

| Attribute                    | Value                   | Attribute                         |         | Value   |
|------------------------------|-------------------------|-----------------------------------|---------|---------|
| Oneveting Life Fleetsiael    | 1.000.000               | Minimu                            |         | 20 mV   |
| Operating Life Electrical    | (10 mA / 24V DC) cycles | Rated Voltage                     | Maximum | 35V     |
| D10 Flootrical               | 1.300.000               | Rated Current                     | Minimum | 0.01 mA |
| B10 Electrical               | (10 mA / 24V DC) cycles |                                   | Maximum | 100 mA  |
| B10d                         | 2,600,000 cycles        | Rated Power Maximun               |         | 0.25 W  |
| Rated Insulation Voltage 50V |                         | Categories                        | of Use  | DC-13   |
| Rated Surge Voltage          | 500V                    | Conditional Short Circuit Current |         | 1,000 A |

| Attribute                    | Value                                                                                           | Attribu                      | ite             | Value                                                  |
|------------------------------|-------------------------------------------------------------------------------------------------|------------------------------|-----------------|--------------------------------------------------------|
|                              | 1,000,000                                                                                       |                              | Minimum         | 10V                                                    |
| Operating Life<br>Electrical | (1 A / 250V AC) cycles<br>100,000<br>(2 A / 250V AC) cycles<br>30,000<br>(4 A / 250V AC) cycles | Rated Voltage                | Maximum         | -                                                      |
|                              | 1.300.000                                                                                       | Rated Current                | Minimum         | 10 mA                                                  |
|                              | (1 A / 250V AC) cycles<br>200.000                                                               |                              | Maximum         | -                                                      |
| B10 Electrical               | (2 A / 250V AC) cycles<br>70.000<br>(4 A / 250V AC) cycles                                      | Rated Power                  | Maximum         | 0.5 W                                                  |
| B10d                         | 140,000 cycles                                                                                  | Categories                   | of Use          | DC-13 / Q300                                           |
| Rated Insulation<br>Voltage  | 250V                                                                                            | Category of use DC-13 / Q300 |                 | 120V / 0,55 A (IEC 60947)<br>240V / 0,27 A (IEC 60947) |
| Rated Surge Voltage          | 2,500V                                                                                          | Conditional Short (          | Circuit Current | 1,000 A                                                |

Table 125 - Safety Contacts Properties: RAFI 1.20.126.604/0000

### E-stop Replacement Part Kit: 6300V-ESTOP-ES

Table 126 provides detail of E-stop replacement part kit available for your On-Machine product.

**IMPORTANT** Only the front portion of the emergency chain is replaceable.

Description by Configuration No.

### Table 126 - Configuration No. 12, 6300V-ESTOP-ES Spare Part PN-684063, Emergency Chain Code 26149512 <sup>(1)</sup>

| Kit | E-stop Description                                                                                                    | Contacts Schema | Safety Contact Properties                           |
|-----|----------------------------------------------------------------------------------------------------|-----------------|-----------------------------------------------------|
|     | <ul> <li>Reset by rotating</li> <li>2NC safety contacts for Safety PLC/Relay + 1 N.O.</li> <li>Dry contacts</li> <li>[SCHLEGEL FRVK]</li> <li>ASEM PCBs</li> </ul> |                 | See <u>Table 127 on page 129</u><br>Schlegel PTSOOI |

(1) A 22 mm socket wrench is required for installation.

Safety Contacts Properties

<u>Table 127</u> provides the safety contacts properties for the Schlegel E-stop kits referenced in the previous table, <u>Table 126</u>.

#### Table 127 - Safety Contacts Properties: PTSOOI

| Attribute                       | Value                                         | Attribute                                        | Value   |
|---------------------------------|-----------------------------------------------|--------------------------------------------------|---------|
| Mechanical Life                 | 1 million switching cycles Bouncing time N.C. |                                                  | < 10 ms |
| Electrical Life (rated load)    | 1 million operations at rated load AC         | operations at rated load AC Utilization Category |         |
| Contact Resistance N.C.         | < 20 m0hm (new state)                         | <b>Rated Insulation Voltage Ui</b>               |         |
| Minimum Current                 | 1 mA (under laboratory conditions)            | <b>Rated Operating Voltage Ue</b>                | 24V     |
| Minimum Voltage                 | 5 V                                           | <b>Rated Operating Current le</b>                | 2 A     |
| <b>Positive Opening Contact</b> | According to EN60947-5-1, Appendix K          | Breaking Capacity                                | 1,1le   |

#### Table 128 - Replacement Part

|         | Description                                                   | Cat. No.       |
|---------|---------------------------------------------------------------|----------------|
| Co stee | DFMC 1,5 / 4-STF-3,5 PCB Connector<br>Phoenix Contact 1790315 | 6300V-TB8CONN1 |

## **E-stop Accessory**

#### Table 129 - E-stop Accessory

|                     | Description                                                                                                    | Cat. No.         |
|---------------------|----------------------------------------------------------------------------------------------------|------------------|
| E-stop Button Label | <ul> <li>Ø 40mm (1.57 in)</li> <li>Allows for text in 4 languages</li> <li>Yellow auto adhesive PVC</li> </ul> | 6300V-ESTOPLABEL |

## Handles

Table 130 - Handles

| Description                                 | Included Attachment Hardware                        | For Use With                          | Cat. No.                           |
|---------------------------------------------|-----------------------------------------------------|---------------------------------------|------------------------------------|
|                                             |                                                     | 15.6-in. display with button area     | 6300V-156PERIMETRALHANDLE          |
|                                             |                                                     | 15.6-in. display, without button area | 6300V-156NBAPERIMETRALHANDLE       |
|                                             |                                                     | 18.5-in. display, with button area    | 6300V-185PERIMETRALHANDLE          |
| Perimeter handle (1 quantity)               | O-rings (8 quantity) and                            | 18.5-in. display, without button area | 6300V-185NBAPERIMETRALHANDLE       |
| for landscape display models <sup>(1)</sup> | M5x16 mm screws (4 quantity)                        | 21.5-in. display, with button area    | 6300V-215PERIMETRALHANDLE          |
|                                             |                                                     | 21.5-in. display, without button area | 6300V-215NBAPERIMETRALHANDLE       |
|                                             |                                                     | 24.0-in. display, without button area | 6300V-240NBAPERIMETRALHANDLE       |
|                                             |                                                     | 24.0-in. display, with button area    | 6300V-240PERIMETRALHANDLE          |
| Perimeter handle (1 quantity)               | O-rings (4 quantity), M5x16 mm screws (2 quantity), | 21.5-in. display, with button area    | 6300V-215PERIMETRALHANDLE-PORTRAIT |
| for portrait display models <sup>(2)</sup>  | and M5x30 mm screws (2 quantity)                    | 24.0-in. display, with button area    | 6300V-240PERIMETRALHANDLE-PORTRAIT |
|                                             |                                                     | 15.6-in. display                      | 6300V-156SIDEHANDLE                |
| Side handles (2 quantity) for               | 0-rings (8 quantity)                                | 18.5-in. display                      | 6300V-185SIDEHANDLE                |
| landscape models                            | and M5x16 mm screws (4 quantity) <sup>(3)</sup>     | 21.5-in. display                      | 6300V-215SIDEHANDLE                |
|                                             |                                                     | 24.0-in. display                      | 6300V-240SIDEHANDLE                |
| Side handles (2 quantity) for               | 0-rings (4 quantity)                                | 21.5-in. display, with button area    | 6300V-215SIDEHANDLE-PORTRAIT       |
| portrait models                             | and M5x30 mm Screws (4 quantity) <sup>(3)</sup>     | 24.0-in. display, with button area    | 6300V-240SIDEHANDLE-PORTRAIT       |

A perimeter handle can be installed along with a keyboard support tray for landscape display models only.
 A perimeter handle cannot be used along with a keyboard support tray for portrait display models.
 Side handles can be installed along with a keyboard support tray for both landscape display models and portrait display models.

## **Illuminated Selector Switches**

Table 131 - Illuminated Selector Switch Kits: Detail <sup>(1)</sup>

| Element | Label      | Rotating Angle(s)        | Switch Type | N.C. | N.O. | <b>Electrical Schema</b>                                                                                                    | Cat. No.               |
|---------|------------|--------------------------|-------------|------|------|----------------------------------------------------------------------------------------------------|------------------------|
| 2       | $\bigcirc$ | 1 x 90° right, shape 'L' | Latching    | 1    | 1    | $\begin{array}{c} 13 \\ 21 \\ 3.x1 \\ 0 \\ \hline \end{array} \begin{array}{c} 0 \\ 0 \\ \hline \end{array} \begin{array}{c} 0 \\ 0 \\ \hline \end{array} \begin{array}{c} 14 \\ 2.2 \\ 3.x2 \\ \hline \end{array}$ | 6300V-SELECTSWITCH-SW1 |
| 9       |            | 2 x 60°<br>2 2 5 1       | Latching    | _    | 2    | $\begin{array}{c} 1.3 \\ 2.3 \\ 3.x1 \\ 0 \\ \hline \end{array} \begin{array}{c} R \\ 0 \\ \hline \end{array} \begin{array}{c} R \\ 0 \\ 2.4 \\ 3.x2 \end{array} \begin{array}{c} 1.4 \\ 2.4 \\ 3.x2 \end{array}$   | 6300V-SELECTSWITCH-SW2 |

| Table 131 - III | luminated Selector | Switch Kits: Detail <sup>(</sup> | <sup>1)</sup> (Continued) |
|-----------------|--------------------|----------------------------------|---------------------------|
|-----------------|--------------------|----------------------------------|---------------------------|

| Element | Label | Rotating Angle(s)          | Switch Type | N.C. | N.O. | <b>Electrical Schema</b>                                                                                                    | Cat. No.               |
|---------|-------|----------------------------|-------------|------|------|----------------------------------------------------------------------------------------------------|------------------------|
| 2       |       | 2 x 40°                    | Momentary   | _    | 2    | $\begin{array}{c c} 13 & & \hline R \\ 23 & & \hline L \\ 3.x1 & & \hline \end{array} \begin{array}{c} 2.4 \\ 3.x2 \end{array}$ | 6300V-SELECTSWITCH-SW3 |
| 2       | B     | 1 x 40°                    | Momentary   | 1    | 1    | $\begin{array}{c ccccccccccccccccccccccccccccccccccc$                                                                           | 6300V-SELECTSWITCH-SW4 |
| 2       | ĊĐ.   | 1 x 90° V-shape<br>0 90° 1 | Latching    | 1    | 1    | $\begin{array}{c c} 1.3 & & & 1.4 \\ 2.1 & & & & 1.4 \\ 3.x1 & & & & & 0 \\ \hline & & & & & & & 3.x2 \end{array}$              | 6300V-SELECTSWITCH-SW6 |

(1) A 6300V-FIXSPANER is required for installation of these kits for power supply operation in ATX mode.

## **Key Switches**

Table 132 - Key Switches: Detail <sup>(1)</sup>

| Element | Label    | Rotating Angle(s) | Switch Type | Key Removal     | N.C. | N.O. | Electrical Schema                                                                                                    | Cat. No.            |
|---------|----------|-------------------|-------------|-----------------|------|------|----------------------------------------------------------------------------------------------------|---------------------|
|         | <b>R</b> | 2 x 40°           | Momentary   | in O            | _    | 2    | $\begin{array}{c c} 13 & & & \underline{R} \\ 23 & & \underline{L} \\ 0 & & 0 \end{array} \begin{array}{c} 14 \\ 24 \\ 0 & & 0 \end{array}$ | 6300V-KEYSWITCH-KS1 |
| 2       | đ        | 1 x 90° right     | Latching    | in O and in 1   | 1    | 1    | $\begin{array}{c} 1.3 \\ 0 \\ 2.1 \\ 0 \\ 0 \\ 0 \\ 0 \end{array} \begin{array}{c} 1.4 \\ 1 \\ 0 \\ 0 \\ 0 \\ 0 \\ 0 \\ 0 \\ 0 \\ 0 \\ 0$   | 6300V-KEYSWITCH-KS2 |
|         | đ        | 1 x 40° right     | Momentary   | in O            | 1    | 1    |                                                                                                    | 6300V-KEYSWITCH-KS3 |
|         | đ        | 1 x 90° right     | Latching    | in O            | _    | 2    | 1.3 0                                                                                                    | KEYSWITCH-KS4       |
|         | <b>B</b> | 2 x 90° right     | Latching    | in O            | _    | 2    | $\begin{array}{c} 1.3 \\ 0 \\ 2.1 \\ 0 \\ 0 \\ 0 \\ 0 \\ \end{array}$                                                                       | KEYSWITCH-KS5       |
| 2       | đ        | 2 x 90°           | Latching    | in 0, 1, and 2  | _    | 2    | $13 \bigcirc 1 \multimap 1 \multimap 14$<br>21 $\bigcirc 1 \multimap 1 \multimap 22$                                                        | KEYSWITCH-KS6       |
| 2       | đ        |                   | Latoning    | 111 0, 1, and 2 | 2    | -    |                                                                                                    | KEYSWITCH-KS9       |

(1) A 6300V-FIXSPANER is required for installation of these kits for power supply operation in ATX mode.

## **Keyboard Support Tray**

Table 133 - Keyboard Support Tray

| -  | Description                                                                                                    | Included Attachment Hardware                   | For Use with                          | Cat. No.             |
|----|----------------------------------------------------------------------------------------------------|------------------------------------------------|---------------------------------------|----------------------|
| 88 |                                                                                                    |                                                | 15.6-in. display, with button area    | 6300V-156KEYBOARD    |
|    |                                                                                                    |                                                | 15.6-in. display, without button area | 6300V-156NBAKEYBOARD |
|    |                                                                                                    |                                                | 18.5-in. display, with button area    | 6300V-185KEYBOARD    |
|    | Keyboard support tray<br>(1 quantity)                                                                                       | 0-rings (8 quantity),<br>spacers (4 quantity), | 18.5-in. display, without button area | 6300V-185NBAKEYBOARD |
|    | for landscape models <sup>(1)</sup>                                                                                         | and M5x25 mm screws (4 quantity)               | 21.5-in. display, with button area    | 6300V-215KEYBOARD    |
|    |                                                                                                    |                                                | 21.5-in. display, without button area | 6300V-215NBAKEYBOARD |
|    |                                                                                                    | 24.0 in.display, with butt                     |                                       | 6300V-240KEYBOARD    |
|    |                                                                                                    |                                                | 24.0-in. display, without button area | 6300V-240NBAKEYBOARD |
|    | Keyboard support tray                                                                                                    | 21.5-in. display, with button area             | 6300V-215PKEYBOARD                    |                      |
|    | (1 quantity)<br>for portrait models <sup>(1)</sup><br>M5 x 16 mm screws (2 quantity),<br>and M4 x 16 mm screws (2 quantity) |                                                | 24.0-in. display, with button area    | 6300V-240PKEYBOARD   |

Side handles can be installed along with a keyboard support tray for both landscape display models and portrait display models. A perimeter handle can be installed along with a keyboard support tray for landscape models only.

## Push Buttons, 22 mm

Table 134 - Push Buttons, 22 mm: Detail <sup>(1)</sup>

| Push Button | Label    | Color  | Lens Type             | N.C. | N.O. | Electrical Schema                                                                                                    | Cat. No.            |
|-------------|----------|--------|-----------------------|------|------|----------------------------------------------------------------------------------------------------|---------------------|
| 9           | BLACK    | Black  | Opaque,<br>Protruding | 1    | 1    | $\begin{array}{c} 1.3 \\ 2.1 \\ 3.x1 \\ 0 \\ \hline \end{array} \begin{array}{c} 0 \\ 0 \\ \hline \end{array} \begin{array}{c} 0 \\ 0 \\ \hline \end{array} \begin{array}{c} 1.4 \\ 2.2 \\ 3.x2 \\ \hline \end{array}$                                                                                                    | 6300V-PUSHBUTTON-PK |
| 9           | BLACK    | Black  | Opaque                | 1    | 1    | $\begin{array}{c} 1.3 \\ 2.1 \\ 3.x1 \\ 0 \\ \end{array}  \begin{array}{c} \\ \end{array}  \begin{array}{c} \\ \\ \end{array}  \begin{array}{c} \\ \end{array}  \begin{array}{c} \\ \\ \end{array}  \begin{array}{c} \\ \end{array}  \begin{array}{c} \\ \\ \end{array}  \begin{array}{c} \\ \end{array}  \begin{array}{c} \\ \end{array}  \begin{array}{c} \\ \end{array}  \begin{array}{c} \\ \end{array}  \begin{array}{c} \\ \end{array}  \begin{array}{c} \\ \end{array}  \end{array}  \begin{array}{c} \\ \end{array}  \begin{array}{c} \\ \end{array}  \begin{array}{c} \\ \end{array}  \begin{array}{c} \\ \end{array}  \begin{array}{c} \\ \end{array}  \begin{array}{c} \\ \end{array}  \end{array}  \begin{array}{c} \\ \end{array}  \begin{array}{c} \\ \end{array}  \begin{array}{c} \\ \end{array}  \end{array}  \begin{array}{c} \\ \end{array}  \end{array}  \begin{array}{c} \\ \end{array}  \begin{array}{c} \\ \end{array}  \end{array}  \begin{array}{c} \\ \end{array}  \begin{array}{c} \\ \end{array}  \end{array}  \begin{array}{c} \\ \end{array}  \begin{array}{c} \\ \end{array}  \end{array}  \begin{array}{c} \\ \end{array}  \end{array}  \begin{array}{c} \\ \end{array}  \end{array}  \begin{array}{c} \\ \end{array}  \end{array}  \begin{array}{c} \\ \end{array}  \end{array}  \begin{array}{c} \\ \end{array}  \end{array}  \end{array}  \begin{array}{c} \\ \end{array}  \end{array}  \begin{array}{c} \\ \end{array}  \end{array}  \begin{array}{c} \\ \end{array}  \end{array}  \begin{array}{c} \\ \end{array}  \end{array}  \end{array}  \begin{array}{c} \end{array}  \end{array}  \end{array}  \end{array}  \begin{array}{c} \end{array}  \end{array}  \end{array}  \begin{array}{c} \end{array}  \end{array}  \end{array}  \end{array}  \end{array}  \end{array}  \begin{array}{c} \end{array}  \end{array}  \end{array}  \end{array}  \end{array}  \end{array}  \begin{array}{c} \end{array}  \end{array}  \end{array}$                  | 6300V-PUSHBUTTON-PA |
| 9           | BLACK    | Black  | Opaque                | 2    | -    | $\begin{array}{c} 1.1 \\ 2.1 \\ 0 \\ 0 \\ 0 \end{array}  \begin{array}{c} 1.2 \\ 1 \\ 0 \\ 0 \\ 0 \\ 0 \\ 0 \\ 0 \\ 0 \\ 0 \\ 0$                                                                                                    | 6300V-PUSHBUTTON-BK |
|             | BLUE     | Blue   | Translucent           | 1    | 1    | $\begin{array}{c} 1.3 \\ 2.1 \\ 3.x1 \\ 0 \\ \end{array}  \begin{array}{c} \\ \end{array}  \begin{array}{c} \\ \\ \end{array}  \begin{array}{c} \\ \end{array}  \begin{array}{c} \\ \\ \end{array}  \begin{array}{c} \\ \end{array}  \begin{array}{c} \\ \\ \end{array}  \begin{array}{c} \\ \end{array}  \begin{array}{c} \\ \end{array}  \begin{array}{c} \\ \end{array}  \begin{array}{c} \\ \end{array}  \begin{array}{c} \\ \end{array}  \begin{array}{c} \\ \end{array}  \end{array}  \begin{array}{c} \\ \end{array}  \begin{array}{c} \\ \end{array}  \begin{array}{c} \\ \end{array}  \begin{array}{c} \\ \end{array}  \begin{array}{c} \\ \end{array}  \end{array}  \begin{array}{c} \\ \end{array}  \begin{array}{c} \\ \end{array}  \end{array}  \begin{array}{c} \\ \end{array}  \begin{array}{c} \\ \end{array}  \end{array}  \begin{array}{c} \\ \end{array}  \begin{array}{c} \\ \end{array}  \end{array}  \begin{array}{c} \\ \end{array}  \end{array}  \begin{array}{c} \\ \end{array}  \begin{array}{c} \\ \end{array}  \end{array}  \begin{array}{c} \\ \end{array}  \end{array}  \begin{array}{c} \\ \end{array}  \end{array}  \begin{array}{c} \\ \end{array}  \end{array}  \begin{array}{c} \\ \end{array}  \end{array}  \begin{array}{c} \\ \end{array}  \end{array}  \begin{array}{c} \\ \end{array}  \end{array}  \begin{array}{c} \\ \end{array}  \end{array}  \begin{array}{c} \\ \end{array}  \end{array}  \begin{array}{c} \\ \end{array}  \end{array}  \end{array}  \begin{array}{c} \end{array}  \end{array}  \end{array}  \end{array}  \begin{array}{c} \end{array}  \end{array}  \end{array}  \begin{array}{c} \end{array}  \end{array}  \end{array}  \end{array}  \end{array}  \end{array}  \end{array}  \begin{array}{c} \end{array}  \end{array} $                                   | 6300V-PUSHBUTTON-PB |
| $\bigcirc$  | BLUE     | Blue   | Translucent           | _    | 2    | $\begin{array}{c ccccccccccccccccccccccccccccccccccc$                                                                                                    | 6300V-PUSHBUTTON-BB |
|             | GREEN    | Green  | Translucent           | 1    | 1    | $\begin{array}{c c} 1.3 & & & & 1.4 \\ 2.1 & & & & & 2.2 \\ 3.x1 & & & & & & 3.x2 \end{array}$                                                                                                    | 6300V-PUSHBUTTON-PG |
|             | GREEN    | Green  | Translucent           | _    | 2    | $\begin{array}{c ccccccccccccccccccccccccccccccccccc$                                                                                                    | 6300V-PUSHBUTTON-BG |
|             | RED      | Red    | Translucent           | 1    | 1    | $\begin{array}{c} 1.3 \\ 2.1 \\ 3.x1 \\ 0 \\ \end{array}  \begin{array}{c} \\ \end{array}  \begin{array}{c} \\ \\ \end{array}  \begin{array}{c} \\ \end{array}  \begin{array}{c} \\ \\ \end{array}  \begin{array}{c} \\ \end{array}  \begin{array}{c} \\ \\ \end{array}  \begin{array}{c} \\ \end{array}  \begin{array}{c} \\ \end{array}  \begin{array}{c} \\ \end{array}  \begin{array}{c} \\ \end{array}  \begin{array}{c} \\ \end{array}  \begin{array}{c} \\ \end{array}  \end{array}  \begin{array}{c} \\ \end{array}  \begin{array}{c} \\ \end{array}  \begin{array}{c} \\ \end{array}  \begin{array}{c} \\ \end{array}  \begin{array}{c} \\ \end{array}  \begin{array}{c} \\ \end{array}  \end{array}  \begin{array}{c} \\ \end{array}  \begin{array}{c} \\ \end{array}  \begin{array}{c} \\ \end{array}  \end{array}  \begin{array}{c} \\ \end{array}  \end{array}  \begin{array}{c} \\ \end{array}  \begin{array}{c} \\ \end{array}  \end{array}  \begin{array}{c} \\ \end{array}  \begin{array}{c} \\ \end{array}  \end{array}  \begin{array}{c} \\ \end{array}  \begin{array}{c} \\ \end{array}  \end{array}  \begin{array}{c} \\ \end{array}  \begin{array}{c} \\ \end{array}  \end{array}  \begin{array}{c} \\ \end{array}  \end{array}  \begin{array}{c} \\ \end{array}  \end{array}  \begin{array}{c} \\ \end{array}  \end{array}  \begin{array}{c} \\ \end{array}  \end{array}  \begin{array}{c} \\ \end{array}  \end{array}  \begin{array}{c} \\ \end{array}  \end{array}  \end{array}  \begin{array}{c} \end{array}  \end{array}  \end{array}  \begin{array}{c} \\ \end{array}  \end{array}  \begin{array}{c} \end{array}  \end{array}  \end{array}  \begin{array}{c} \end{array}  \end{array}  \end{array}  \begin{array}{c} \end{array}  \end{array}  \end{array}  \begin{array}{c} \end{array}  \end{array}  \end{array}  \end{array}  \begin{array}{c} \end{array}  \end{array}  \end{array}  \begin{array}{c} \end{array}  \end{array}  \end{array}  \end{array}  \end{array}  \end{array}  \end{array}  \begin{array}{c} \end{array}  \end{array}  \end{array}  \end{array}  \end{array}  \end{array}  \end{array}  \end{array}  \end{array}  \begin{array}{c} \end{array}  \end{array} $ | 6300V-PUSHBUTTON-PR |
|             | RED      | Red    | Translucent           | -    | 2    | $\begin{array}{c ccccccccccccccccccccccccccccccccccc$                                                                                                    | 6300V-PUSHBUTTON-BR |
|             | WHITE    | White  | Translucent           | 1    | 1    | $\begin{array}{c} 1.3 \\ 2.1 \\ 3.x1 \\ - \end{array}  \begin{array}{c} - 0 \\ - 0 \\ - 0$                                                                                                    | 6300V-PUSHBUTTON-PW |
|             | WHITE    | White  | Translucent           | -    | 2    | $\begin{array}{c ccccccccccccccccccccccccccccccccccc$                                                                                                    | 6300V-PUSHBUTTON-BW |
| 9           | (VELIGW) | Yellow | Translucent           | 1    | 1    | $\begin{array}{c} 1.3 \\ 2.1 \\ 3.x1 \\ 0 \\ \hline \end{array} \begin{array}{c} 0 \\ 0 \\ \hline \end{array} \begin{array}{c} 1.4 \\ 2.2 \\ 3.x2 \\ \hline \end{array}$                                                                                                    | 6300V-PUSHBUTTON-PY |

| Table 134 - Push B | Buttons, 22 mm: Detail <sup>(</sup> | ) (Continued) |
|--------------------|-------------------------------------|---------------|
|                    |                                     | (continueu)   |

| Push Button | Label                  | Color      | Lens Type                                  | N.C. | N.O. | Electrical Schema                                                                                                    | Cat. No.            |
|-------------|------------------------|------------|--------------------------------------------|------|------|----------------------------------------------------------------------------------------------------|---------------------|
|             | TELOW                  | Yellow     | Translucent                                | _    | 2    | $\begin{array}{c ccccccccccccccccccccccccccccccccccc$                                                                                     | 6300V-PUSHBUTTON-BY |
| 9           | GRAY                   | Slate Grey | Opaque                                     | _    | _    | $\begin{array}{c ccccccccccccccccccccccccccccccccccc$                                                                                     | 6300V-PUSHBUTTON-PE |
|             | CUSTOM<br>BY<br>SYMBOL | Custom     | No Lens                                    | 1    | 1    | $\begin{array}{c} 1.3 \\ 2.1 \\ 3.x1 \\ 0 \\ \end{array}  0 \\ 0 \\ 0 \\ \end{array} \begin{array}{c} 1.4 \\ 2.2 \\ 3.x2 \\ \end{array}$  | 6300V-PUSHBUTTON-CL |
|             | CUSTOM<br>SYMBOL       | Custom     | see <u>Table 135</u><br>for lens selection | _    | 2    | $\begin{array}{c ccccccccccccccccccccccccccccccccccc$                                                                                     | 6300V-PUSHBUTTON-CN |
|             | Q                      | Black      | N/A                                        | 2    | _    | $\begin{array}{c c} 1.1 & \bigcirc & \frown & 12 \\ 2.1 & \bigcirc & - & \bigcirc & 22 \\ \bigcirc & & \bigcirc & & \bigcirc \end{array}$ | 6300V-PUSHBUTTON-PM |

(1) A 6300V-FIXSPANER is required for installation of these kits for power supply operation in ATX mode.

| Element | Color  | Lens Type              | For Use With                                      |
|---------|--------|------------------------|---------------------------------------------------|
|         | White  |                        |                                                   |
|         | Red    |                        |                                                   |
| 0       | Yellow | Translucent, Flat Lens | 6300V-PUSHBUTTON-CL<br>and<br>6300V-PUSHBUTTON-CN |
|         | Green  |                        |                                                   |
|         | Blue   |                        |                                                   |

## Radio Frequency Identification Accessories

The following tables describe available radio frequency identification (RFID) accessories for your On-Machine Product with a button area.

| Table 136 - RFIE | Transponder Reader/Writer: Detail <sup>(1)</sup> |
|------------------|--------------------------------------------------|
|------------------|--------------------------------------------------|

| Element | Label             | Frequency                        | Interface              | Cat. No.      |
|---------|-------------------|----------------------------------|------------------------|---------------|
|         | RFID<br>125 kHz   | Low Frequency (LF)<br>125 kHz    | USB Interface,         | 6300V-RFID-R1 |
|         | RFID<br>13.56 MHz | High Frequency (HF)<br>13.56 MHz | serial protocol        | 6300V-RFID-R2 |
|         | RFID<br>125 kHz   | Low Frequency (LF)<br>125 kHz    | USB Interface          | 6300V-RFID-R3 |
|         | RFID<br>13.56 MHz | High Frequency (HF)<br>13.56 MHz | for Keyboard Emulation | 6300V-RFID-R4 |

(1) A 22 mm socket wrench is required for installation.

The radio frequency identification (RFID) transponder reader/writer module:

- is not connected to the terminal block.
- uses a USB port and therefore decreases the available number of USB ports that can be added on the button area.

#### Table 137 - RFID Tag Programming Unit

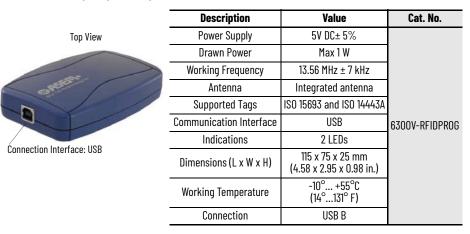

## **Replacement Parts**

#### **Table 138 - Replacement Parts**

| Description                            | Cat. No.      |
|----------------------------------------|---------------|
| DC Terminal Block                      | 6300V-DCCONN2 |
| Mounting Clips, package quantity of 16 | 6300V-MCLIP16 |

# Rotary Incremental Encoder with Push Button

#### Table 139 - Rotary Incremental Encoder with Push Button: Detail <sup>(1)</sup>

| Element | Label | Description                                                                                                    | Electrical Schema | Cat. No.         |
|---------|-------|----------------------------------------------------------------------------------------------------|-------------------|------------------|
|         |       | <ul> <li>Incremental encoder</li> <li>30 detent positions with tactile<br/>pushbutton switch</li> <li>Unconstrained rotation</li> <li>A/B Push HTL</li> </ul> | DO                | 6300V-ENCODER-EN |

(1) A small flathead screwdriver is required for installation.

## **Signal Indicators**

| Table 140 - | Signal | Indicators: | Lens | Detail <sup>(1)</sup> |
|-------------|--------|-------------|------|-----------------------|
|             | ·      |             |      |                       |

| Signal Indicator | Label         | Color  | Lens Type                     | Illumination   | Cat. No.       |
|------------------|---------------|--------|-------------------------------|----------------|----------------|
|                  | alue          | Blue   |                               |                | 6300V-LIGHT-LB |
|                  | GREEN         | Green  |                               |                | 6300V-LIGHT-LG |
|                  |               | White  | Translucent, Yes<br>Flat Lens | 6300V-LIGHT-LW |                |
|                  |               | Red    |                               |                | 6300V-LIGHT-LR |
| 9                | YELLOW<br>-Q- | Yellow |                               |                | 6300V-LIGHT-LY |

(1) A 6300V-FIXSPANER is required for installation of these kits for power supply operation in ATX mode.

| Description                             |                                                                                                    | Value                                                                                                    |  |  |
|-----------------------------------------|----------------------------------------------------------------------------------------------------|----------------------------------------------------------------------------------------------------|--|--|
| Collar                                  | Form                                                                                                 | Round                                                                                                    |  |  |
| Cullar                                  | Length                                                                                               | Acc. to potentiometer (mm)                                                                                                    |  |  |
| Ring Nut                                | Torque                                                                                               | 1.2N•m (10.62 lb•in.)                                                                                                    |  |  |
|                                         | Overall Height                                                                                       | 9.7 mm (0.38 in.)                                                                                                    |  |  |
|                                         | Mounting Donth                                                                                       | PCB 9.2 mm (0.36 in.)                                                                                                    |  |  |
| Dimensions                              | Mounting Depth                                                                                       | QC 27 mm (1.06 in.)                                                                                                    |  |  |
|                                         | Mounting Hole                                                                                        | 22.3mm (0.88 in.)                                                                                                    |  |  |
|                                         | Key Grid                                                                                             | 30 x 30 mm (1.18 x 1.18 in.)                                                                                                    |  |  |
| Mounting                                | Туре                                                                                                 | Ring Nut                                                                                                    |  |  |
| Degree of Protection                    | From Front Side                                                                                      | IP65 (DIN EN 60529)                                                                                                    |  |  |
| <b>-</b> .                              | Ambient Operating                                                                                    | -25+70° C (-13+158° F)                                                                                                    |  |  |
| Temperature                             | Storage                                                                                              | -40+80° C (-40+176° F)                                                                                                    |  |  |
|                                         | IEC Environmental Resistance                                                                         | 60068-2-14, -30, -33 and -78                                                                                                    |  |  |
| o "                                     | IEC Salt Spray 600 68-2-11                                                                           |                                                                                                    |  |  |
| Compliance                              | ROHS                                                                                                 | Yes                                                                                                    |  |  |
|                                         | REACH                                                                                                | Yes                                                                                                    |  |  |
| Electrical Schema                       |                                                                                                    | $ \begin{array}{cccccccccccccccccccccccccccccccccccc$                                                                                                    |  |  |
|                                         |                                                                                                    | nown in millimeters (inches) [mm (in)].<br>e not for manufacturing purposes.                                                                                                    |  |  |
| Approximate<br>Dimensions<br>[mm (in.)] | 1.003.00<br>(0.040.12) - V//// 1341 M 22.1<br>(0.040.12) - M 22.1<br>(0.040.12) M 22.1<br>(0.040.12) | $\begin{array}{c} 177 \\ \hline 177 \\ \hline 177 \\ 177 \\ \hline 177 \\ \hline 1$ |  |  |

## USB 2.0

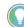

The USB module is not connected to the terminal block.

## Table 142 - USB 2.0: Detail <sup>(1)</sup>

| Element | Label | Description                                                    | For Use With               | Cat. No.      |  |
|---------|-------|----------------------------------------------------------------|----------------------------|---------------|--|
|         |       | USB 2.0 interface with<br>protection cap,<br>serigraph printed | All On-Machine<br>Products | 6300V-USB2-US |  |

(1) A 22 mm socket wrench is required for installation.

## Notes:

## **Notes:**

## **Rockwell Automation Support**

Use these resources to access support information.

|                                                                                                    | Find help with how-to videos, FAQs, chat, user forums, Knowledgebase, and product notification updates. | <u>rok.auto/support</u>    |
|----------------------------------------------------------------------------------------------------|----------------------------------------------------------------------------------------------------|----------------------------|
| Local Technical Support Phone Numbers                                                                                             | Locate the telephone number for your country.                                                           | rok.auto/phonesupport      |
| Technical Documentation Center Quickly access and download technical specifications, installation instructions, and user manuals. |                                                                                                    | rok.auto/techdocs          |
| Literature Library                                                                                                    | Find installation instructions, manuals, brochures, and technical data publications.                    | <u>rok.auto/literature</u> |
| Product Compatibility and Download Center<br>(PCDC)                                                                               | Download firmware, associated files (such as AOP, EDS, and DTM), and access product release notes.      | rok.auto/pcdc              |

## **Documentation Feedback**

Your comments help us serve your documentation needs better. If you have any suggestions on how to improve our content, complete the form at <u>rok.auto/docfeedback</u>.

## Waste Electrical and Electronic Equipment (WEEE)

X

At the end of life, this equipment should be collected separately from any unsorted municipal waste.

Rockwell Automation maintains current product environmental compliance information on its website at rok.auto/pec.

Allen-Bradley, ASEM, expanding human possibility, Factory Talk, On-Machine, Rockwell Automation, and Thin Manager are trademarks of Rockwell Automation, Inc.

DisplayPort is a trademark of Video Electronics Standards Association (VESA).

EtherNet/IP is a trademark of ODVA, Inc.

Intel BIOS Guard, Intel Core i5, Intel RealSense, and Intel SpeedStep are trademarks of Intel Corporation.

Jetflash is a trademark of Transcend Info, Inc.

Microsoft and Windows is a trademark of Microsoft Corporation.

Norton and Ghost are trademarks of NortonLifeLock Inc.

Trademarks not belonging to Rockwell Automation are property of their respective companies.

Rockwell Otomasyon Ticaret A.Ş. Kar Plaza İş Merkezi E Blok Kat:6 34752, İçerenköy, İstanbul, Tel: +90 (216) 5698400 EEE Yönetmeliğine Uygundur

Connect with us. 存 🞯 in 🗙

#### rockwellautomation.com

expanding human possibility\*

AMERICAS: Rockwell Automation, 1201 South Second Street, Milwaukee, WI 53204-2496 USA, Tel: (1) 414.382.2000 EUROPE/MIDDLE EAST/AFRICA: Rockwell Automation NV, Pegasus Park, De Kleetlaan 12a, 1831 Diegem, Belgium, Tel: (32) 2663 0600 ASIA PACIFIC: Rockwell Automation SEA Pte Ltd, 2 Corporation Road, #04-05, Main Lobby, Corporation Place, Singapore 618494, Tel: (65) 6510 6608 UNITED KINGDOM: Rockwell Automation Ltd., Pitfield, Kiln Farm, Milton Keynes, MK11 3DR, United Kingdom, Tel: (44)(1908) 838-800

Publication 6300-UM002B-EN-P - April 2024 Supersedes Publication 6300-UM002A-EN-P - August 2023